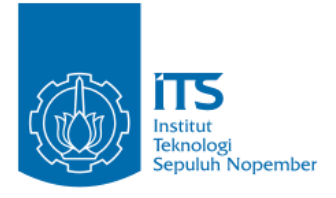

### **TUGAS AKHIR – IF184802**

# **Pengenalan Ekspresi Wajah pada Sistem Monitoring Perkuliahan Menggunakan Metode Deep Learning**

**Marde Fasma Ul'aza NRP 05111640000046**

Dosen Pembimbing I **Dr. Eng. NANIK SUCIATI, S.Kom., M.Kom.**

Dosen Pembimbing II **SHINTAMI CHUSNUL HIDAYATI, S.Kom., M.Sc., Ph.D**

Departemen Teknik Informatika Fakultas Teknologi Elektro dan Informatika Cerdas Institut Teknologi Sepuluh Nopember Surabaya 2020

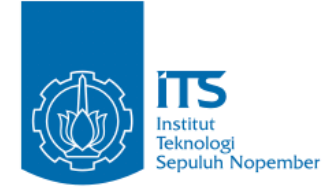

### **TUGAS AKHIR – IF184802**

# **Pengenalan Ekspresi Wajah pada Sistem Monitoring Perkuliahan Menggunakan Metode Deep Learning**

**Marde Fasma Ul'aza NRP 05111640000046**

**Dosen Pembimbing I Dr. Eng. NANIK SUCIATI, S.Kom., M.Kom.**

**Dosen Pembimbing II SHINTAMI CHUSNUL HIDAYATI, S.Kom., M.Sc., Ph.D.**

**Departemen Teknik Informatika Fakultas Teknologi Elektro dan Informatika Cerdas Institut Teknologi Sepuluh Nopember Surabaya 2020**

*(Halaman ini sengaja dikosongkan)*

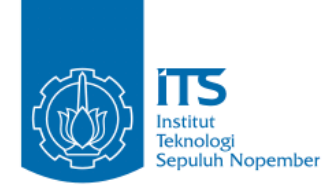

### **UNDERGRADUATE THESIS – IF184802**

# **Facial Expressions Recognition in the Lecture Monitoring System Using the Deep Learning Method**

**Marde Fasma Ul'aza NRP 05111640000046**

**First Advisor Dr. Eng. NANIK SUCIATI, S.Kom., M.Kom.**

**Second Advisor SHINTAMI CHUSNUL HIDAYATI, S.Kom., M.Sc., Ph.D.**

**Department of Informatics Faculty of Intelligent Electrical and Informatics Technology Institut Teknologi Sepuluh Nopember Surabaya 2020**

*(Halaman ini sengaja dikosongkan)*

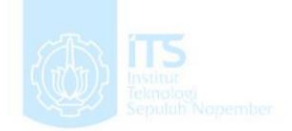

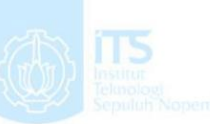

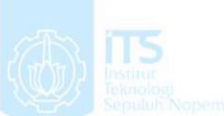

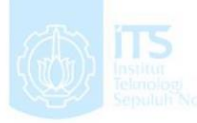

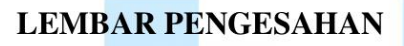

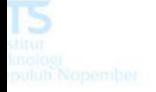

**Pengenalan Ekspresi Wajah pada Sistem Monitoring Perkuliahan Menggunakan Metode Deep Learning**

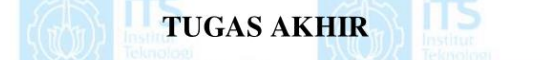

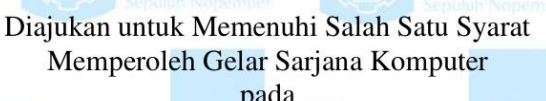

pada<br>Bidang Studi Komputasi Cerdas dan Visi Program Studi S-1 Departemen Teknik Informatika Fakultas Teknologi Elektro Dan Informatika Cerdas Institut Teknologi

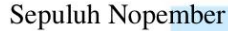

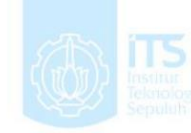

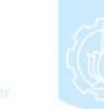

**Oleh: Marde Fasma Ul'aza** NRP: 05111640000046

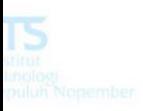

Disetujui oleh Pembimbing Tugas Akhir: 1. Dr. Eng. Nanik Suciati, S.Kom., M.Kom (NIP. 19710428 199412 2:001) (Pembimbing 1)

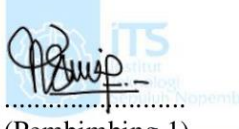

(Pembimbing 2)

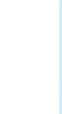

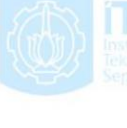

 $\frac{2}{3}$   $\frac{2}{3}$   $\frac{2}{3}$   $\frac{2}{3}$   $\frac{2}{3}$   $\frac{3}{2}$   $\frac{3}{2}$   $\frac{3}{2}$   $\frac{3}{2}$   $\frac{3}{2}$   $\frac{3}{2}$   $\frac{3}{2}$   $\frac{3}{2}$   $\frac{3}{2}$   $\frac{3}{2}$   $\frac{3}{2}$   $\frac{3}{2}$   $\frac{3}{2}$   $\frac{3}{2}$   $\frac{3}{2}$   $\frac{3}{2}$   $\frac{3}{2}$  TAMI CHIJSN M Sc Pb D **DEPARTEMENT AND DEPARTEMENT**  $(NID. 0009018705)$ 

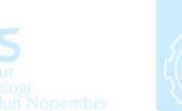

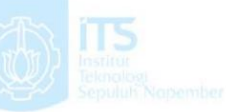

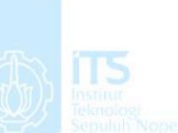

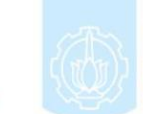

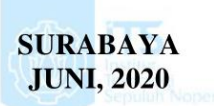

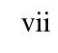

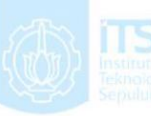

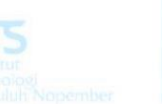

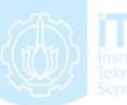

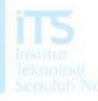

*(Halaman ini sengaja dikosongkan)*

### **Pengenalan Ekspresi Wajah pada Sistem Monitoring Perkuliahan Menggunakan Metode Deep Learning**

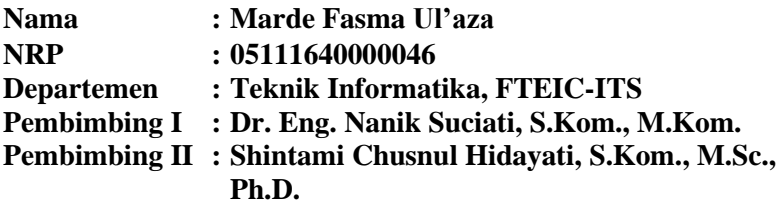

### **ABSTRAK**

*Ekspresi wajah merupakan salah satu bentuk komunikasi manusia berupa non-verbal. Manusia dapat mengenali ekspresi wajah dengan mudah, berbeda dengan komputer yang sulit mengenali ekspresi wajah. Dengan perkembangan teknologi sekarang, pengenalan ekspresi wajah sangat diperlukan dalam memenuhi kebutuhan dibeberapa bidang.*

*Dalam tugas akhir ini, dilakukan pengembangan pengenalan ekspresi wajah manusia dengan menggunakan metode deep learning yang berbasis Convolutional Neural Network (CNN). Dataset yang digunakan adalah dataset yang diolah secara mandiri dari data rekaman pekuliahan mahasiswa S2 Tahun Ajaran 2019/2020 dan dataset ekspresi wajah CK+. Pengujian dilakukan dengan menggunakan data testing yang akan menghasilkan hasil berupa bounding box, prediksi kelas ekspresi wajah dan confidence score.*

*Hasil dari tugas akhir ini menunjukkan akurasi pada data diolah secara mandiri untuk pengenalan ekspresi wajah paling baik menggunakan arsitektur VGG16 dengan menggunakan algoritma optimasi Adam dan learning rate sebesar 0,0001. Dan pada data CK+ untuk pengenalan ekspresi wajah paling baik menggunakan arsitektur VGG16 dengan menggunakan algoritma optimasi Adam dan learning rate sebesar 0,0001.*

*Berdasarkan evaluasi terhadap deteksi wajah dengan menggunakan IoU threshold, model yang dibangun menghasilkan precision sebesar 98,83%, recall sebesar 99,88%, F1-score*  *sebesar 99,35%, dan Average Precision sebesar 99,72% yaitu pada nilai IoU threshold sebesar 50%.*

*Berdasarkan evaluasi terhadap waktu proses sistem, didapatkan rata-rata waktu proses deteksi wajah selama ± 300 milidetik, rata-rata waktu proses pengenalan ekspresi wajah selama ± 8 milidetik, dan rata-rata waktu proses pelacakan wajah selama ± 10 milidetik.*

**Kata kunci:** *Pengenalan Ekspresi Wajah, Deteksi Wajah, CNN, VGGFace*

### **Facial Expressions Recognitions in the Lecture Monitoring System Using the Deep Learning Method**

**Student's Name : Marde Fasma Ul'aza Student's ID : 05111640000046 Department : Informatics, Faculty of ELECTICS-ITS First Advisor : Dr. Eng. Nanik Suciati, S.Kom., M.Kom. Second Advisor : Shintami Chusnul Hidayati, S.Kom., M.Sc., Ph.D.**

### **ABSTRACT**

*Facial expression in humans is a form of non-verbal. Humans can recognize facial expressions easily, in contrast to computers that are difficult to recognize facial expressions. With the development of technology, facial expressions recognition is very necessary in several fields.*

*In this final project, the development of human facial expression recognition using a deep learning on Convolutional Neural Network (CNN) is carried out. The dataset used is a dataset that is independently processed from the Computer Vision lecture data recording for Academic Year 2019/2020 and the CK+ facial expression dataset.Testing is done using data testing that will produce results in the form of bounding boxes, prediction of facial expression classes and confidence scores.*

*The results of this final project indicate the accuracy of the data independently processed for the best facial expression recognition using the VGG16 architecture using Adam's optimization algorithm and learning rate of 0,0001. And the CK + data for facial expression recognition is best to use VGG16 architecture using Adam's optimization algorithm and learning rate of 0,0001.*

*Based on the evaluation of face detection using the IoU threshold, the model built produces a precision of 98.83%, a recall of 99.88%, an F1-score of 99.35%, and an Average Precision of 99.72% ie the IoU threshold value by 50%.*

*Based on the evaluation of the system processing time, the average face detection time is ± 300 milliseconds, the average facial expression recognition time is ± 8 milliseconds, and the average face tracking time is ± 10 milliseconds.*

**Keywords:** *Facial Expressions Recognition, Facial Detections, CNN, VGGFace*

## **KATA PENGANTAR**

Puji syukur saya sampaikan kepada Tuhan yang Maha Esa karena berkat rahmat-Nya saya dapat melaksanakan Tugas Akhir yang berjudul:

### "**Pengenalan Ekspresi Wajah pada Sistem Monitoring Perkuliahan Menggunakan Metode Deep Learning**"

Terselesaikannya Tugas Akhir ini tidak terlepas dari bantuan dan dukungan banyak pihak, oleh karena itu melalui lembar ini penulis ingin mengucapkan terima kasih dan penghormatan kepada:

- 1. Orang tua dan keluarga penulis, yang telah memberikan dukungan doa, moral, dan material kepada penulis sehingga penulis dapat menyelesaikan Tugas Akhir ini.
- 2. Dr. Eng. Nanik Suciati, S.Kom., M.Kom. dan Shintami Chusnul Hidayati, S.Kom., M.Sc., Ph.D.. selaku pembimbing I dan II yang telah membimbing dan memberikan motivasi, nasihat dan bimbingan dalam menyelesaikan Tugas Akhir ini.
- 3. Dr.Eng. Chastine Fatichah, S.Kom., M.Kom. selaku Ketua Departemen Teknik Informatika ITS dan seluruh dosen dan karyawan Departemen Teknik Informatika ITS yang telah memberikan ilmu dan pengalaman kepada penulis selama menjalani masa kuliah di Teknik Informatika ITS.
- 4. Muhajir Bin Abdul Latif, Rasyid Fajar, dan Aldinata Rizky yang membantu dan menemani penulis selama perkuliahan semester akhir dan pengerjaan Tugas Akhir ini.
- 5. Admin-admin Laboratorium *Mobile Innovation Studio* (MIS) Fino, Zevi, Yuda, Andre, Naja, Shania, Anggar, Hisam, Syubban, Kana, Ella yang memberikan

kesempatan penulis untuk fokus mengerjakan Tugas Akhir ini dan menyediakan tempat di laboratorium tersebut.

- 6. Seluruh rekan D'Joko, Kontrakan Barokah, Arya Fajar Production yang telah menjadi sahabat penulis selamanya.
- 7. Dinas Pendidikan Kabupaten Ponorogo yang memberikan kesempatan penulis untuk fokus mengerjakan Tugas Akhir ini dan menyediakan tempat di Gedung Terpadu.
- 8. Seluruh mahasiswa *user* TA Teknik Informatika ITS angkatan 2016 yang telah menjadi teman penulis selama pengerjaan Tugas Akhir ini.
- 9. Seluruh mahasiswa Teknik Informatika ITS angkatan 2016 yang telah menjadi teman penulis selama menjalani masa kuliah di Teknik Informatika ITS.
- 10. Serta semua pihak yang yang telah turut membantu penulis dalam menyelesaikan Tugas Akhir ini.

Penulis menyadari bahwa laporan Tugas Akhir ini masih memiliki banyak kekurangan. Oleh karena itu dengan segala kerendahan hati penulis mengharapkan kritik dan saran dari pembaca untuk perbaikan penulis kedepannya. Selain itu, penulis berharap laporan Tugas Akhir ini dapat berguna bagi pembaca secara umum.

Surabaya, Juli 2020

## **DAFTAR ISI**

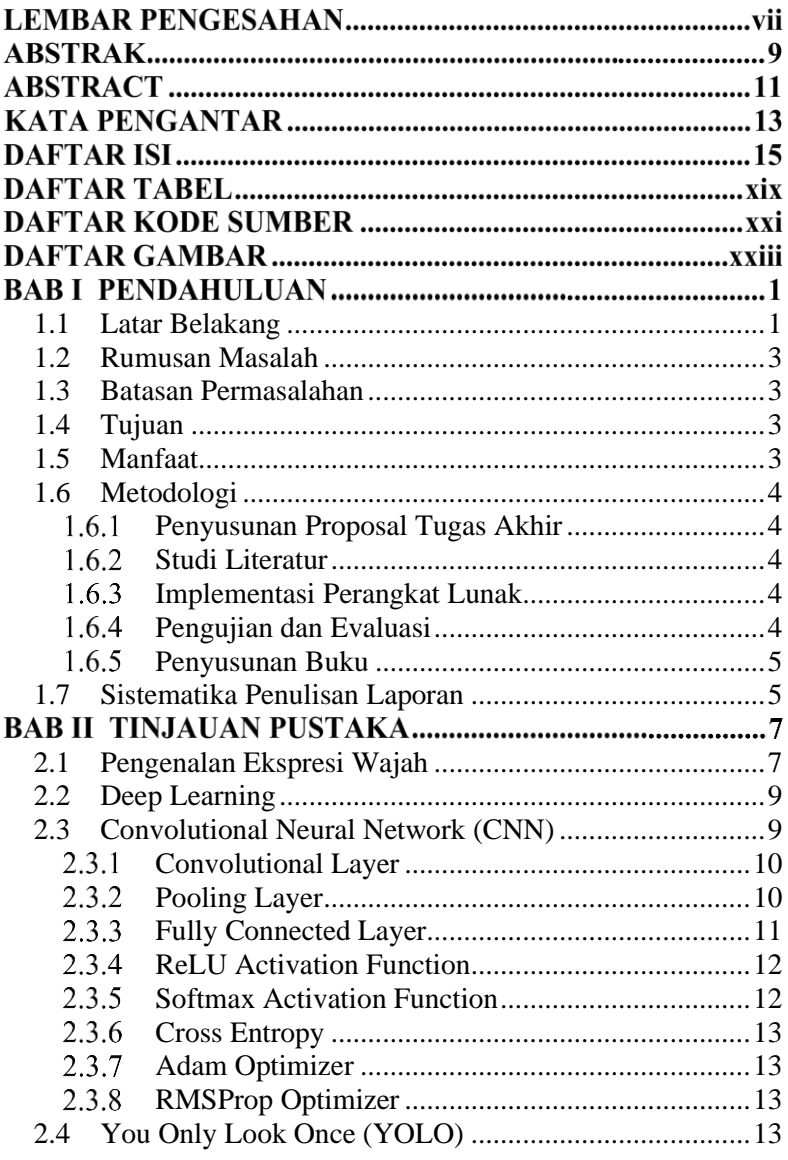

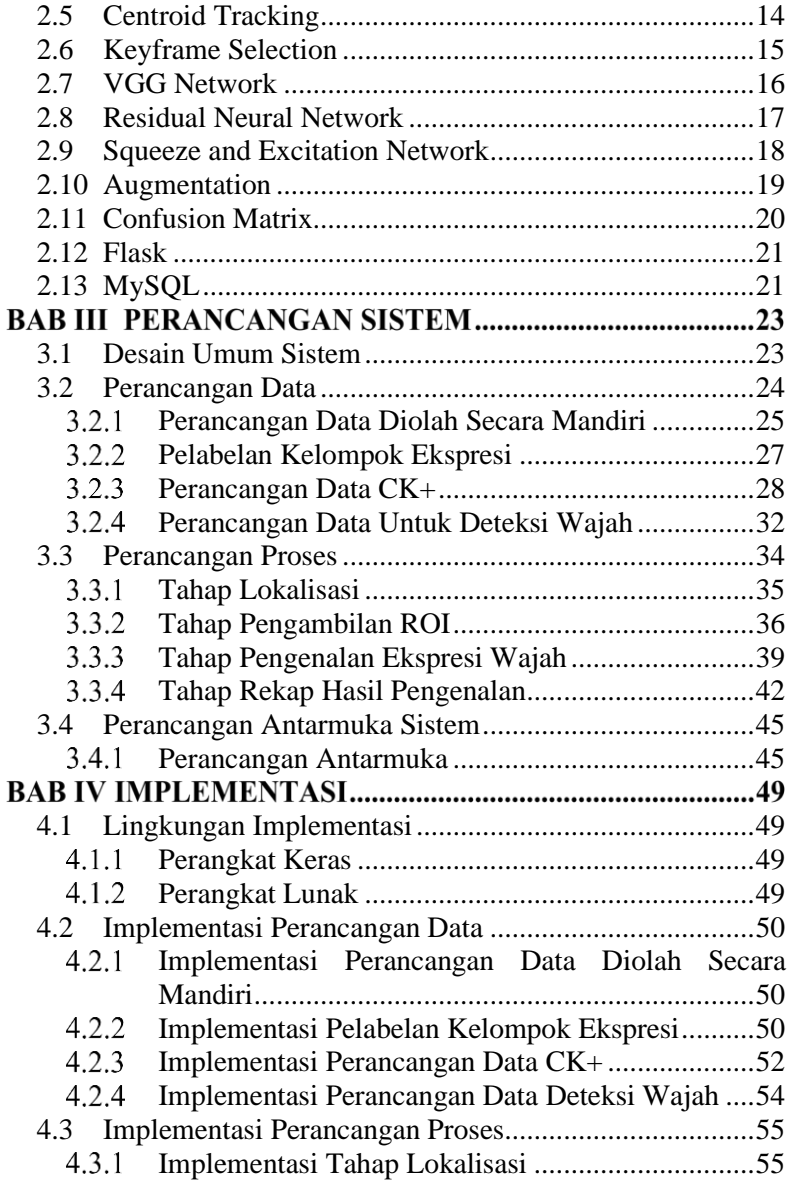

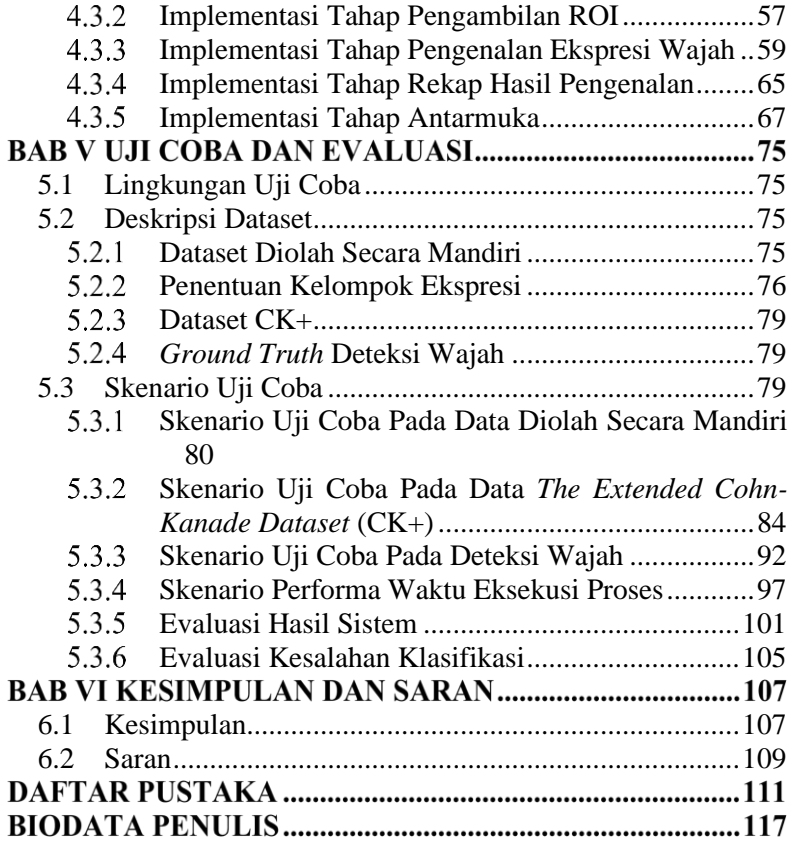

*(Halaman ini sengaja dikosongkan)*

## **DAFTAR TABEL**

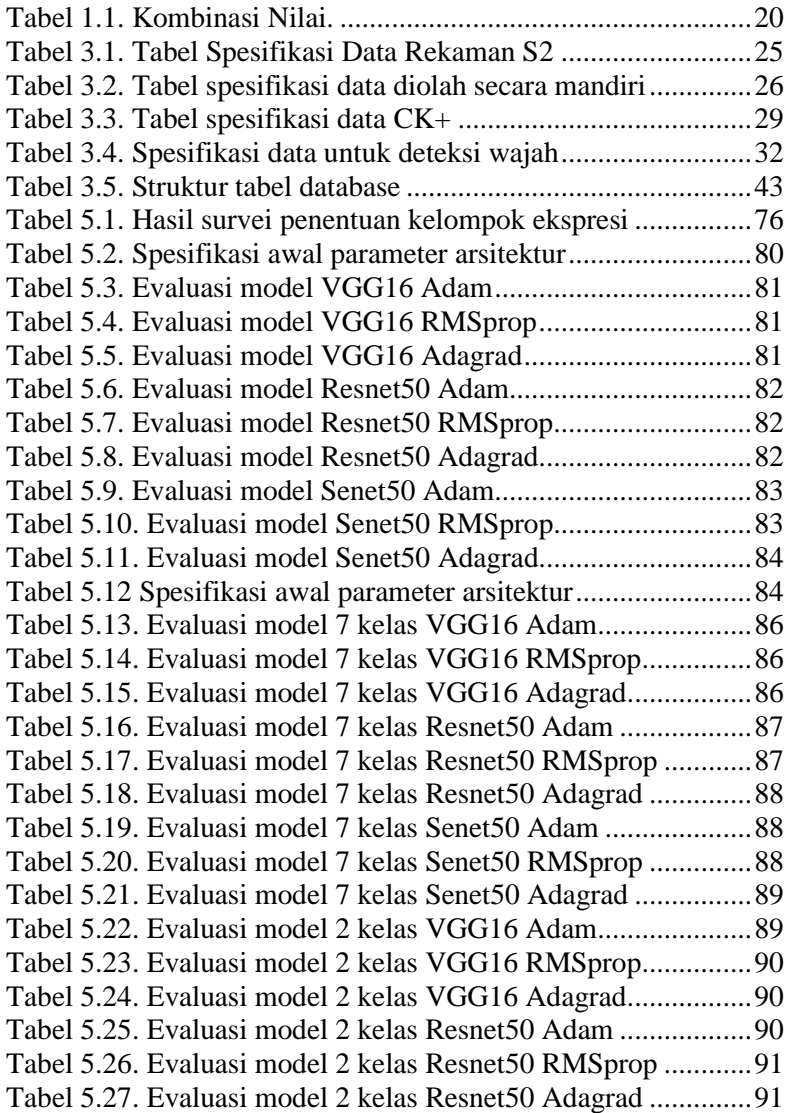

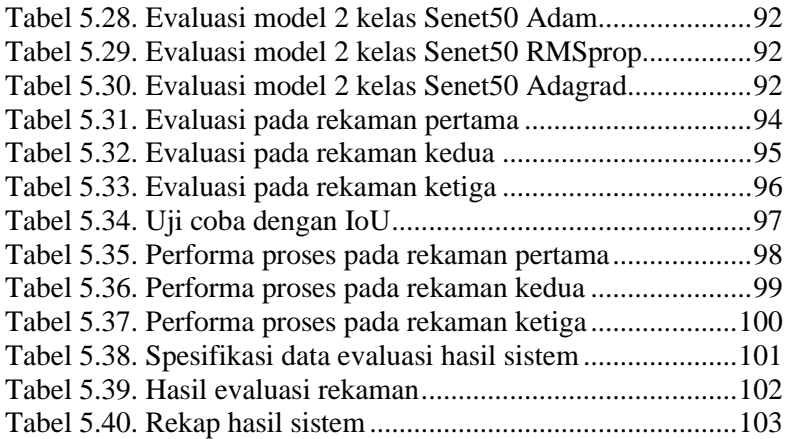

## **DAFTAR KODE SUMBER**

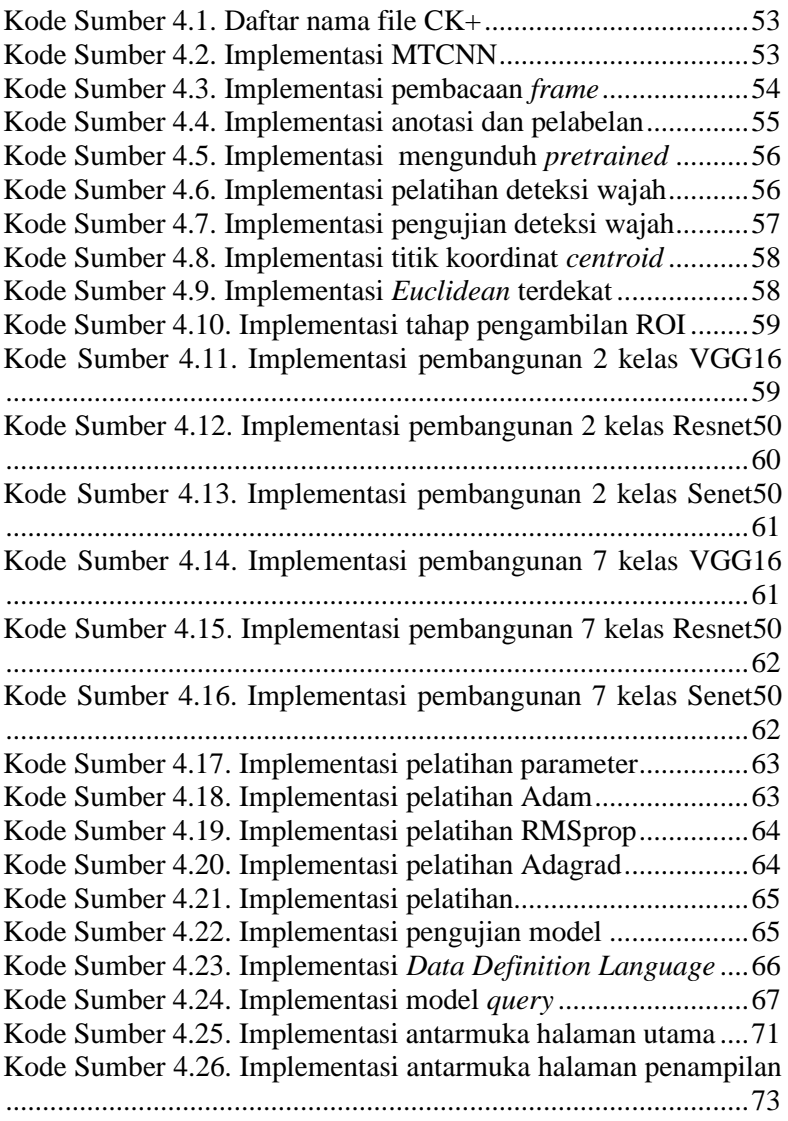

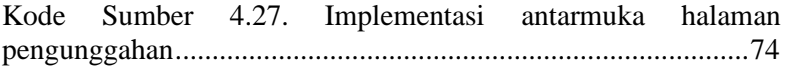

## **DAFTAR GAMBAR**

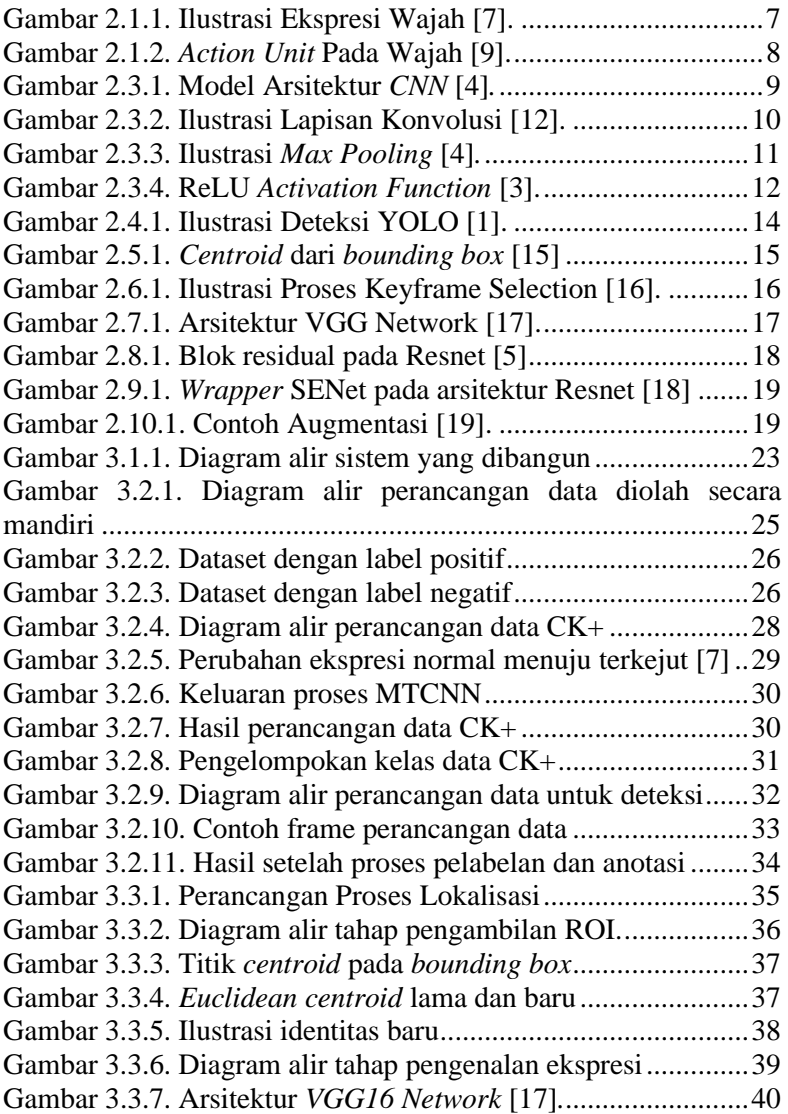

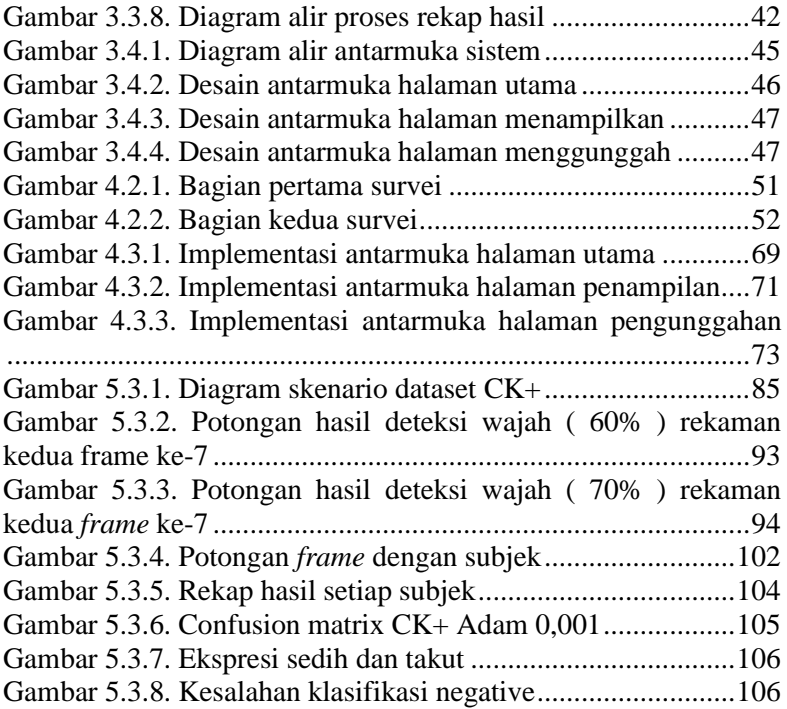

## **BAB I PENDAHULUAN**

### <span id="page-24-0"></span>**1.1 Latar Belakang**

Ekspresi wajah merupakan salah satu bentuk komunikasi manusia berupa non-verbal yang diekspresikan melalui otot-otot pada wajah untuk menyampaikan keadaan emosi dalam diri manusia. Mempelajari ekspresi wajah seseorang menjadi sangatlah penting, agar mengetahui respon seseorang terhadap suatu hal. Ekspresi wajah manusia baik yang disengaja maupun yang tidak sengaja dapat muncul akibat perasaan atau emosi manusia.

Ekspresi wajah memainkan peran penting dalam interaksi manusia-komputer, pengawasan perilaku manusia, teknik pendidikan, psikologis, robot *sociable* dan lain-lain [1]. Manusia dapat mengenali ekspresi wajah dengan mudah, berbeda dengan komputer yang sulit mengenali ekspresi wajah. Tetapi komputer dapat dilatih untuk mendeteksi pola-pola ekspresi manusia dengan teknik *deep learning* yang merupakan bagian dari *machine learning* [2].

Dengan perkembangan teknologi sekarang, pengenalan ekspresi wajah sangat diperlukan dalam memenuhi kebutuhan dibeberapa bidang. Salah satu bidang yang memerlukan pengenalan ekspresi wajah adalah bidang pendidikan. Perkembangan sistem monitoring pada perkuliahan mulai menggunakan pengenalan wajah sebagai salah satu cara mengenali seseorang. Pada sebuah ruangan dapat dipasang sebuah kamera yang berfungsi untuk mengenali wajah mahasiswa yang sedang mengikuti proses belajar mengajar.

Hasil pengenalan wajah dapat diolah kembali sebagai data untuk melakukan pengenalan ekspresi wajah. Dengan menyatukan hasil dari pengenalan wajah dan pengenalan ekspresi wajah dihasilkan beberapa informasi yang memiliki manfaat tertentu. Sebagai contoh untuk pemanfaatan monitoring, absensi maupun deteksi. Namun dalam mengenali ekspresi wajah terdapat perbedaan ekspresi antara subjek yang membuat akurasi dalam mengenali ekspresi wajah berkurang.

Untuk meningkatkan akurasi dalam mengenali ekspresi wajah dapat dilakukan teknik augmentasi pada kumpulan ekspresi wajah. Teknik augmentasi adalah sebuah teknik memanipulasi sebuah data tanpa kehilangan inti atau esensi dari data tersebut [3]. Hasil dari kumpulan manipulasi ini akan digunakan sebagai dataset dalam pembentukan model selanjutnya.

Dataset yang terbentuk dari proses augmentasi dapat digunakan sebagai data latih dalam metode *transfer learning*. *Transfer learning* adalah suatu teknik atau metode yang memanfaatkan model yang sudah dilatih terhadap suatu dataset untuk menyelesaikan permasalahan lain yang serupa dengan cara menggunakannya sebagai *starting point*, memodifikasi dan memperbaharui parameternya sehingga sesuai dengan *dataset* yang baru [4].

Pada metode *transfer learning* dibutuhkan sebuah model *pretrained* yang sebelumnya telah dilatih. Dalam pengenalan ekspresi wajah, model *pretrained* yang sesuai dengan kebutuhan pengenalan ekspresi wajah adalah *keras\_vggface*. Model ini menyediakan resnet50, senet50 [5] dan vgg16 [6] sebagai arsitektur model. Ketiga arsitektur tersebut dapat menunjang proses pembuatan model pada pengenalan ekspresi wajah.

Pada tugas akhir ini, akan dilakukan pengenalan ekspresi wajah dengan menggunakan teknik augmentasi, model *pretrained keras\_vggface* dengan arsitektur resnet50, senet50 atau vgg16, deteksi wajah, pengenalan ekspresi, serta kalkulasi evaluasi yang diharapkan dapat menunjang monitoring perkuliahan. Hal ini tentunya diharapkan dapat meningkatkan efisiensi waktu dan kemudahan dalam mengenali ekspresi wajah. Selain itu, penelitian ini juga dapat menjadi referensi untuk pengembangan maupun optimasi bagi studi yang berkaitan.

### <span id="page-26-0"></span>**1.2 Rumusan Masalah**

Rumusan masalah yang diangkat dalam Tugas Akhir ini adalah sebagai berikut:

- 1. Bagaimana mendeteksi area wajah manusia pada sebuah gambar?
- 2. Bagaimana membangun suatu penggolong berbasis *Deep Learning* untuk mengenali ekspresi wajah manusia?
- 3. Bagaimana mengevaluasi performa dari sistem yang telah diimplementasikan?

### <span id="page-26-1"></span>**1.3 Batasan Permasalahan**

Permasalahan yang dibahas pada Tugas Akhir ini memiliki beberapa batasan, yaitu sebagai berikut:

- 1. Implementasi tugas akhir ini menggunakan bahasa pemrograman Python.
- 2. Ada 2 ekspresi mahasiswa yang akan dikenali yaitu ekspresi negatif, dan ekspresi positif.
- 3. Menggunakan video monitoring perkuliahan di dalam kelas yang diambil dengan satu kamera.
- 4. *Dataset* yang digunakan bersumber dari rekam digital kamera CCTV pada pekuliahan mahasiswa S2 Tahun Ajaran 2019/2020 Departemen Teknik Informatika, ITS dan *The Extended Cohn-Kanade Dataset* (CK+).

### <span id="page-26-2"></span>**1.4 Tujuan**

Tujuan dari pembuatan tugas akhir ini adalah melakukan implementasi metode *Deep Learning* dalam pengenalan ekspresi wajah mahasiswa pada video monitoring perkuliahan.

### <span id="page-26-3"></span>**1.5 Manfaat**

Tugas akhir ini diharapkan dapat diterapkan pada sistem yang membutuhkan pengenalan ekspresi wajah serta dapat mempermudah dalam melakukan monitoring.

### <span id="page-27-0"></span>**1.6 Metodologi**

Pembuatan Tugas Akhir ini dilakukan dengan menggunakan metodologi sebagai berikut:

### <span id="page-27-1"></span>**Penyusunan Proposal Tugas Akhir**

Tahapan awal dari Tugas Akhir ini adalah penyusunan Proposal Tugas Akhir yang berisi pendahuluan, deskripsi dan gagasan metode-metode yang dibuat dalam Tugas Akhir ini. Pendahuluan ini terdiri dari latar belakang diajukannya Tugas Akhir, rumusan masalah dan batasan masalah yang ditetapkan, serta manfaat dari hasil pembuatan Tugas Akhir ini. Selain itu, dijabarkan pula tinjauan pustaka yang digunakan sebagai referensi pendukung pembuatan Tugas Akhir. Terdapat pula sub bab jadwal kegiatan yang menjelaskan jadwal pengerjaan Tugas Akhir.

#### <span id="page-27-2"></span> $1.6.2$ **Studi Literatur**

Pada tahap ini dilakukan pencarian literatur berupa jurnal yang digunakan sebagai referensi untuk pengerjaan tugas akhir ini. Literatur yang dipelajari pada pengerjaan tugas akhir ini berasal dari jurnal ilmiah yang diambil dari berbagai sumber di internet, beserta berbagai literatur online tambahan terkait *Neural Network*, TensorFlow dan Keras.

#### <span id="page-27-3"></span> $1.6.3$ **Implementasi Perangkat Lunak**

Pada tahap ini akan dilaksanakan implementasi metode dan algoritma yang telah direncanakan. Implementasi sistem menggunakan Python 3 sebagai bahasa pemrograman, TensorFlow dan Keras sebagai *framework*, serta *library* pendukung lainya.

#### <span id="page-27-4"></span> $1.6.4$ **Pengujian dan Evaluasi**

Tahap pengujian dan evaluasi dilakukan menggunakan data video yang diambil dari kamera CCTV serta untuk mengetahui hasil dan performa arsitektur yang telah dibangun. Evaluasi dilakukan dengan mengevaluasi metode *Deep Learning* dari segi akurasi, *precision, recall,* serta dengan menggunakan data video sebagai data *testing* untuk melihat performa model yang telah dibuat.

#### <span id="page-28-0"></span>**Penyusunan Buku**   $1.6.5 -$

Pada tahap ini dilakukan penyusunan buku yang menjelaskan seluruh konsep, teori dasar dari metode yang digunakan, implementasi, serta hasil yang telah dikerjakan sebagai dokumentasi dari pelaksanaan Tugas Akhir.

### <span id="page-28-1"></span>**1.7 Sistematika Penulisan Laporan**

Sistematika penulisan laporan Tugas Akhir adalah sebagai berikut:

### **Bab I Pendahuluan**

Bab ini berisikan penjelasan mengenai latar belakang, rumusan masalah, batasan masalah, tujuan, manfaat, metodologi, dan sistematika penulisan dari pembuatan Tugas Akhir.

## **Bab II Tinjauan Pustaka**

Bab ini berisi kajian teori dari metode dan algoritma yang digunakan dalam penyusunan Tugas Akhir ini. Secara garis besar, bab ini berisi tentang *Neural Network* dan *library* yang digunakan.

### **Bab III Perancangan Sistem**

Bab ini berisi pembahasan mengenai perancangan dari metode *Deep Learning* yang digunakan untuk pengenalan ekspresi wajah pada data video.

## **Bab IV Implementasi**

Bab ini membahas implementasi dari perancangan yang telah dibuat pada bab sebelumnya. Penjelasan berupa kode sumber yang digunakan untuk proses implementasi.

### **Bab V Uji Coba Dan Evaluasi**

Bab ini membahas tahapan uji coba, kemudian hasil uji coba dievaluasi terhadap kinerja dari sistem yang dibangun.

## **Bab VI Kesimpulan dan Saran**

Bab ini merupakan bab yang menyampaikan kesimpulan dari hasil uji coba yang dilakukan, masalah-masalah yang dialami pada proses dan tertulis saat pengerjaan Tugas Akhir, dan saran untuk pengembangan solusi ke depannya.

## **BAB II TINJAUAN PUSTAKA**

Bab ini membahas mengenai teori-teori dasar yang digunakan dalam Tugas Akhir. Teori-teori tersebut adalah *Deep Learning* dan beberapa teori lain yang mendukung pembuatan Tugas Akhir. Penjelasan ini bertujuan untuk memberikan gambaran umum dan diharapkan dapat mendukung sistem yang dibangun.

### <span id="page-30-0"></span>**2.1 Pengenalan Ekspresi Wajah**

Ekspresi adalah salah satu bentuk komunikasi nonverbal yang merupakan hasil dari satu atau lebih gerakan atau posisi otot pada wajah serta dapat menyampaikan keadaan emosi dari seseorang kepada orang yang mengamatinya. Melalui ekspresi wajah, maka dapat dipahami emosi yang sedang bergejolak pada diri individu.

Ekspresi wajah dapat menyampaikan apa yang sedang terjadi terhadap seseorang. Sebagai contoh, sebuah senyum mengungkap keramahtamahan dan kasih sayang, mengangkat alis mata menunjukkan ekspresi heran, mengernyitkan dahi menunjukkan ketakutan dan kegelisahan. Ilustrasi ekspresi wajah dapat dilihat pada [Gambar 2.1.1](#page-30-1)

<span id="page-30-1"></span>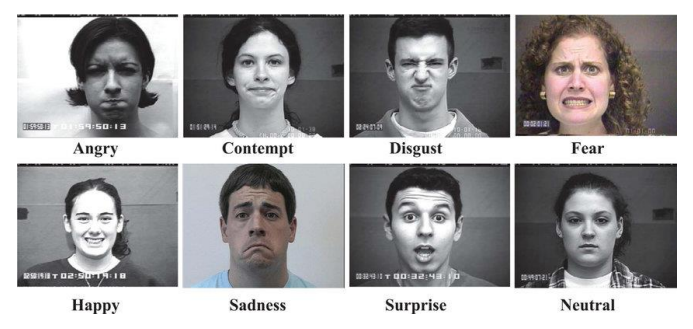

Gambar 2.1.1. Ilustrasi Ekspresi Wajah [7].

Pengenalan ekspresi wajah merupakan salah satu cara untuk mengenali ekspresi. Otot-otot yang membentuk ekspresi wajah disebut *musculli facialis* yang merupakan otot-otot penggerak wajah. Ekman dan Friesen mengembangkan sistem yang paling komprehensif untuk sintesa ekspresi wajah berbasis apa yang disebut *Action Units* (AU) [8]. Dengan mendefinisikan sistem pengkodean aksi wajah atau *Facial Action Coding System* (FACS). FACS terdiri atas 46 AU, yang menggambarkan gerakan wajah dasar. Otot-otot wajah menggambarkan secara detail pengaruh masing-masing AU pada ciri wajah. Contoh AU pada ekspresi wajah dapat dilihat pada [Gambar 2.1.2](#page-31-0)

| <b>Upper Face Action Units</b> |                   |                 |                  |                  |              |
|--------------------------------|-------------------|-----------------|------------------|------------------|--------------|
| AU1                            | AU <sub>2</sub>   | AU <sub>4</sub> | AU 5             | AU <sub>6</sub>  | AU7          |
|                                |                   |                 |                  |                  |              |
| <b>Inner Brow</b>              | <b>Outer Brow</b> | <b>Brow</b>     | <b>Upper Lid</b> | <b>Cheek</b>     | Lid          |
| Raiser                         | Raiser            | Lowerer         | Raiser           | Raiser           | Tightener    |
| *AU 41                         | *AU 42            | *AU 43          | <b>AU 44</b>     | <b>AU 45</b>     | <b>AU 46</b> |
|                                |                   |                 |                  |                  |              |
| Lid                            | Slit              | Eyes            | Squint           | <b>Blink</b>     | Wink         |
| Droop                          |                   | Closed          |                  |                  |              |
| <b>Lower Face Action Units</b> |                   |                 |                  |                  |              |
| AU <sub>9</sub>                | <b>AU 10</b>      | <b>AU 11</b>    | <b>AU 12</b>     | <b>AU 13</b>     | <b>AU 14</b> |
|                                |                   |                 |                  |                  | 435          |
| <b>Nose</b>                    | <b>Upper Lip</b>  | Nasolabial      | Lip Corner       | Cheek            | Dimpler      |
| Wrinkler                       | Raiser            | Deepener        | Puller           | Puffer           |              |
| <b>AU 15</b>                   | AU 16             | <b>AU 17</b>    | <b>AU 18</b>     | <b>AU 20</b>     | <b>AU 22</b> |
|                                |                   |                 |                  |                  |              |
| Lip Corner                     | Lower Lip         | Chin            | Lip              | Lip              | Lip          |
| Depressor                      | Depressor         | Raiser          | Puckerer         | <b>Stretcher</b> | Funneler     |
| <b>AU 23</b>                   | <b>AU 24</b>      | *AU 25          | *AU 26           | *AU 27           | <b>AU 28</b> |
|                                |                   |                 |                  |                  |              |
| Lip                            | Lip               | Lips            | Jaw              | Mouth            | Lip          |
| Tightener                      | Pressor           | Part            | Drop             | Stretch          | Suck         |

<span id="page-31-0"></span>Gambar 2.1.2. *Action Unit* Pada Wajah [9].

### <span id="page-32-0"></span>**2.2 Deep Learning**

*Deep learning* adalah teknik pada *machine learning* dengan banyak layer untuk pengolahan informasi *non-linear* untuk melakukan ekstraksi fitur, pengenalan pola, dan klasifikasi [10]. *Deep learning* didasarkan pada pembelajaran representasional. Implementasi *deep learning* terdiri dari banyak lapisan jaringan syaraf, di mana setiap lapisan mendapat input dari lapisan sebelumnya dan dibagi ke lapisan berikutnya. *Deep learning* dapat digunakan untuk pembelajaran yang bersifat *supervised*, *semisupervised*, atau bahkan *unsupervised*. Beberapa contoh model *deep learning* antara lain: *Convolutional Neural Network* (CNN), *Recurrent Neural Network* (RNN), *Boltzmann Machine*, dan lainlain.

### <span id="page-32-1"></span>**2.3 Convolutional Neural Network (CNN)**

Convolutional Neural Network (CNN) adalah salah satu jenis *deep learning* berbasis *neural network* yang biasa digunakan untuk menganalisis citra visual [2]. CNN biasa digunakan untuk mendeteksi dan mengenali objek. CNN terdiri dari *neuron* yang memiliki *weight*, bias, dan fungsi aktivasi. Arsitektur dari CNN dibagi menjadi 2 bagian besar, yaitu *Feature Extraction Layer* dan *Fully Connected Layer* seperti pada [Gambar 2.3.1.](#page-32-2)

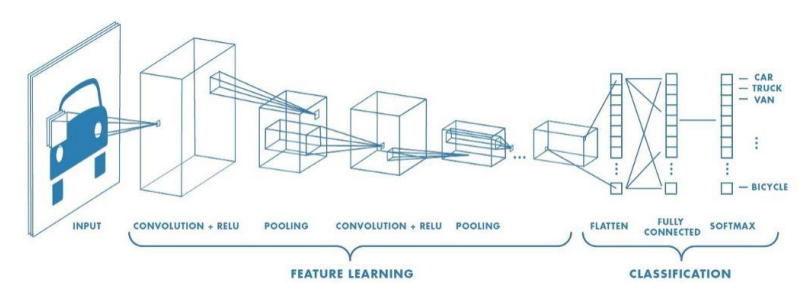

<span id="page-32-2"></span>Gambar 2.3.1. Model Arsitektur *CNN* [4]*.*

#### <span id="page-33-0"></span>**Convolutional Layer**  $2.3.1$

*Convolution Layer* melakukan operasi konvolusi pada output dari lapisan sebelumnya. Konvolusi adalah istilah matematis yang artinya mengaplikasikan sebuah fungsi pada *output* fungsi lain secara berulang. Tujuan dilakukannya konvolusi pada data citra adalah untuk mengekstrak fitur dari citra masukan [11]. Ilustrasi cara kerja konvolusi bisa dilihat pada [Gambar](#page-33-2)  [2.3.2,](#page-33-2)dimana *I* adalah citra, *K* adalah *filter* atau kernel yang digunakan, *I \* K* adalah hasil operasi konvolusi.

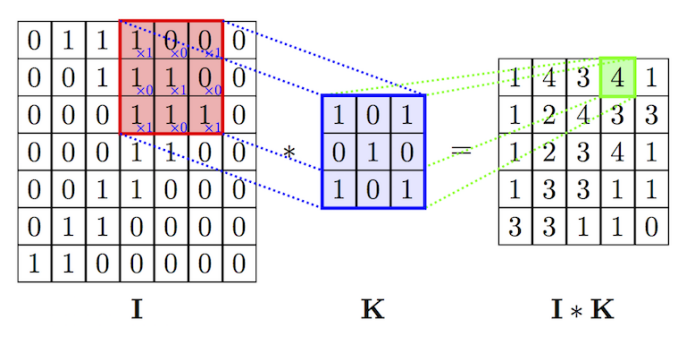

Gambar 2.3.2. Ilustrasi Lapisan Konvolusi [12].

#### <span id="page-33-2"></span><span id="page-33-1"></span> $2.3.2$ **Pooling Layer**

Fungsi dari *Pooling Layer* adalah mereduksi ukuran dari data. Terdapat beberapa tipe *Pooling Layer* diantaranya yaitu *max*, *average*, *sum* dan lainnya. Metode *Pooling* dalam *Convolutional Neural Network* (CNN) yang biasa digunakan adalah *Max Pooling*  & *Average Pooling*. *Max Pooling* membagi *output* dari *Convolution Layer* menjadi beberapa matriks kecil lalu mengambil nilai maksimal dari tiap matriks untuk menyusun matriks citra yang telah direduksi, sedangkan *Average Pooling* akan memilih nilai rata-ratanya. Proses tersebut memas-tikan fitur yang didapatkan akan sama meskipun obyek citra mengalami translasi. Ilustrasi cara kerja *Max Pooling* bisa dilihat pada [Gambar 2.3.3](#page-34-1)

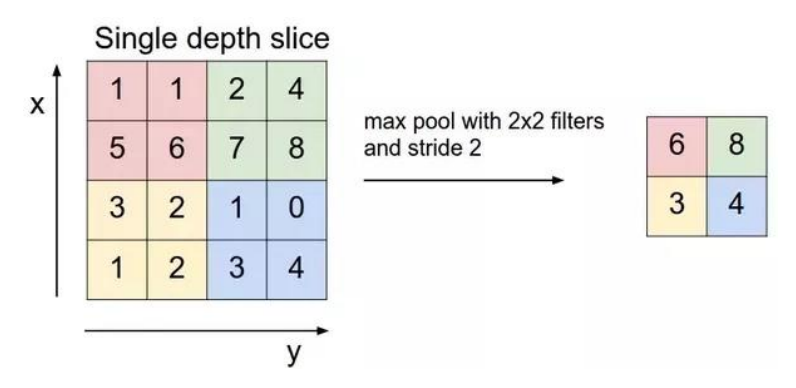

Gambar 2.3.3. Ilustrasi *Max Pooling* [4]*.*

#### <span id="page-34-1"></span><span id="page-34-0"></span> $2.3.3$ **Fully Connected Layer**

*Fully Connected Layer* dalam penerapannya sama dengan *Multi Layer Perceptron* (MLP) yang bertujuan untuk melakukan transformasi pada dimensi data agar data dapat diklasifikasikan secara linear. *Feature map* dari *Convolution Layer* perlu ditransformasi menjadi data satu dimensi terlebih dahulu yang disebut *feature vector* sebelum dapat dimasukkan ke dalam sebuah *Fully Connected Layer*. Karena hal tersebut menyebabkan data kehilangan informasi spasialnya dan tidak reversibel, *Fully Connected Layer* diimplementasikan di akhir jaringan.

#### <span id="page-35-0"></span> $2.3.4$ **ReLU Activation Function**

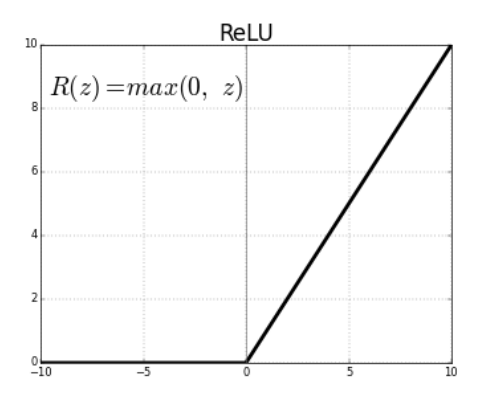

Gambar 2.3.4. ReLU *Activation Function* [3].

<span id="page-35-2"></span>Fungsi aktivasi befungsi untuk menentukan apakah *neuron* tersebut harus aktif atau tidak berdasarkan nilai masukan. Salah satu contoh fungsi aktivasi adalah ReLU (*Rectified Linear Unit*) dimana fungsi ini melakukan *thresholding* dengan nilai nol terhadap nilai masukan, dimana seluruh nilai yang kurang dari nol akan dijadikan nol, seperti pada [Gambar 2.3.4.](#page-35-2)

#### <span id="page-35-1"></span> $2.3.5$ **Softmax Activation Function**

Fungsi *softmax* biasa digunakan dalam klasifikasi banyak kelas. *Softmax* memberikan nilai probabilitas untuk setiap label kelas, dimana jumlah seluruh probabilitas adalah 1. *Softmax* pada dasarnya adalah probabilitas eksponensial yang dinormalisasi dari nilai masukan sejumlah kelas pada model klasifikasi seperti pada Persamaan [\(1.1\).](#page-35-3)

<span id="page-35-3"></span>
$$
S(y_i) = \frac{e^{y_i}}{\sum_j e^{y_j}}
$$
 (1.1)

Dimana *y* adalah nilai masukan. Operasi akan menghasilkan nilai probabilitas. Label dari data masukan akan ditentukan berdasarkan kelas dengan nilai probabilitas tertinggi.
## 2.3.6 Cross Entropy

*Loss function* merupakan fungsi yang menggambarkan kerugian yang dihasilkan oleh model. *Loss function* dikatakan baik, ketika menghasilkan *error* yang diharapkan paling rendah. Pada permasalahan klasifikasi banyak kelas, *cross entropy* adalah *loss function* yang biasa digunakan. *Cross entropy* akan menghitung *error* antara nilai prediksi *S* dengan nilai sebenarnya *T*, seperti pada Persamaan [\(1.2\).](#page-36-0) Selanjutnya, nilai *error* akhir diambil dari ratarata hasil *cross entropy*, seperti pada Persamaan (2.3).

<span id="page-36-0"></span>
$$
D(S_i, T_i) = -\sum_j T_{ij} \log S_{ij}
$$
\n(1.2)

$$
J(W, b) = \frac{1}{n} \sum_{i} D(S_i, T_i)
$$
\n(1.3)

## **Adam Optimizer**

Adam (*Adaptive Moment Estimation)* juga adalah algoritma pengoptimalan yang dapat digunakan. Hampir sama dengan Adagrad, Adam memiliki sebuah *learning rate* untuk setiap parameter dan secara terpisah beradaptasi saat proses pelatihan. Adam memperbarui nilai setiap parameter seperti RMSProp. Perbedaannya Adam menggunakan gradien yang telah diperhalus dan semakin mengecil. Lalu gradien tersebut akan digunakan untuk memperbarui parameter.

## **RMSProp Optimizer**

RMSProp (*Root Mean Square Propagation*) adalah metode pengoptimalan berbasis *adaptive learning rate* yang diusulkan oleh Geoffrey Hinton. RMSProp memodifikasi Adagrad dengan mengganti akumulasi gradien menjadi rata-rata bergerak gradien yang diberi bobot secara kuadratik.

## **2.4 You Only Look Once (YOLO)**

You only look once adalah sebuah struktur yang berfungsi untuk mendeteksi sebuah objek yang berskala Real-time [13].

YOLO memiliki versi yaitu Yolo V1, Yolo V2, dan Yolo V3. Kebanyakan metode *object detection* selain YOLO pertama menghasilkan *bounding box* yang memperkirakan ada atau tidaknya objek, lalu dilakukan klasifikasi dengan CNN untuk menentukan objek apa yang terdapat pada *bounding box* tersebut.

YOLO menggunakan pendekatan yang berbeda, YOLO hanya melakukan CNN sekali saja untuk memprediksi objek apa saja yang ada pada gambar, hal ini bisa terjadi karena YOLO membagi gambar menjadi grid sebesar *S* x *S*, setiap sel bertanggung jawab untuk memprediksi *bounding boxes* dan tingkat *confidence* dari setiap sel serta probabilitas kelas. Keterangan, S merupakan besaran grid dari sebuah gambar. Untuk lebih jelasnya dapat dilihat pada [Gambar 2.4.1](#page-37-0)

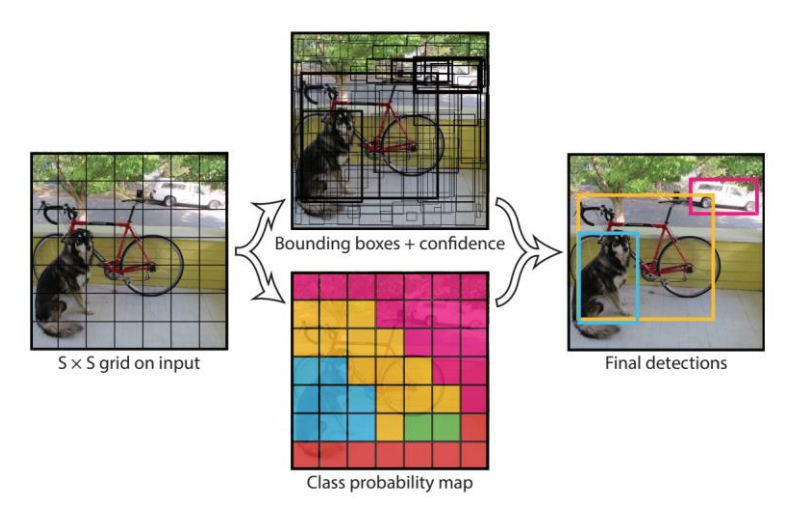

Gambar 2.4.1. Ilustrasi Deteksi YOLO [1].

# <span id="page-37-0"></span>**2.5 Centroid Tracking**

Dalam deteksi objek, salah satu masalah yang biasa terjadi adalah mengidentifikasikan objek dalam sebuah identitas yang sama. Hal ini menjadi tantangan dalam sebuah pendeteksian objek utamanya yang memerlukan pelacakan objek. *Object tracking* merupakan salah satu solusi atas permasalahan tersebut. Dengan melakukan *object tracking*, objek yang dideteksi akan memiliki identitas yang berbeda dengan objek lain dalam label yang sama. Salah satu algoritma *object tracking* sederhana adalah menggunakan *centroid-based tracking* [14].

Algoritma ini disebut *centroid tracking* karena bergantung pada jarak *Euclidean* antara objek *centroid* yang ada (misalnya, objek yang memiliki *centroid* sebelumnya) dan objek baru antara frame-frame berikutnya dalam sebuah video. Ilustrasi *centroid* pada *bounding box* dapat dilihat [Gambar 2.5.1.](#page-38-0)

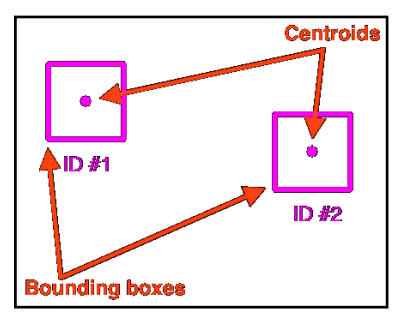

Gambar 2.5.1. *Centroid* dari *bounding box* [15]

### <span id="page-38-0"></span>**2.6 Keyframe Selection**

*Keyframe Selection* merupakan sebuah teknik untuk mengekstraksi *keyframe* dari sekuential video secara otomatis [16]. Teknik ini didesain untuk digunakan dalam sistem pencarian video di internet. Teknik ini terdiri dari tiga langkah yaitu, segmentasi *boundaries*, pemilihan *boundaries,* dan *keyframe selection* dari hasil pemilihan *boundaries. Boundaries* dan *keyframe* dipilih berdasarkan ukuran gerak dan aktivitas spasial seperti contoh aktifitas manusia. Selain berdasarkan ukuran gerak, terdapat teknik *Time Constrained* yang dapat digunakan dalam *keyframe selection.*  Dengan menentukan sebuah nilai *k*, frame akan dipilih adalah frame dengan kelipatan *k + 1.* Keterangan *k* merupakan sebuah

nilai dalam melakukan *keyframe selection* dengan teknik *Time Constrained.* Ilustrasi tahap *keyframe selection* dapat dilihat pada [Gambar 2.6.1.](#page-39-0)

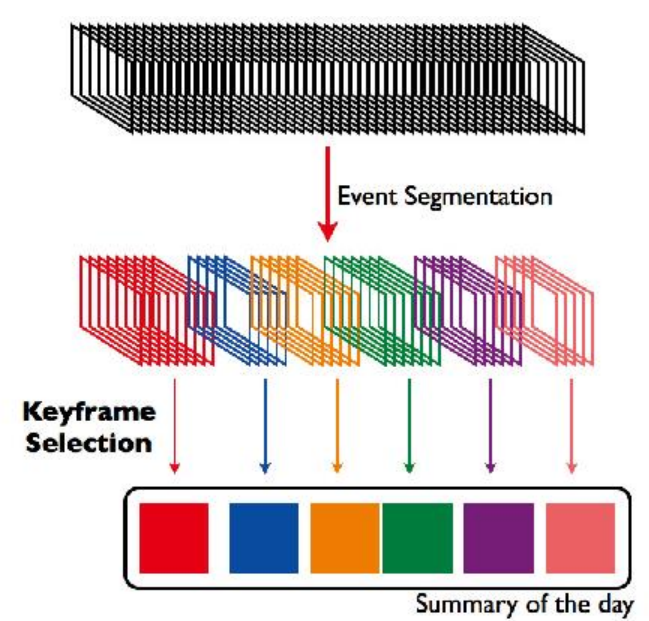

Gambar 2.6.1. Ilustrasi Proses Keyframe Selection [16].

# <span id="page-39-0"></span>**2.7 VGG Network**

VGG *network* adalah arsitektur *Convolutional Neural Network* yang dirancang oleh Karen Simonyan dan Andrew Zisserman dari Visual Geometry Group, Department of Engineering Science, University of Oxford. Input yang digunakan berupa RGB berukuran 224 × 224 *pixels*. *Convolutional layer* yang digunakan dalam arsitektur ini ada 2 jenis, yaitu *convolutional layer* dengan ukuran filter 3x3 (conv3) dan ukuran filter 1x1 (conv1). Ukuran *convolutional layer* yang digunakan bermacammacam, yaitu 64x64, 128x128, 256x256, dan 512x512 seperti yang ditunjukkan pada [Gambar 2.7.1.](#page-40-0)

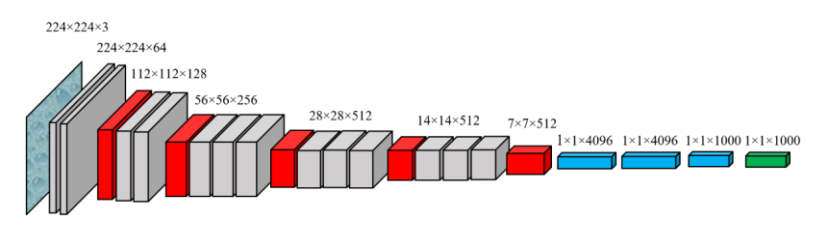

Gambar 2.7.1. Arsitektur VGG Network [17].

### <span id="page-40-0"></span>**2.8 Residual Neural Network**

*Residual neural network* atau yang biasa disebut sebagai Resnet adalah salah satu jenis arsitektur yang cukup populer, arsitektur ini dibuat oleh Kaiming He et al [5]. Arsitektur ini cukup revolusioner pada saat itu karena arsitektur ini menjadi *state of the art* pada saat itu tidak hanya dalam klasifikasi, namun dalam semua kategori termasuk *object detection*, dan *semantic segmentation*. Arsitektur CNN yang memiliki kedalaman tinggi adalah salah satu hal penting dalam membangun model CNN yang memiliki performa yang baik, namun model CNN yang memiliki kedalaman yang tinggi juga memiliki masalah, yaitu *vanishing gradient problem* yang dapat menyebabkan suatu CNN tidak dapat belajar dari *error* yang telah dikalkulasi. Hal yang diusung oleh Kaiming He et al. pada saat itu adalah dengan menggunakan sesuatu yang bernama *residual block*, blok ini adalah blok yang ada pada tiap lapis arsitektur CNN Resnet dan menjadi fundamental dari arsitektur tersebut.

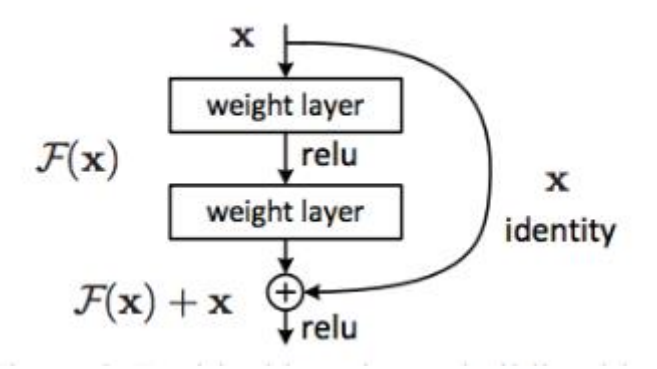

Gambar 2.8.1. Blok residual pada Resnet [5]

## **2.9 Squeeze and Excitation Network**

*Squeeze-and-Excitation network* atau yang biasa disebut sebagai SENets adalah arsitektur yang dirancang oleh Jie Hu, Li Shen dan Gang Sun [18]. Senet adalah *wrapper* untuk *neural network* yang ada seperti ResNet. Senet digunakan pada kompetisi ImageNet tahun 2017 dan meningkatkan hasil dari tahun sebelumnya sebesar 25%. SENets menggunakan strategi multi skala dan *multicrop* untuk mendapatkan 2,251% *loss* dan mendapatkan peringkat 5 teratas pada data uji dalam tantangan klasifikasi ILSVRC-2017. Secara umum, SENets terdiri atas operasi *squeeze* dan operasi *excitation*. Operasi *squeeze* bertujuan untuk menentukan *pooling layer* yang tidak memiliki pengaruh besar terhadap *depth network*. Operasi *Excitation* digunakan untuk memutuskan *feature layer* yang penting dan tidak. Ilustrasi operasi dapat dilihat pada [Gambar 2.9.1.](#page-42-0)

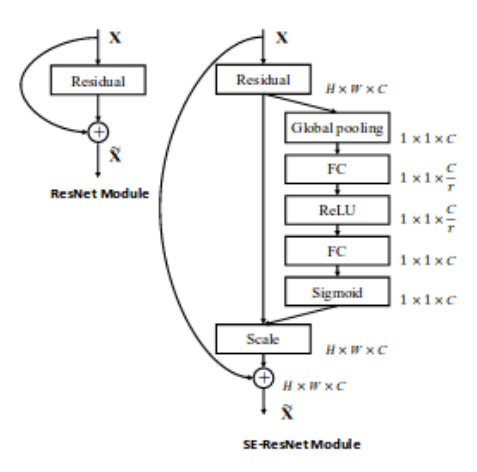

Gambar 2.9.1. *Wrapper* SENet pada arsitektur Resnet [18]

### <span id="page-42-0"></span>**2.10 Augmentation**

Augmentation adalah sebuah teknik memanipulasi sebuah data tanpa kehilangan inti atau esensi dari data tersebut [3]. Proses ini digunakan untuk mengurangi *overfitting*. Jika terjadi *overfitting* maka performa *training* set cenderung lebih baik daripada *test* set. Augmentasi akan membuat data latih terlihat berbeda dengan menambahkan proses kombinasi seperti rotasi, *shift*, *flip¸shear* dan lainya. Contoh augmentasi gambar dapat dilihat pada [Gambar](#page-42-1)  [2.10.1.](#page-42-1)

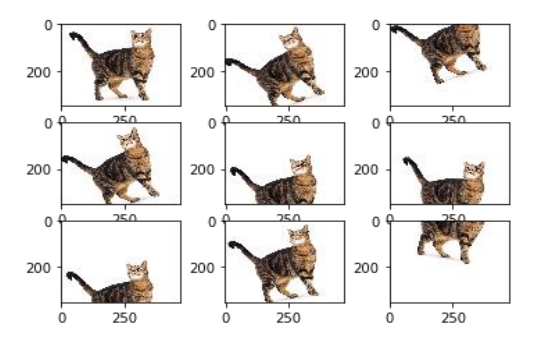

<span id="page-42-1"></span>Gambar 2.10.1. Contoh Augmentasi [19].

### **2.11 Confusion Matrix**

*Confusion Matrix* adalah pengukuran kinerja untuk masalah klasifikasi pembelajaran mesin di mana keluaran bisa sebanyak dua atau lebih kelas. Berikut adalah tabel 4 kombinasi nilai prediksi dan aktual yang berbeda.

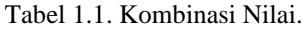

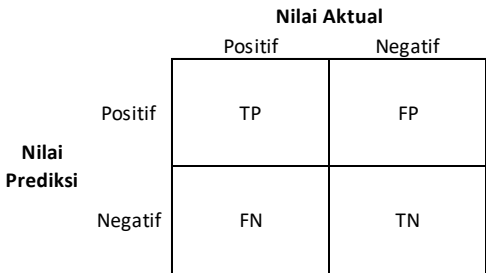

*TP* (*True Positive*) adalah ketika yang diprediksi positif dan kenyataannya benar. Contohnya, wanita yang diprediksi hamil dan sesungguhnya benar hamil. *TN* (*True Negative*) adalah ketika yang diprediksi negatif dan kenyataannya benar. Contohnya, lelaki yang diprediksi tidak hamil dan sesungguhnya benar tidak hamil. *FP* (*False Positive*) adalah ketika yang diprediksi positif namun kenyataannya salah. Contohnya, lelaki yang diprediksi hamil namun sesungguhnya tidak hamil. *FN* (*False Negative*) adalah ketika yang diprediksi negatif namun kenyataannya salah. Contohnya, wanita yang diprediksi tidak hamil namun sesungguhnya hamil. Nilai-nilai di atas dapat digunakan untuk mengukur tingkat validasi data. Beberapa jenis teknik validasi yang umum digunakan antara lain:

$$
Precision = \frac{TP}{TP + FP}
$$
  
(1)  

$$
Recall = \frac{TP}{TP + FN}
$$

$$
F-Measure = \frac{2*Precision*Recall}{Precision+Recall}
$$
\n(3)

### **2.12 Flask**

Flask adalah sebuah web framework yang ditulis dengan bahasa Python dan tergolong sebagai jenis microframework [20]. Flask berfungsi sebagai kerangka kerja aplikasi dan tampilan dari suatu web. Dengan menggunakan Flask dan bahasa Python, pengembang dapat membuat sebuah web yang terstruktur dan dapat mengatur lingkungan suatu web dengan lebih mudah.

Flask termasuk pada jenis microframework karena tidak memerlukan suatu alat atau pustaka tertentu dalam penggunaannya. Sebagian besar fungsi dan komponen umum seperti validasi form, database, dan sebagainya tidak terpasang secara default di Flask. Hal ini dikarenakan fungsi dan komponen komponen tersebut sudah disediakan oleh pihak ketiga dan Flask dapat menggunakan ekstensi yang membuat fitur dan komponenkomponen tersebut seakan diimplementasikan oleh Flask sendiri.

Selain itu, meskipun Flask disebut sebagai microframework, bukan berarti Flask mempunyai kekurangan dalam hal fungsionalitas. Microframework disini berarti bahwa Flask bermaksud untuk membuat core dari aplikasi ini sesederhana mungkin tapi tetap dapat dengan mudah ditambahkan. Dengan begitu, fleksibilitas serta skalabilitas dari Flask dapat dikatakan cukup tinggi dibandingkan dengan framework lainnya.

## **2.13 MySQL**

MySQL adalah sebuah *database management system* (manajemen basis data) menggunakan perintah dasar SQL (*Structured Query Language*) yang cukup terkenal. SQL sendiri

(2)

merupakan suatu bahasa yang dipakai di dalam pengambilan data pada *relational database* atau database yang terstruktur. Jadi MySQL adalah *database management system* yang menggunakan bahasa SQL sebagai bahasa penghubung antara perangkat lunak aplikasi dengan database server.

Meskipun menjadi database yang cukup populer, MySQL tentu mempunyai beberapa kelebihan dan kekurangan dibandingkan dengan database server lainnya. Salah satu kekurangan MySQL adalah performanya turun di saat beberapa database manajemen sistem mampu bekerja baik pada pengelolaan database yang besar.

MySQL dapat dipasang pada server dengan spesifikasi kecil. Dengan kapasitas 1 GB, MySQL masih bisa digunakan sebagai database. MySQL adalah sistem manajemen database gratis. Selain itu, Banyak komunitas dan dokumentasi yang membahas soal MySQL.

MySQL mendukung berbagai macam sistem operasi (*crossplatform*), khususnya Linux dan Windows. Untuk pengguna Windows dapat menginstall XAMPP untuk menjalankan MySQL server yang di dalamnya sudah terdapat modul untuk menjalankan Apache, PHP, FileZilla, dan Tomcat. Sedangkan bagi pengguna Linux, dapat menginstall MySQL secara terpisah atau menginstall LAMP (Linux, Apache, MySQL, PHP) yang sudah disediakan modul Apache dan PHP juga.

# **BAB III PERANCANGAN SISTEM**

Bab ini menjelaskan tentang perancangan data dan sistem pengenalan ekspresi wajah menggunakan *Deep Learning*. Bab ini juga akan menjelaskan gambaran umum sistem dalam bentuk diagram alir*.*

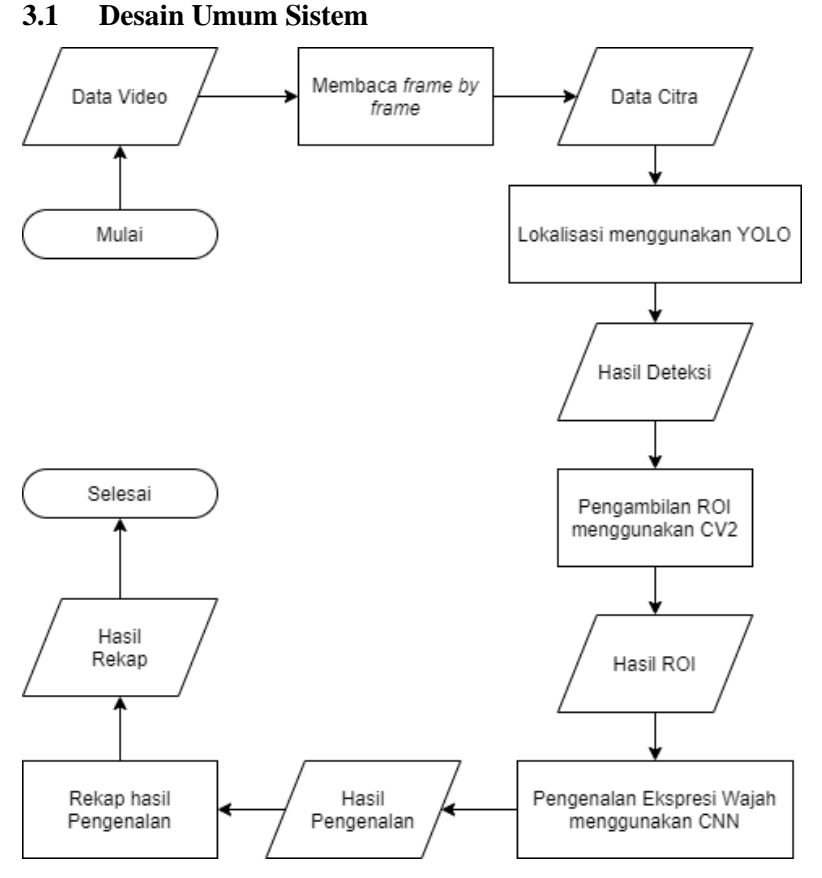

<span id="page-46-0"></span>Gambar 3.1.1. Diagram alir sistem yang dibangun

Sistem monitoring perkuliahan yang dibangun memiliki proses utama di antaranya lokalisasi, *Region Of Interest* (ROI), dan pengenalan ekspresi wajah. Diagram alir dari sistem ditunjukkan pada [Gambar 3.1.1.](#page-46-0)

Proses lokalisasi merupakan tahap pertama dan dapat dibilang tahap yang paling penting dari sistem. Pada tahap ini posisi wajah ditentukan menggunakan deteksi objek dengan model yang sudah dilatih. Masukan pada tahap ini adalah citra CCTV dan keluarannya adalah hasil lokalisasi wajah. Hasil koordinat atau letak wajah dari proses ini nantinya akan digunakan pada tahap pengambilan *Region Of Interest.*

Pada proses pengambilan ROI, lokasi wajah hasil lokalisasi akan dipetakan dan disegmentasi menjadi gambar-gambar tersendiri. Masukan pada tahap ini adalah citra kamera CCTV dan keluarannya adalah kumpulan citra wajah yang berhasil tersegmentasi. Kumpulan citra wajah nantinya akan digunakan sebagai masukkan pada proses pengenalan ekspresi wajah

Proses pengenalan ekspresi wajah merupakan tahap yang menyelesaikan semuanya. Ekspresi wajah yang sebelumnya tersegmentasi diidentifikasi pada tahap ini. Masukan pada tahap ini adalah citra ekspresi wajah hasil segmentasi dan keluarannya adalah kelas dari ekspresi wajah yang diidentifikasi. Tahap ini secara garis besar dibagi menjadi 3 bagian, yaitu pembangunan arsitektur CNN, pelatihan, dan pengujian. Model yang telah terbentuk kemudian akan digunakan untuk proses pengujian.

## **3.2 Perancangan Data**

Perancangan data merupakan proses menentukan isi dan pengaturan data yang dibutuhkan untuk mendukung berbagai rancangan sistem yang akan dilakukan. Pada bagian ini, akan dilakukan 3 jenis perancangan data didasarkan pada tujuan dari masing masing perancangan data.

Perancangan data yang akan dilakukan antara lain, yang pertama adalah perancangan data diolah secara mandiri digunakan untuk mendapatkan label pada masing-masing data yang akan dilatih pada tahap pengenalan ekspresi wajah. Yang kedua adalah perancangan data CK+ digunakan untuk mengurangi jumlah frame redundan dan menyesuaian area wajah. Yang ketiga adalah perancangan data deteksi wajah digunakan untuk membuat anotasi dan label yang sesuai dengan cara mandiri.

#### $3.2.1$ **Perancangan Data Diolah Secara Mandiri**

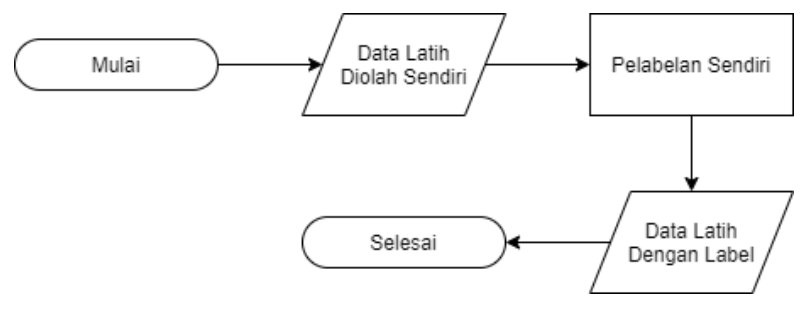

Gambar 3.2.1. Diagram alir perancangan data diolah secara mandiri

Data yang digunakan sebagai masukan awal dari tahap perancangan data diolah secara mandiri adalah data yang telah digunakan pada saat mata kuliah mahasiswa S2 Tahun Ajaran 2019/2020. Data ini masih belum terlabeli namun sudah dalam bentuk *Region of Interest*. Contoh data diolah secara mandiri dapat dilihat pada [Gambar 3.2.2](#page-49-0) dan [Gambar 3.2.3.](#page-49-1) Spesifikasi data rekaman dapat dilihat pada [Tabel 3.1. Tabel Spesifikasi Data](#page-48-0)  [Rekaman S2.](#page-48-0)

Tabel 3.1. Tabel Spesifikasi Data Rekaman S2

<span id="page-48-0"></span>

| Keterangan           | <b>Spesifikasi</b>  |
|----------------------|---------------------|
| Ukuran resolusi asli | 1920 x 1080         |
| Ekstensi             | mp4.                |
| Durasi               | $1 - 10$ menit      |
| Ukuran file          | $8,212 - 45,210$ KB |
| Kanal warna          | 3(RGB)              |

Kriteria dalam melakukan pelabelan setiap data adalah dengan melakukan observasi terhadap data rekaman mahasiswa S2 Tahun Ajaran 2019/2020. Setelah melakukan observasi, dilakukan pemilahan potongan wajah yang sesuai dengan subjek yang diamati. Tidak sepenuhnya setiap subjek hanya dilabeli dalam sebuah kelas, terdapat beberapa frame potongan wajah yang dilabeli sebagai kelas yang lainnya. Contoh potongan wajah dengan label positif dapat dilihat pada [Gambar 3.2.2](#page-49-0) dan dengan label negatif pada [Gambar 3.2.3.](#page-49-1)

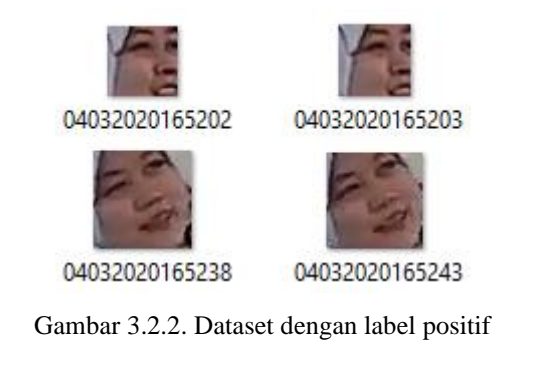

<span id="page-49-0"></span>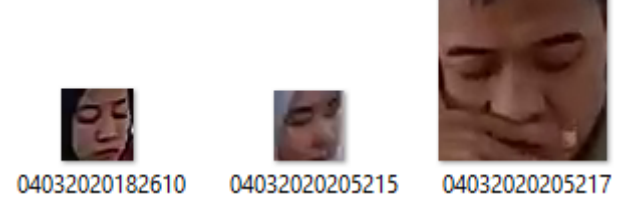

Gambar 3.2.3. Dataset dengan label negatif

<span id="page-49-1"></span>Spesifikasi lengkap data diolah secara mandiri dapat dilihat pada [Tabel 3.2. Tabel spesifikasi data diolah secara mandiri.](#page-49-2)

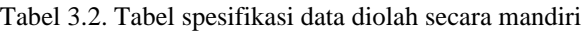

<span id="page-49-2"></span>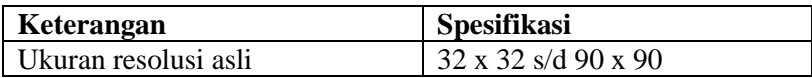

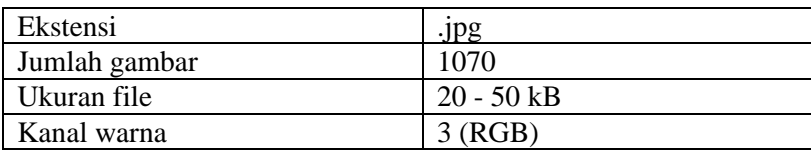

Proses melakukan pelabelan terhadap data diatas dilakukan secara mandiri dengan kemampuan penulis dalam melakukan pemilahan data menjadi 2 kelas. Jumlah data gambar setelah proses pelabelan pada kelas positif berjumlah 670 citra dan pada kelas negatif berjumlah 400 citra. Setelah melakukan proses pelabelan, data tersebut akan dipisah dengan persentase 80% untuk data latih dan 20% untuk data uji. Dengan jumlah data latih sebanyak 856 citra dan data uji sebanyak 214.

#### $3.2.2$ **Pelabelan Kelompok Ekspresi**

Penentuan data merupakan proses menentukan data yang akan dikelompokkan berdasarkan dari hasil metodologi survei yang telah diimplementasikan. Survei merupakan suatu teknik pengumpulan informasi yang dilakukan dengan cara menyusun daftar pertanyaan yang diajukan pada responden dalam berbentuk sample dari sebuah populasi.

Dengan menggunakan *platform* yang disediakan oleh *Google Form*, survei dapat dilaksanakan secara daring. Responden akan diberikan beberapa pertanyaan singkat yang terdiri dari 2 bagian. Bagian pertama merupakan pertanyaan identitas responden beserta tata cara pengisian, dan kedua merupakan pertanyaan mengenai kelompok ekspresi wajah.

Survei bersifat *blind question* yang dimana responden akan disajikan hanya berupa sebuah gambar ekspresi wajah, lalu untuk menjawab terdapat pilihan ganda dengan jawaban hanya ekspresi positif atau ekspresi negatif. Gambar ekspresi yang disajikan merupakan satu sampel dari ekspresi wajah pada data CK+. Keluaran dari survei dapat dikumpulkan dan digunakan sebagai

kelompok ekspresi wajah yang akan digunakan pada tahap selanjutnya.

#### $3.2.3$ **Perancangan Data CK+**

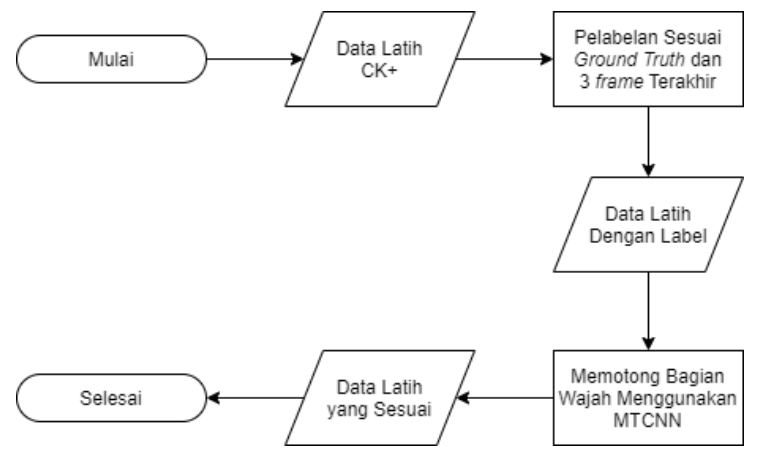

Gambar 3.2.4. Diagram alir perancangan data CK+

Data yang digunakan sebagai masukan awal dari tahap perancangan data CK+ adalah data yang digunakan pada beberapa referensi mengenai *facial expression* [7]*.* Data tersebut masih berupa kumpulan *frame* perubahan ekspresi wajah normal menuju ekspresi yang diinginkan. Contoh kumpulan *frame* data CK+ dapat dilihat pada [Gambar 3.2.5.](#page-52-0)

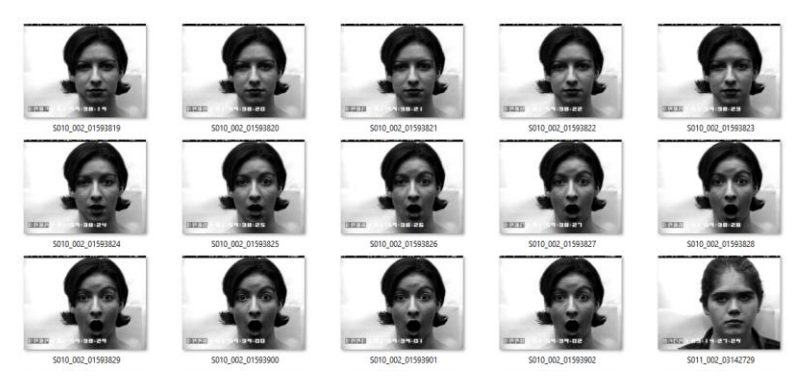

Gambar 3.2.5. Perubahan ekspresi normal menuju terkejut [7]

<span id="page-52-0"></span>Spesifikasi lengkap CK+ dapat dilihat pad[a Tabel 3.3. Tabel](#page-52-1)  [spesifikasi data CK+.](#page-52-1)

<span id="page-52-1"></span>

| Keterangan           | <b>Spesifikasi</b> |
|----------------------|--------------------|
| Ukuran resolusi asli | 640 x 490          |
| Ekstensi             | .png               |
| Jumlah gambar        | 10714              |
| Ukuran file          | $100 - 150$ kB     |
| Kanal warna          | 1 (Single)         |

Tabel 3.3. Tabel spesifikasi data CK+

Proses melakukan pelabelan terhadap data diatas dilakukan berdasarkan *ground truth* yang telah disediakan. Dari kumpulan data tersebut hanya akan diambil 3 *frame* terakhir yang dapat mewakili ekspresi wajah dan mengurangi redundansi. Setelah tahap pelabelan, data citra akan dilakukan *cropping* sesuai dengan *Region of Interest* yang akan digunakan. Proses menentukan ROI menggunakan *library* yang telah disediakan, yaitu *Multi-task Cascaded Convolutional Network* (MTCNN). Dengan data masuk adalah hasil dari proses pelabelan sebelumnya dan keluaran adalah titik ROI. Ilustrasi dapat dilihat pada [Gambar 3.2.6.](#page-53-0)

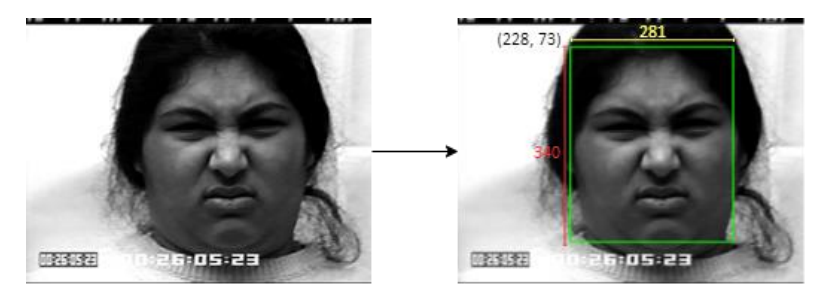

Gambar 3.2.6. Keluaran proses MTCNN

<span id="page-53-0"></span>Jumlah data gambar setelah proses diatas, pada kelas *anger* (marah) berjumlah 135 citra, kelas *netral* (netral) berjumlah 54 citra, kelas *disgust* (jijik) berjumlah 177 citra, kelas *fear* (takut) berjumlah 75 citra, kelas *happy* (senang) berjumlah 207 citra, kelas *sadness* (sedih) berjumlah 84 citra dan kelas *surprise* (terkejut) berjumlah 249 citra. Setelah melakukan proses pelabelan dan penentuan ROI, data tersebut akan dipisah dengan persentase 80% untuk data latih dan 20% untuk data uji. Dengan jumlah data latih sebanyak 784 citra dan data uji sebanyak 197. Hasil dari tahap perancangan data dapat dilihat pada [Gambar 3.2.7.](#page-53-1)

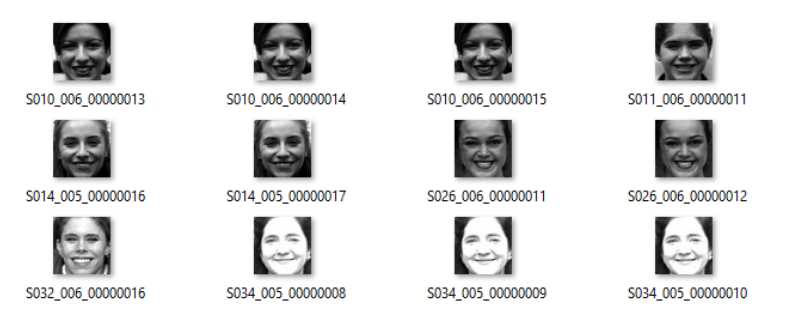

Gambar 3.2.7. Hasil perancangan data CK+

<span id="page-53-1"></span>Untuk data CK+, digunakan 2 skenario dalam pembuatan model pengenalan ekspresi wajah. Pertama menggunakan kelas asli pada data CK+ seperti kelas *anger* (marah), kelas *netral*  (netral), kelas *disgust* (jijik), kelas *fear* (takut), kelas *happy*

(senang), kelas *sadness*(sedih) dan kelas *surprise* (terkejut). Kedua menggunakan kelas dengan pengelompokan ekspresi positif terdiri dari kelas senang, dan terkejut. Sedangkan untuk kelas negatif terdiri dari kelas marah, sedih, netral, takut dan jijik. Contoh pengelompokan ekspresi dapat dilihat pada [Gambar 3.2.8.](#page-54-0)

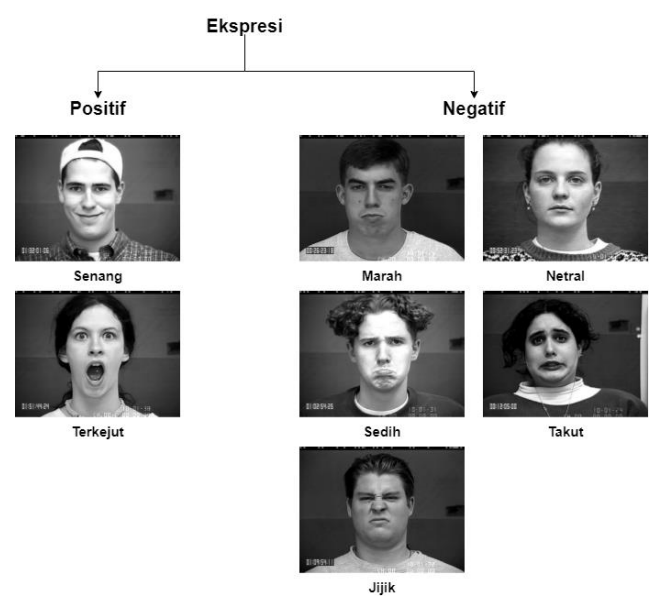

<span id="page-54-0"></span>Gambar 3.2.8. Pengelompokan kelas data CK+

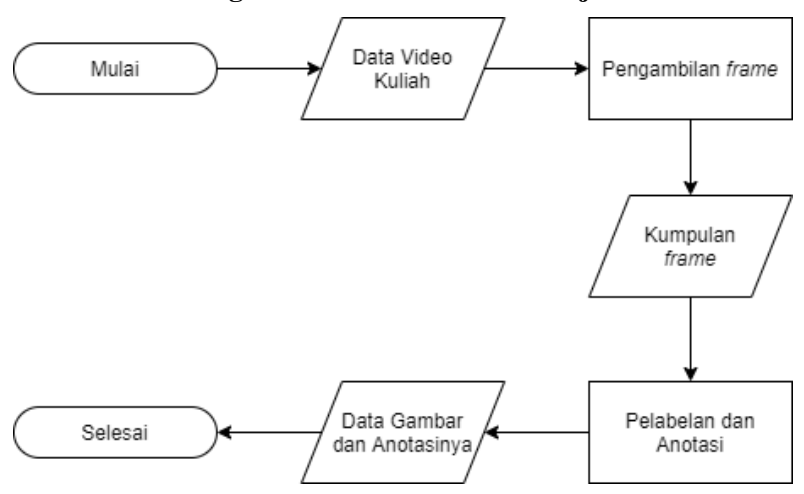

<span id="page-55-1"></span>**Perancangan Data Untuk Deteksi Wajah**  $3.2.4$ 

Gambar 3.2.9. Diagram alir perancangan data untuk deteksi

Data yang digunakan sebagai masukan awal dari tahap perancangan data untuk deteksi wajah adalah beberapa *frame* dari rekaman mata kuliah mahasiswa S2 Tahun Ajaran 2019/2020. Data ini masih belum terlabeli dan teranotasi. Proses selanjutnya akan membuat konfigurasi yang berisi informasi label dan anotasi dari kumpulan frame tersebut. Spesifikasi lengkap mengenai data untuk deteksi wajah dapat dilihat pada [Tabel 3.4. Spesifikasi data untuk](#page-55-0)  [deteksi wajah.](#page-55-0) Contoh citra frame sebelum dilakukan pelabelan dan anotasi dapat dilihat pada [Gambar 3.2.10.](#page-56-0)

<span id="page-55-0"></span>

| Keterangan           | <b>Spesifikasi</b> |
|----------------------|--------------------|
| Ukuran resolusi asli | 1920 x 1080        |
| Ekstensi             | .png               |
| Jumlah gambar        | 74                 |
| Ukuran file          | $300 - 400$ kB     |
| Kanal warna          | 3(RGB)             |

Tabel 3.4. Spesifikasi data untuk deteksi wajah

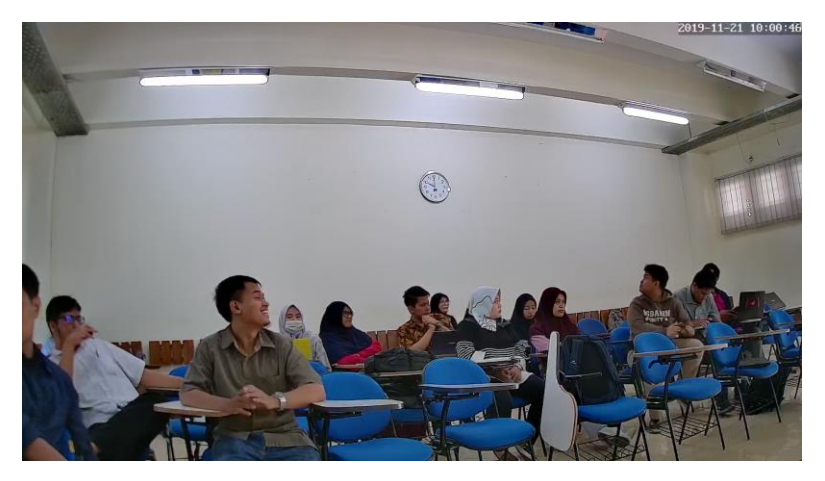

Gambar 3.2.10. Contoh frame perancangan data

<span id="page-56-0"></span>Pada proses pelabelan dan anotasi, setiap *frame* akan ditentukan secara mandiri label kelas wajah. Setelah menentukan label, dilakukan proses anotasi pada label yang telah ditentukan. Dengan menggunakan bantuan dari *Tools – LabelImg* [21]*,* dapat dengan mudah melakukan anotasi pada label kelas wajah. Contoh hasil setelah dilakukan anotasi dapat dilihat pada [Gambar 3.2.11.](#page-57-0)

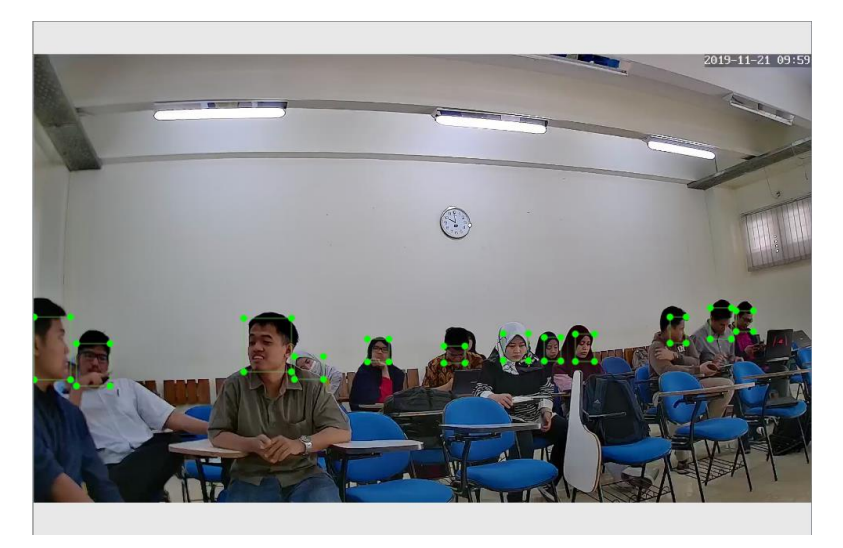

Gambar 3.2.11. Hasil setelah proses pelabelan dan anotasi

# <span id="page-57-0"></span>**3.3 Perancangan Proses**

Perancangan proses merupakan proses apa yang dilakukan oleh sistem yang akan dibuat. Pada bagian ini, akan dilakukan beberapa proses untuk mendapatkan hasil yang dapat menyelesaikan masalah yang disebutkan.

Pada tahap perancangan proses yang akan dilakukan antara lain, yang pertama adalah perancangan proses lokalisasi untuk mendapatkan ROI dari hasil deteksi wajah menggunakan *You Only Look Once* (YOLO). Yang kedua adalah pengambilan ROI yang digunakan untuk mendapatkan area wajah digunakan. Yang ketiga adalah pengenalan ekspresi wajah yang digunakan untuk melakukan prediksi terhadap area wajah yang telah ditentukan. Yang terakhir adalah rekap hasil pengenalan dengan proses penyimpana kedalam database dan informasi yang disediakan

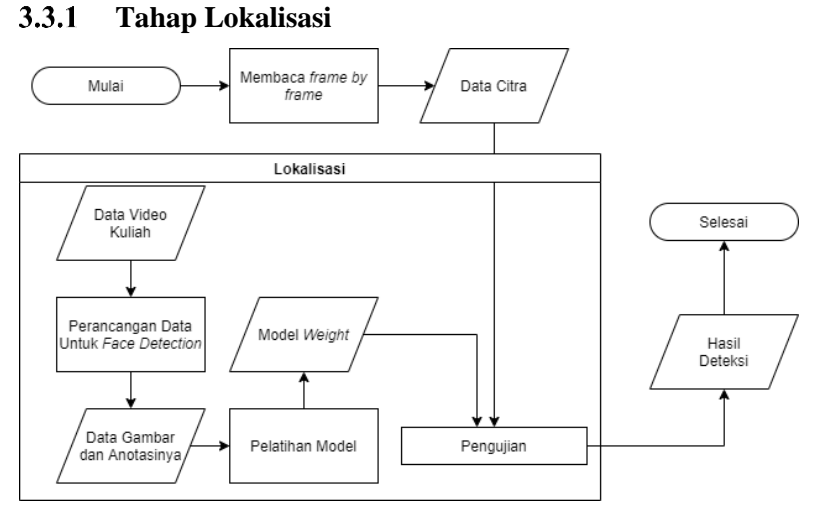

Gambar 3.3.1. Perancangan Proses Lokalisasi

Pada tugas akhir ini, akan dilakukan tahap lokalisasi yang berfungsi untuk mendeteksi dan menentukan posisi wajah pada data masukan. Tahap ini secara garis besar dibagi menjadi 3 proses yang penting. Pertama, tahap perancangan data untuk deteksi yang sudah dijelaskan pada bagian **[Perancangan Data](#page-55-1) Untuk Deteksi [Wajah.](#page-55-1)** Kedua, tahap pelatihan model menggunakan *framework*  Darknet dengan menggunakan *pretrained convolutional layer weights* yang telah disediakan. Ketiga, tahap pengujian dan evaluasi menggunakan *framework* Darknet dengan evaluasi menggunakan evaluasi mAP yang sudah disediakan oleh Darknet.

### **3.3.1.1 Perancangan Data Untuk Deteksi Wajah**

Tahap perancangan data untuk deteksi wajah terdiri dari 2 proses, yaitu pembacaan *frame* dan menentukan label serta anotasi. Adapun Langkah-langkah untuk melakukan tahap perancangan data untuk deteksi wajah sudah dijelaskan pada bagian **[Perancangan Data](#page-55-1) Untuk Deteksi Wajah**.

## **3.3.1.2 Pelatihan Model**

Data yang digunakan sebagai *ground truth* pada tahap ini adalah hasil pelabelan dan anotasi yang telah dilakukan pada perancangan data. Pelatihan model menggunakan *framework*  Darknet dengan menggunakan pretrained *convolutional layer weights* dengan menggunakan data *WIDER FACE: A Face Detection Benchmark* yang telah disediakan. Pada tahap ini dilakukan konfigurasi *test* untuk arsitektur yang telah dibangun.

#### $3.3.2$ **Tahap Pengambilan ROI**

Pada tugas akhir ini, akan dilakukan tahap pengambilan ROI yang berfungsi untuk memecah citra pada hasil lokalisasi menjadi potongan area wajah. Tahap ini secara garis besar dibagi menjadi 3 bagian, yaitu *object tracking*, praproses dan *cropping*. Diagram alir tahap pengambilan ROI dapat dilihat pada [Gambar 3.3.2.](#page-59-0)

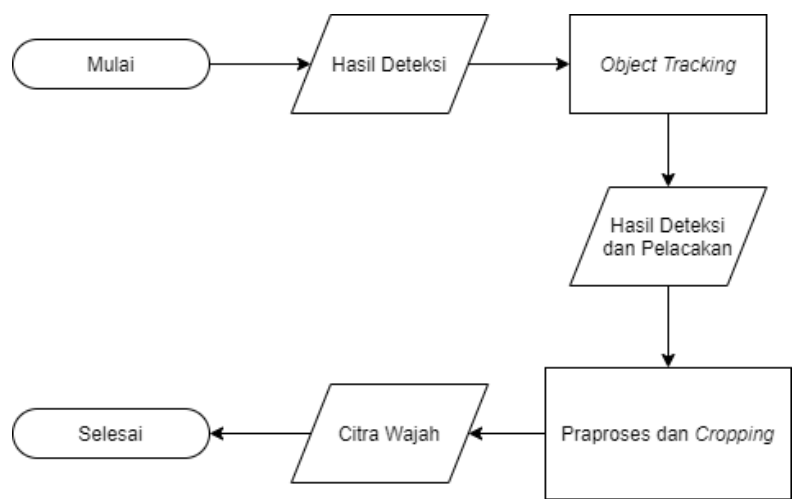

Gambar 3.3.2. Diagram alir tahap pengambilan ROI.

<span id="page-59-0"></span>Tahap *object tracking* pada tahap ini digunakan untuk memberikan identitas pada hasil deteksi wajah. Tahap ini diawali dengan pembuatan *centroid* terhadap *bounding box* hasil deteksi wajah. Setelah mendapatkan titik *centroid*, titik koordinat akan disimpan dalam sebuah *tuple* atau variabel. Pembuatan centroid dapat dilihat pada [Gambar 3.3.3.](#page-60-0)

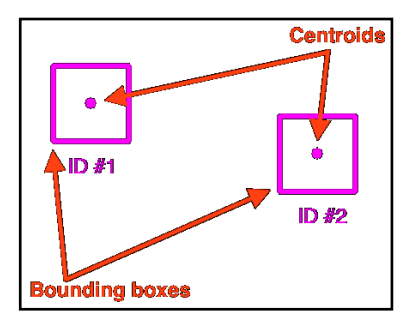

Gambar 3.3.3. Titik *centroid* pada *bounding box*

<span id="page-60-0"></span>Setelah mendapatkan titik *centroid,* pada frame selanjutnya akan ditentukan *centroid* baru dan mengukur seluruh *Eucliedan*  antara *centroid* lama dengan *centroid* baru. Ilustrasi centroid lama dan centroid baru dapat dilihat pada [Gambar 3.3.4.](#page-60-1) Titik ungu merupakan titik *centroid* lama dan titik kuning merupakan titik *centroid* baru.

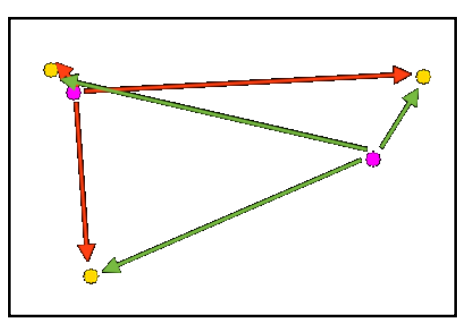

Gambar 3.3.4. *Euclidean centroid* lama dan baru

<span id="page-60-1"></span>Setelah mendapatkan jarak antara *centroid*, dilakukan pembaharuan terhadap *tuple* atau variabel yang menyimpan titik centroid. Bila titik centroid tidak dapat menemukan centroid

terdekat, maka akan didaftarkan sebagai identitas baru. Ilustrasi dapat dilihat pada [Gambar 3.3.5.](#page-61-0)

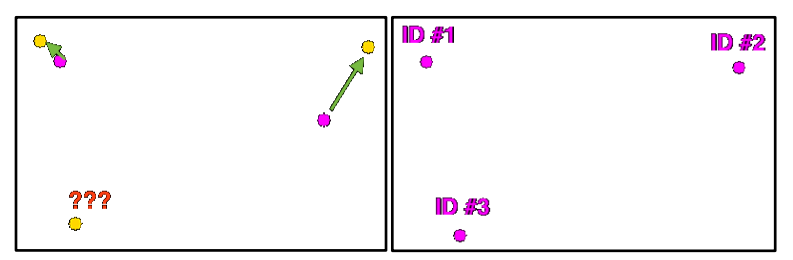

Gambar 3.3.5. Ilustrasi identitas baru

<span id="page-61-0"></span>Tahap praproses data pada bagian ini melakukan penyesuaian data citra agar dapat melewati tahap pengenalan ekspresi wajah yang akan dijelaskan pada bagian **[Tahap](#page-62-0)  [Pengenalan Ekspresi Wajah.](#page-62-0)** Setelah dilakukan praproses data, data citra akan dilakukan pemotongan terhadap area wajah sesuai dengan hasil deteksi dan pelacakan.

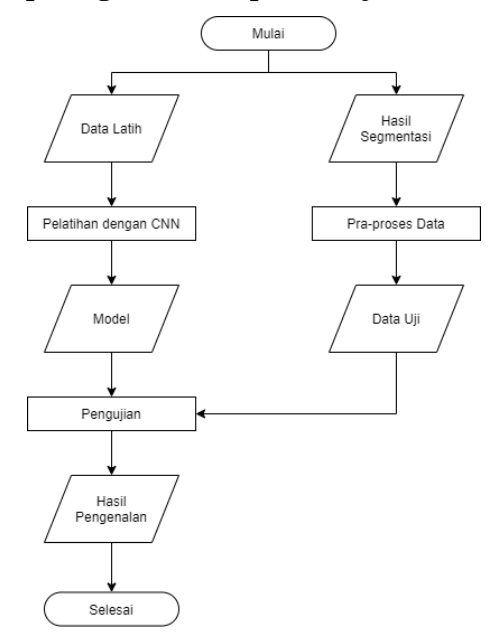

#### <span id="page-62-0"></span> $3.3.3$ **Tahap Pengenalan Ekspresi Wajah**

Gambar 3.3.6. Diagram alir tahap pengenalan ekspresi

<span id="page-62-1"></span>Pada tugas akhir ini, akan dilakukan tahap pengenalan ekspresi wajah yang berfungsi untuk memberi label kelas pada citra-citra hasil lokalisasi. Tahap ini secara garis besar dibagi menjadi 3 bagian, yaitu pembangunan arsitektur CNN, pelatihan, dan pengujian. Diagram alir tahap segmentasi dapat dilihat pada [Gambar 3.3.6.](#page-62-1)

## **3.3.3.1 Pembangunan Arsitektur**

Pembangunan model bertujuan untuk menyiapkan *layer*, fungsi aktivasi, dan parameter apa saja yang dibutuhkan. Arsitektur VGG16 dapat dilihat pada [Gambar 3.3.7.](#page-63-0)

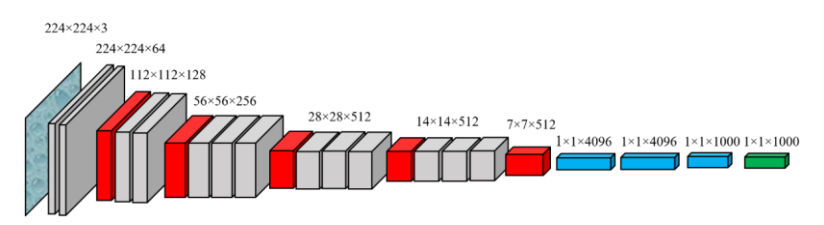

Gambar 3.3.7. Arsitektur *VGG16 Network* [17]*.*

<span id="page-63-0"></span>Pembangunan arsitektur CNN mengikuti arsitektur *VGG16 Network* yang telah disediakan oleh Keras-TensorFlow. Selain menggunakan Keras-TensorFlow, terdapat beberapa model *pretrained* yang telah disediakan oleh keras\_vggface [17]. Keras\_vggface menyediakan arsitektur VGG16, Resnet50, dan Senet50.

# **3.3.3.2 Pelatihan Model**

Dalam tahap ini, akan dilakukan proses pelatihan model dengan menggunakan 2 data latih. Diantaranya data latih diolah secara mandiri dan data latih CK+. Pada tahap perancangan data, telah dilakukan penyesuaian data agar dapat dimasukkan ke dalam tahap pelatihan model ini.

Untuk pelatihan data latih diolah secara mandiri, data akan dibagi menjadi 2, yaitu data latih dan data validasi dengan jumlah data latih sebanyak 856 citra sebelum augmentasi dan jumlah data validasi sebanyak 214 citra.

Untuk pelatihan data latih *The Extended Cohn-Kanade Dataset* (CK+), data akan dibagi menjadi 2, yaitu data latih dan data validasi dengan jumlah data latih sebanyak 784 citra sebelum augmentasi dan jumlah data validasi sebanyak 197 citra.

Proses pelatihan memanfaatkan data latih untuk membangun model CNN. Pelatihan menggunakan *activation function* ReLU dan Softmax dengan *learning rate* yang sudah ditentukan sebelumnya. Proses pelatihan akan dijalankan pada *batch size* 52 dan jumlah *epoch* menyesuaikan skenario uji coba. Pada proses ini digunakan beberapa algoritma pengoptimalan seperti Adam, RMSProp, dan Adagrad. Dalam setiap akhir *epoch* terdapat proses pengujian model terhadap data validasi untuk mengetahui seberapa baik model dilatih. Lalu pada akhir pelatihan akan dilakukan pengujian untuk mendapatkan nilai akurasi, *precision,* dan *recall*.

## **3.3.3.3 Pengujian**

Untuk tahap pengujian, citra hasil dari segmentasi akan diproses kembali terlebih dahulu. Setiap data dalam bentuk citra akan dilakukan proses pengubahan kedalam format RGB. Citra tersebut kemudian akan dilakukan *resize* untuk mengubah ukuran citra menjadi ukuran 224x224.

Setelah melalui tahapan praproses, data siap diuji menggunakan model yang telah terbentuk pada tahap pelatihan. Tahap pengujian ini digunakan untuk mengetahui seberapa baik model dilatih dan diaplikasikan pada lingkungan yang belum pernah dikenalinya. Pada akhir pengujian, akan dilakukan perhitungan untuk mendapatkan nilai akurasi, *precision,* dan *recall*.

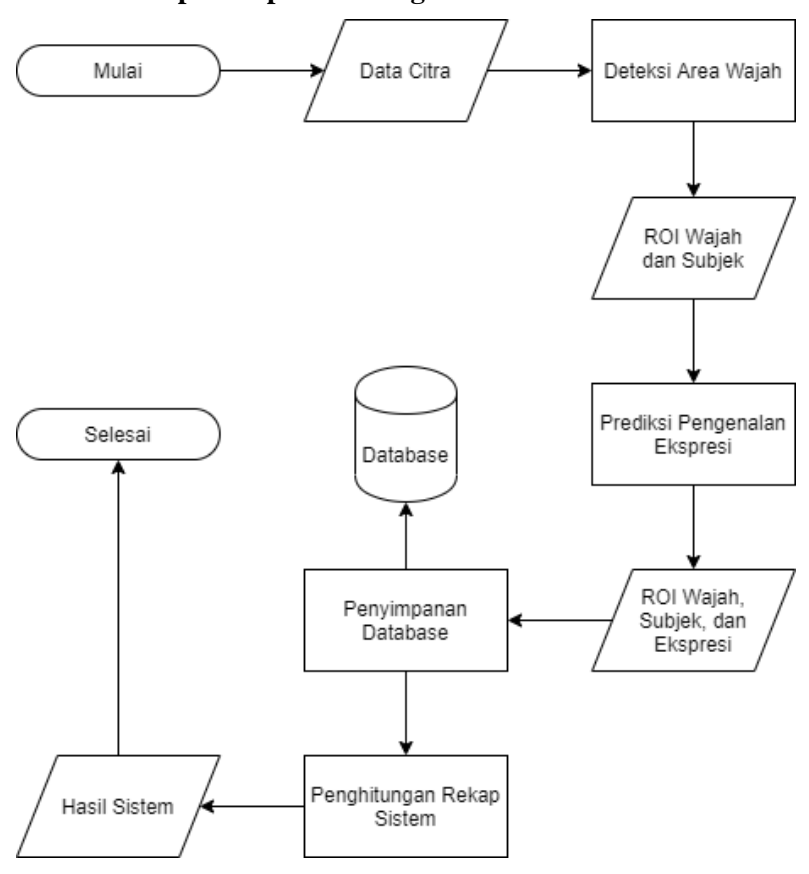

#### **Tahap Rekap Hasil Pengenalan**  $3.3.4$

Gambar 3.3.8. Diagram alir proses rekap hasil

Pada tugas akhir ini, akan dilakukan tahap rekap hasil pengenalan yang berfungsi untuk memberikan hasil rekap dari sistem monitoring. Setelah proses pengenalan ekspresi selesai, hasil prediksi akan disimpan kedalam database server. Segala informasi yang terdapat dalam database akan kumpulkan untuk mendapatkan rekap sistem monitoring ekspresi wajah.

Pada tahap perancangan antarmuka sistem, fitur yang disediakan antara lain, yang pertama adalah melihat file citra yang telah proses. Yang kedua adalah mengunggah file citra yang akan dilakukan proses pengenalan. Yang ketiga adalah fitur belakang untuk melakukan penyimpanan kedalam database server. Diperlukan struktur database yang dapat menunjang seluruh fitur dalam sistem monitoring ini. Spesifikasi struktur tabel dalam database dapat dilihat pada [Tabel 3.5. Struktur tabel database.](#page-66-0)

<span id="page-66-0"></span>

| Nama Kolom   | <b>Tipe Data</b>  |
|--------------|-------------------|
| detect_id    | INT (PRIMARY KEY) |
| file_name    | VARCHAR(255)      |
| frame_no     | <b>INT</b>        |
| rt           | <b>INT</b>        |
| rb           | <b>INT</b>        |
| lt           | <b>INT</b>        |
| 1b           | <b>INT</b>        |
| ex_predict   | VARCHAR(50)       |
| ex_acc       | <b>FLOAT</b>      |
| face_predict | VARCHAR(50)       |
| face_acc     | <b>FLOAT</b>      |
| face_name    | VARCHAR(255)      |
| $centroid_x$ | <b>INT</b>        |
| centroid_y   | <b>INT</b>        |
| timestamp    | <b>TIMESTAMP</b>  |

Tabel 3.5. Struktur tabel database

Dari masing-masing nama kolom diatas memiliki fungsi dan tujuan dalam penyimpanan informasi sistem, berikut fungsinya:

- detect\_id, menyimpan nilai id pada sebuah deteksi dan pengenalan

- file name, meyimpan nama file citra yang digunakan

- frame\_no, menyimpan nomor *frame* pada file citra yang digunakan

- rt, menyimpan nilai dari *right top* ROI

- rb, menyimpan nilai dari *right bottom* ROI

- lt, menyimpan nilai dari *left top* ROI

- lb, menyimpan nilai dari *left bottom* ROI

- ex\_predict, menyimpan hasil prediksi kelas pengenalan ekspresi wajah

- ex\_acc, menyimpan hasil akurasi prediksi pengenalan ekspresi wajah

- face\_predict, menyimpan hasil prediksi kelas pengenalan wajah

- face\_acc, menyimpan hasil akurasi prediksi pengenalan wajah

- face\_name, sebagai indek pelacakan

- centroid\_x, sebagai titik koordinat centroid *bounding box*

- centroid\_y, sebagai titik koordinat centroid *bounding box*

- timestamp, menyimpan waktu eksekusi

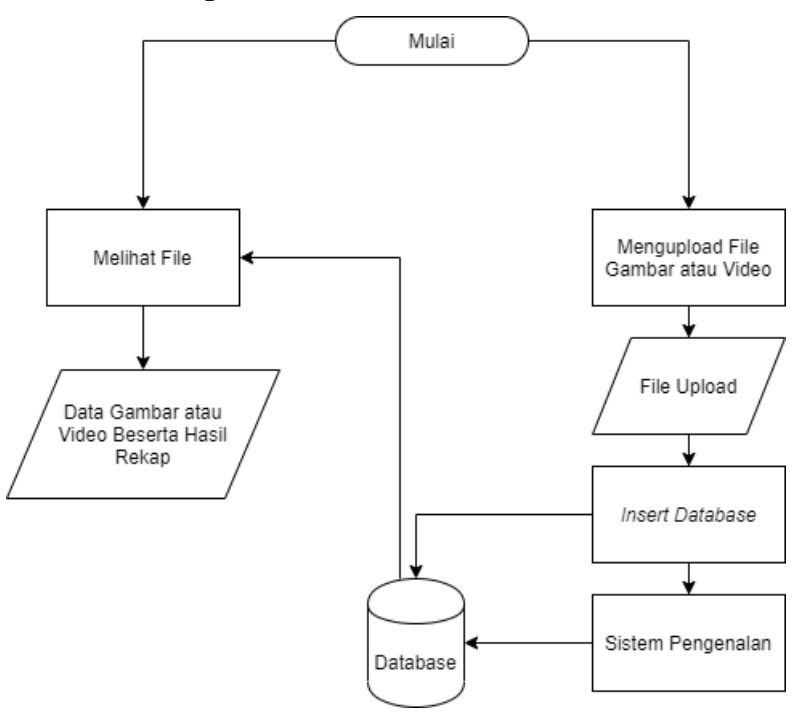

## **3.4 Perancangan Antarmuka Sistem**

Gambar 3.4.1. Diagram alir antarmuka sistem

<span id="page-68-0"></span>Perancangan antarmuka sistem merupakan antarmuka sistem aplikasi yang telah dirancang dan diimplementasikan kepada pengguna. Pada bagian ini, akan dijelaskan alur dari perancangan sistem antarmuka. Diagram alir dapat dilihat pada [Gambar 3.4.1.](#page-68-0)

## **Perancangan Antarmuka**

Sebagai salah satu alat berinteraksi dengan pengguna, perancangan antarmuka diharapkan dapat membantu pembangunan antarmuka pada tahap implementasi. Dari seluruh fitur yang disediakan, terdapat 3 antarmuka yang telah dirancang untuk tahap implementasi. Rancangan antarmuka diantaranya halaman utama, halaman menggunggah, halaman menampilkan.

Pada halaman utama, sistem menyediakan informasi berupa daftar file yang berada pada server. Daftar file tersebut merupakan file yang telah diunggah melalui halaman unggah. Bila terjadi interaksi dengan daftar file, maka pengguna akan dialihkan menuju halaman menampilkan. Rancangan antarmuka halaman utama dapat dilihat pada [Gambar 3.4.2.](#page-69-0)

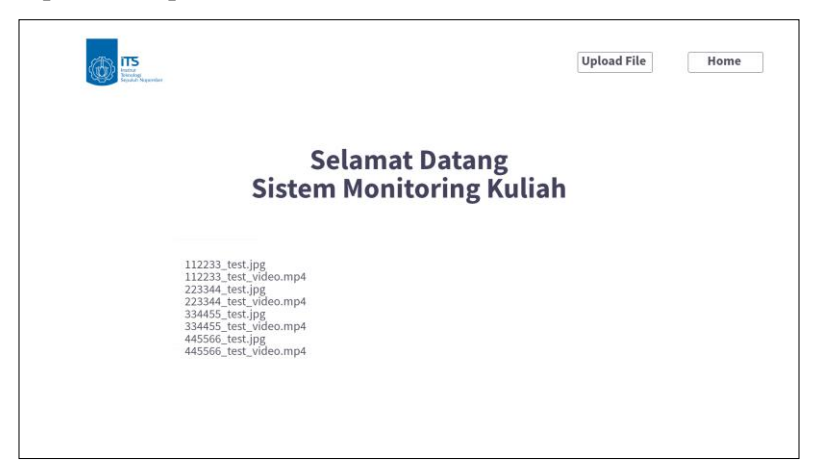

Gambar 3.4.2. Desain antarmuka halaman utama

<span id="page-69-0"></span>Pada halaman menampilkan, sistem menyediakan informasi berupa file yang tuju. File tersebut merupakan file yang telah diunggah melalui halaman unggah. Di halaman menampilkan ini, pengguna disajikan gambar atau video yang telah dilakukan proses pengenalan pada sistem monitoring kuliah. Rancangan antarmuka halaman menampilkan dapat dilihat pada [Gambar 3.4.3.](#page-70-0)

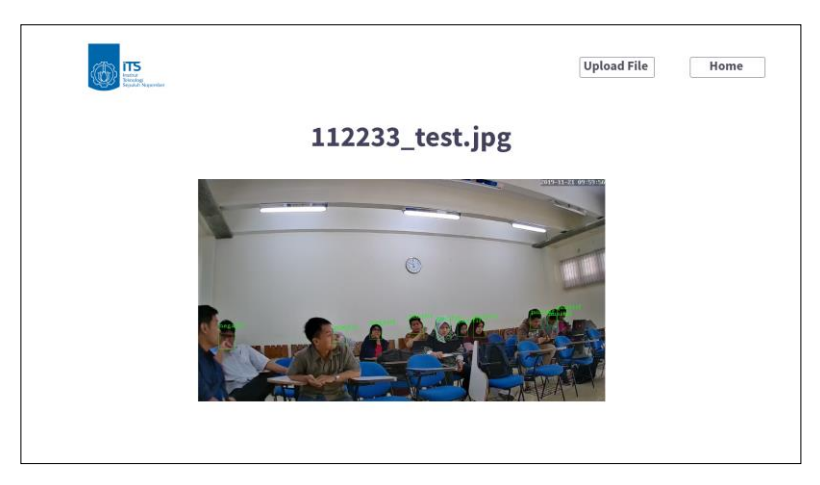

Gambar 3.4.3. Desain antarmuka halaman menampilkan

<span id="page-70-0"></span>Pada halaman menggunggah, sistem menyediakan formulir unggah file. File tersebut akan diunggah dan disimpan kedalam server sistem aplikasi. Di halaman menggunggah ini, pengguna akan menggunggah file gambar atau video untuk selanjutnya akan dilakukan proses pengenalan. Rancangan antarmuka halaman menggunggah dapat dilihat pada [Gambar 3.4.4.](#page-70-1)

<span id="page-70-1"></span>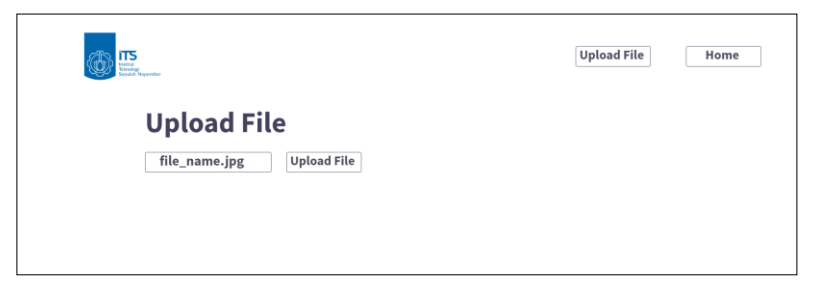

Gambar 3.4.4. Desain antarmuka halaman menggunggah

*(Halaman ini sengaja dikosongkan)*
# **BAB IV IMPLEMENTASI**

Bab ini menjelaskan mengenai implementasi perangkat lunak dari rancangan sistem yang telah dibahas pada Bab 3 meliputi kode program dalam perangkat lunak. Selain itu, implementasi dari tiap proses, parameter masukan, keluaran, dan beberapa keterangan yang berhubungan dengan program juga dijelaskan.

## **4.1 Lingkungan Implementasi**

Dalam mengimplementasikan aplikasi pengenalan ekspresi manusia diperlukan beberapa perangkat pendukung sebagai berikut.

# **Perangkat Keras**

Implementasi tugas akhir ini menggunakan *Google Collaboratory*. Sistem operasi yang digunakan adalah Ubuntu 18.04.3 LTS. *Cloud* yang digunakan memiliki spesifikasi Intel(R) Xeon(R) dengan kecepatan 2.00 GHz, *Random Access Memory*  (RAM) sebesar 13 GB, dan mempunyai *Graphics Processing Unit* (GPU) yaitu NVIDIA Tesla K80 sebesar 16 GB.

Selain itu, tugas akhir ini menggunakan database server *cloud* dengan sistem operasi yang digunakan adalah Ubuntu 18.04.3 LTS. Memiliki spesifikasi Dual Core Intel Pentium (Xeon) family dengan kecepatan 2.00 GHz, *Random Access Memory*  (RAM) sebesar 2 GB, dan *Hardisk Drive* (HDD) sebesar 20 GB.

### $4.1.2$ **Perangkat Lunak**

PC dari sisi perangkat lunak memiliki spesifikasi antara lain menggunakan bahasa pemograman Python 3.6, dilengkapi dengan *library* antara lain OpenCV, Tensorflow-GPU, Keras-GPU, Numpy, Matplotlib, dan Scikit-learn, Scikit-image, SciPy, Flask, Ngrok, MySQL.

# **4.2 Implementasi Perancangan Data**

Pada subbab ini akan dijelaskan mengenai proses-proses yang diimplementasikan pada tahap perancangan data. Diantaranya implementasi perancangan data diolah secara mandiri, perancangan data CK+ dan perancangan data deteksi wajah.

### $4.2.1$ **Implementasi Perancangan Data Diolah Secara Mandiri**

Pada implementasi perancangan data diolah secara mandiri terdapat satu tahap yang diimplementasikan. Pelabelan data secara mandiri dilakukan dengan melihat data wajah lalu memberikan label terhadap data wajah tersebut. Keluaran data pada implementasi ini adalah data gambar yang telah dilabeli.

### **Implementasi Pelabelan Kelompok Ekspresi**  $4.2.2$

Pada implementasi pelabelan kelompok ekspresi data CK+ terdapat satu tahap yang diimplementasikan. Pembuatan formulir pada *platform Google Form* dilakukan untuk dapat menyebarkan survei secara daring. Diberikan 2 bagian pertanyaan pada survei yang akan disebar. Bagian pertama merupakan tata cara pengisian dan pertanyaan identitas, hasil implementasi dapat dilihat pada [Gambar 4.2.1.](#page-74-0)

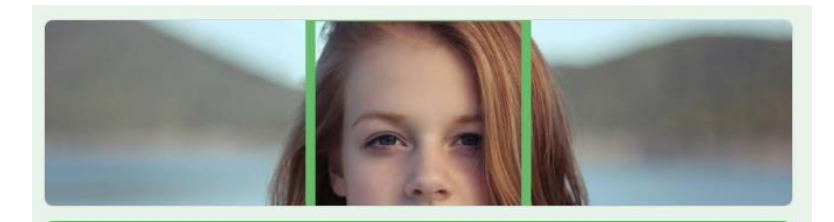

# Koresponden Pengenalan Ekspresi Wajah

Survei ini digunakan sebagai bentuk pengumpulan data responden terhadap suatu pengelompokkan ekspresi wajah berdasarkan kelompok ekspresi POSITIF dan NEGATIF terhadap pembelajaran dalam kelas.

Terdapat beberapa pertanyaan singkat dalam survei ini. Responden diharapkan memilih sesuai dengan subiektif pribadi. Tersedia sebuah gambar pada setiap pertanyaan. koresponden diharapkan menentukan ekspresi pada pertanyaan tersebut merupakan ekspresi POSITIF atau ekspresi NEGATIF dalam keaktifan proses belajar mengajar.

Untuk lebih mudahnya, anggap diri anda sebagai tenaga pengajar (Guru/Dosen). Bila menghadapi siswa dengan ekspresi tersebut, apakah anda akan memberikan ekspresi siswa tersebut sebagai ekspresi POSITIF atau ekspresi NEGATIF

\* Wajib

Nama Responden \*

Jawaban Anda

Gambar 4.2.1. Bagian pertama survei

<span id="page-74-0"></span>Pada bagian kedua, diberikan beberapa pertanyaan dengan setiap pertanyaan terdapat satu gambar ekspresi dengan pilihan ganda berupa ekspresi positif atau ekspresi negatif. Potongan survei bagian kedua dapat dilihat pada [Gambar 4.2.2.](#page-75-0)

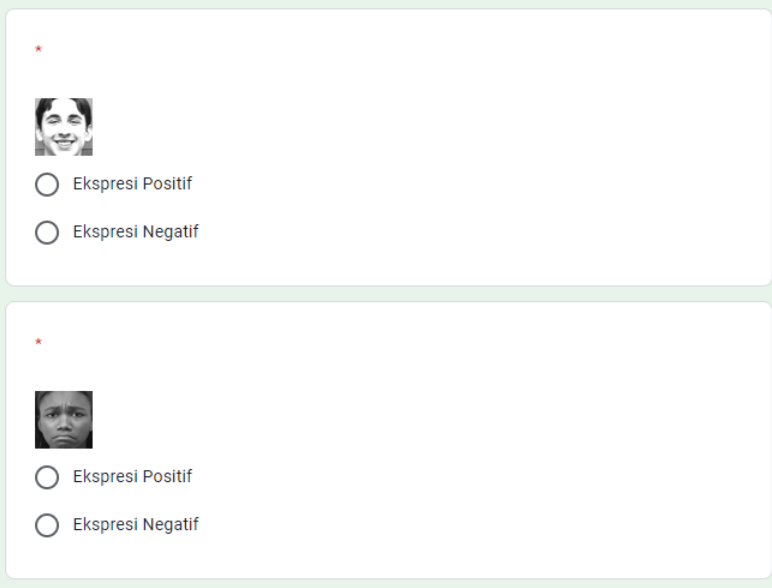

Gambar 4.2.2. Bagian kedua survei

<span id="page-75-0"></span>Survei dapat diakses secara daring, maka disediakan sebuah halaman survei yang dapat diakses melalui sebuah tautan. Survei dapat dilihat pada tautan berikut ini:

<https://intip.in/respondenfasma/>

### **Implementasi Perancangan Data CK+**  $4.2.3$

Pada implementasi perancangan data CK+ terdapat dua tahap yang diimplementasikan. Menentukan *ground truth* dari data CK+ dapat dilakukan dengan melihat label yang telah disediakan dari dataset *The Extended Cohn-Kanade Dataset* (CK+). Untuk melakukan pengambilan 3 *frame* terakhir menggunakan kode naskah python. Nama file dalam data CK+ mengandung informasi dengan pengkodean sebagai berikut :

```
'{subject}_{video}_{frame_no}.png'
```
Dengan informasi dan penyusunan nama file tersebut, dapat diambil 3 *frame* terakhir dengan melakukan penelusuran terhadap setiap *subject* dan *video*. Sebagai contoh, perhatikan [Kode Sumber](#page-76-0)  [4.1. Daftar nama file CK+.](#page-76-0) *Subject* contoh adalah S138 dan *video* adalah 001. Permasalahan ini dapat diselesaikan dengan menggunakan algoritma *sorting* ataupun prinsip *Last In First Out* (LIFO).

| 1.  | S138 001 01515104.png |
|-----|-----------------------|
| 2.  | S138 001 01515105.png |
| 3.  | S138 001 01515106.png |
| 4.  | S138 001 01515107.png |
| 5.  | S138 001 01515108.png |
| 6.  | S138_001_01515109.png |
| 7.  | S138 001 01515110.png |
| 8.  | S138 001 01515111.png |
| 9.  | S138 001 01515112.png |
| 10. | S138 001 01515113.png |
| 11. | S138 001_01515114.png |
| 12. | S138 001 01515115.png |

Kode Sumber 4.1. Daftar nama file  $CK +$ 

<span id="page-76-0"></span>Implementasi selanjutnya adalah memotong area wajah menggunakan MTCNN. Dengan menggunakan library MTCNN, hasil dari proses deteksi area wajah dapat langsung digunakan untuk memotong area wajah. Keluaran dari deteksi menggunakan MTCNN adalah *array of object* yang terdeteksi. Masing-masing objek memiliki nilai *box, keypoints,* dan *confidence*. Untuk penggunaan MTCNN, implementasi dapat dilihat pada [Kode](#page-76-1)  [Sumber 4.2. Implementasi MTCNN.](#page-76-1)

```
1. filename = 'S138_001_01515112.png'
2. pixels = cv2.imread(filename)
3. detector = MTCNN()
4. faces = detector.detect faces(pixels)
```
<span id="page-76-1"></span>Kode Sumber 4.2. Implementasi MTCNN

Pada baris pertama, inisialisasi variabel *filename* dengan nama file data CK+ yang akan dideteksi. Baris kedua, membaca file dengan nama file yang telah didefinisikan pada baris pertama lalu menyimpan kedalam *pixels*. Baris ketiga, membuat detektor dengan default weight yang telah disediakan. Baris keempat, mendeteksi *pixel* dengan menggunakan *detector* yang telah dibuat pada baris ketiga.

### <span id="page-77-1"></span> $4.2.4$ **Implementasi Perancangan Data Deteksi Wajah**

Pada implementasi perancangan data deteksi wajah terdapat dua tahap yang diimplementasikan. Yang pertama adalah implementasi pengambilan *frame.* Data awal merupakan data video akan diekstraksi menjadi kumpulan *frame*. Implementasi pengambilan *frame* dapat dilihat pada [Kode Sumber 4.3.](#page-77-0)  [Implementasi](#page-77-0) pembacaan *frame*.

- 1. vidcap =  $cv2.VideoCapture('dataset.mp4')$
- 2. success, image = vidcap.read()
- 3.  $count = 0$
- 4. while success:
- 5. cv2.imwrite("frame%d.png" % count, image)
- 6. success, image = vidcap.read()
- 7. print ('Read a new frame: ', success)
- 8. count  $+= 1$

Kode Sumber 4.3. Implementasi pembacaan *frame*

<span id="page-77-0"></span>Pada baris pertama, menginisiasi data video dan disimpan kedalam variabel *vidcap*. Baris kedua, melakukan pembacaan *frame* dengan variabel *success* bernilai benar saat *frame* dapat dibaca oleh sistem. Baris kelima, melakukan ekstraksi pada data video dan membuat file data gambar.

Implementasi selanjutnya adalah melakukan anotasi dan pelabelan pada data yang telah diekstraksi. Dengan menggunakan *library LabelImg*, kumpulan data gambar dalam sebuah folder dapat dengan mudah dilakukan anotasi dan pelabelan. Implementasi pelabelan dan anotasi dapat dilihat pada

- 1. labelimg {direktori data gambar} {nama file kelas  $\begin{bmatrix} 2. & # \text{ contoh} \end{bmatrix}$
- 2. # contoh
- 3. labelimg ./extract ./class.txt

Kode Sumber 4.4. Implementasi anotasi dan pelabelan

# **4.3 Implementasi Perancangan Proses**

Pada subbab ini akan dijelaskan mengenai proses-proses yang diimplementasikan pada tahap perancangan proses. Diantaranya implementasi perancangan. Diantaranya implementasi tahap lokalisasi, implementasi tahap pengambilan ROI, implementasi tahap pengenalan ekspresi wajah, dan implementasi tahap rekap hasil pengenalan.

# **Implementasi Tahap Lokalisasi**

Pada implementasi tahap ini, keluaran yang diharapkan adalah data gambar yang telah dilabeli dan telah dianotasi. Adapun implementasi untuk melakukan tahap perancangan data untuk deteksi wajah sudah dijelaskan pada bagian **[Implementasi](#page-77-1)  [Perancangan Data Deteksi Wajah.](#page-77-1)**

Tahap selanjutnya adalah implementasi pelatihan model. Implementasi pelatihan model menggunakan *framework* Darknet dengan menggunakan *pretrained convolutional layer weights* yang telah disediakan. Untuk mendapatkan *pretrained convolutional layer weights,* dapat dilihat pada [Kode Sumber 4.5. Implementasi](#page-79-0)  [mengunduh](#page-79-0) *pretrained*.

1. !wget http://pjreddie.com/media/files/darknet53.conv.74

Kode Sumber 4.5. Implementasi mengunduh *pretrained*

<span id="page-79-0"></span>Setelah mengunduh *convolutional layer weights,* diperlukan konfigurasi lapisan arsitektur yang akan dibentuk. Pada konfigurasi ini ditentukan juga beberapa parameter pendukung seperti jumlah *batch*, *subdivision*, jumlah *step per epoch*, dan jumlah kelas sesuai dengan konfigurasi pada *WIDER FACE: A Face Detection Benchmark*. Setelah konfigurasi dan *pretrained weight* siap, dilakukan proses pelatihan dengan menggunakan Darknet. Implementasi tahap pelatihan model dapat dilihat pada [Kode Sumber 4.6. Implementasi pelatihan deteksi wajah.](#page-79-1)

1. !./darknet detector train data/obj.data

cfg/yolov3\_custom.cfg darknet53.conv.74 -dont\_show

Kode Sumber 4.6. Implementasi pelatihan deteksi wajah

<span id="page-79-1"></span>Perintah diatas terdiri dari beberapa parameter yang memiliki fungsi masing-masing. *Detector* merupakan salah satu modul pada Darknet yang digunakan dalam tahap deteksi objek. *Train* merupakan parameter fungsi untuk melakukan pelatihan model diikuti dengan parameter data yang akan dilatih dilanjutkan dengan parameter konfigurasi dan parameter selanjutnya adalah model *pretrained* yang digunakan.

Tahap selanjutnya adalah implementasi tahap pengujian. Pada implementasi ini, model yang telah dilatih pada implementasi sebelumnya akan diuji untuk melakukan deteksi. Implementasi tahap pengujian dapat dilihat pad[a Kode Sumber 4.7. Implementasi](#page-80-0)  [pengujian deteksi wajah.](#page-80-0)

- 1. !./darknet detector test data/obj.data cfg/yolov3\_custom.cfg backup/yolov3\_custom\_last.weights /images/test.jpg thresh 0.5
- 2. !./darknet detector map data/obj.data cfg/yolov3\_custom.cfg backup/yolov3\_custom\_last.weights -iou\_thresh 0.5

Kode Sumber 4.7. Implementasi pengujian deteksi wajah

<span id="page-80-0"></span>Baris pertama digunakan untuk melakukan pengujian pada sebuah data gambar '*image/test.jpg*' dengan menggunakan model yang telah dilatih. *Detector* merupakan salah satu modul pada Darknet yang digunakan dalam tahap deteksi objek. *Test* merupakan parameter fungsi untuk melakukan pengujian model diikuti dengan parameter data uji dilanjutkan dengan parameter konfigurasi dan parameter selanjutnya adalah model *pretrained* yang digunakan. Parameter '-*thres*' digunakan untuk melakukan penyesuaian nilai *threshold* pada deteksi objek.

Baris kedua digunakan untuk melakukan evaluasi pada data yang telah disebutkan pada '*obj.data*'. *Map* merupakan parameter fungsi untuk melakukan penghitungan evaluasi dengan menggunakan *mean, accuracy, precision* (mAP) pada deteksi objek. Dilanjutkan dengan parameter data uji dan data latih pada file '*obj.data*', kemudian parameter konfigurasi dan parameter selanjutnya adalah model *pretrained* yang digunakan. Parameter ' *iou\_thres*' digunakan untuk melakukan penyesuaian nilai *threshold* terhadap *Intersect Over Union* (IOU).

### **Implementasi Tahap Pengambilan ROI**  $4.3.2$

Implementasi tahap pengambilan ROI berfungsi untuk memecah citra pada hasil lokalisasi menjadi potongan area wajah. Implementasi tahap ini secara garis besar dibagi menjadi 3 bagian, yaitu *object tracking*, praproses dan *cropping*. Pada tahap pertama dilakukan *object tracking* dengan masukkan adalah hasil deteksi wajah. Diperlukan penghitungan titik koordinat *centroid* dari hasil

deteksi wajah yang berupa titik minimal x, maksimal x, minimal y, dan maksimal y. Implementasi perhitungan titik koordinat *centroid* dapat pada [Kode Sumber 4.8. Implementasi titik koordinat](#page-81-0)  *[centroid](#page-81-0)*

- 1.  $cX = int((startX + endX) / 2.0)$
- 2.  $cY = int((startY + endY) / 2.0)$
- 3. inputCentroids $[i] = (cX, cY)$

Kode Sumber 4.8. Implementasi titik koordinat *centroid*

<span id="page-81-0"></span>Variabel *startX* merupakan nilai minimal koordinat x pada hasil deteksi wajah. Variabel *endX* merupakan nilai maksimal koordinat x pada hasil deteksi wajah. Variabel *startY* merupakan nilai minimal koordinat y pada hasil deteksi wajah. Variabel *endY* merupakan nilai maksimal koordinat y pada hasil deteksi wajah. Selanjutnya menghitung jarak *Euclidean* pada titik *centroid* lama dan baru. Setelah mendapatkan jarak, diambil jarak paling minimal dari setiap centroid. Implementasi kode sumber dapat dilihat pada [Kode Sumber 4.9. Implementasi](#page-81-1) *Euclidean* terdekat.

- 1.  $D = dist.cdist(np.array(objectCentroids)),$ inputCentroids)
- 2.  $rows = D.min(axis=1).argsort()$
- 3.  $\cosh = D \cdot \text{argmin}(\text{axis}=1) [\text{rows}]$

Kode Sumber 4.9. Implementasi *Euclidean* terdekat

<span id="page-81-1"></span>Pada baris pertama, digunakan *library scipy.spatial* untuk menghitung jarak dari setiap *centroid.* Pada baris kedua dan ketiga adalah mencari jarak terpendek antara setiap titik *centroid*. Implementasi proses *cropping* dapat dilihat pada [Kode Sumber](#page-82-0)  [4.10. Implementasi tahap pengambilan ROI.](#page-82-0)

4. crop  $\text{img} = \text{img}[v:y+h, x:x+w]$ 

Kode Sumber 4.10. Implementasi tahap pengambilan ROI

<span id="page-82-0"></span>Pada kode sumber diatas terdapat beberapa nilai variabel. Variabel '*y*' merupakan nilai letak terhadap sumbu y. Variabel '*x*' merupakan nilai letak terhadap sumbu x. Variabel '*h*' merupakan nilai dari tinggi area wajah. Dan variabel '*w*' merupakan nilai dari lebar area wajah.

#### **Implementasi Tahap Pengenalan Ekspresi Wajah**  $4.3.3$

Implementasi tahap pengenalan ekspresi wajah berfungsi untuk memberi label kelas pada citra-citra hasil lokalisasi. Implementasi tahap ini secara garis besar dibagi menjadi 3 bagian, yaitu implementasi pembangunan arsitektur CNN, implementasi pelatihan, dan implementasi pengujian.

# **4.3.3.1 Implementasi Pembangunan Arsitektur CNN**

Implementasi pembangunan arsitektur bertujuan untuk menyiapkan *layer*, fungsi aktivasi, dan parameter apa saja yang dibutuhkan. Arsitektur yang digunakan merupakan *pretrained model* yang disediakan oleh *keras\_vggface* [17]. Model yang disediakan adalah VGG16, Resnet50 dan Senet50.

- 1.  $vgg_model = VGGFace(include_top = False, input.shape)$  $= (224, 224, 3)$
- 2. last  $laver = vgg \mod 2$ . layer('pool5').output
- 3.  $x =$ Flatten(name='flatten')(last layer)
- 4.  $x = Dense(512, activation='relu', name='fc6')(x))$
- 5.  $x = Dense(512, activation='relu', name='fc7')(x)$
- 6. out = Dense(2, activation='softmax', name='fc8')(x)
- 7. model = Model(vgg\_model.input, out)

<span id="page-82-1"></span>Kode Sumber 4.11. Implementasi pembangunan 2 kelas VGG16

Implementasi pembangunan 2 kelas menggunakan VGG16 dapat dilihat pada [Kode Sumber 4.11. Implementasi pembangunan](#page-82-1)  [2 kelas VGG16.](#page-82-1) Pada baris pertama, dilakukan proses inisiasi model *pretrained* dengan model VGG16 dengan beberapa parameter. Parameter *'include\_top'* merupakan penanda lapisan atas disertakan atau tidak pada model. Parameter '*input\_shape*' merupakan nilai dari dimensi input model.

Pada baris kedua, dilakukan pencarian lapisan dengan nama '*pool5*'. Pada baris 6, dilakukan pengubahan nilai jumlah kelas dengan menggunakan aktivasi fungsi *softmax*. Pada baris 7, dilakukan perangkaian arsitektur dengan masukkan dari model dan dan keluaran yang telah dimodifikasi pada baris 3-6.

- 1. vgg model = VGGFace( model = 'resnet50', include top  $=$  False, input shape  $= (224, 224, 3)$ )
- 2. last  $layer = vgg \text{ model.get layer('avg pool').output}$
- 3.  $x =$  Flatten(name='flatten')(last layer)
- 4. out = Dense(2, activation='softmax', name='classifier')(x)
- 5. model =  $Model(vgg \text{ model.} input, out)$

<span id="page-83-0"></span>Kode Sumber 4.12. Implementasi pembangunan 2 kelas Resnet50

Implementasi pembangunan 2 kelas menggunakan Resnet50 dapat dilihat pada [Kode Sumber 4.12. Implementasi pembangunan](#page-83-0)  [2 kelas Resnet50.](#page-83-0) Pada baris pertama, dilakukan proses inisiasi model *pretrained* dengan model Resnet50 dengan beberapa parameter. Parameter *'include\_top'* merupakan penanda lapisan atas disertakan atau tidak pada model. Parameter '*input\_shape*' merupakan nilai dari dimensi input model.

Pada baris kedua, dilakukan pencarian lapisan dengan nama '*avg\_pool*'. Pada baris 4, dilakukan pengubahan nilai jumlah kelas dengan menggunakan aktivasi fungsi *softmax*. Pada baris 5, dilakukan perangkaian arsitektur dengan masukkan dari model dan dan keluaran yang telah dimodifikasi.

- 1. vgg model = VGGFace( model = 'senet50', include top = False, input shape  $= (224, 224, 3)$ )
- 2. last layer = vgg\_model.get layer('avg\_pool').output
- 3.  $x =$ Flatten(name='flatten')(last layer)
- 4. out = Dense(2, activation='softmax', name='classifier')(x)
- 5. model =  $Model(vgg \text{ model.} input, out)$

Kode Sumber 4.13. Implementasi pembangunan 2 kelas Senet50

<span id="page-84-0"></span>Implementasi pembangunan 2 kelas menggunakan Senet50 dapat dilihat pada [Kode Sumber 4.13. Implementasi pembangunan](#page-84-0)  [2 kelas Senet50.](#page-84-0) Pada baris pertama, dilakukan proses inisiasi model *pretrained* dengan model Senet50 dengan beberapa parameter. Parameter *'include\_top'* merupakan penanda lapisan atas disertakan atau tidak pada model. Parameter '*input\_shape*' merupakan nilai dari dimensi input model.

Pada baris kedua, dilakukan pencarian lapisan dengan nama '*avg\_pool*'. Pada baris 4, dilakukan pengubahan nilai jumlah kelas dengan menggunakan aktivasi fungsi *softmax*. Pada baris 5, dilakukan perangkaian arsitektur dengan masukkan dari model dan dan keluaran yang telah dimodifikasi.

- 1. vgg\_model = VGGFace(include\_top=False, input\_shape  $= (224, 224, 3)$
- 2. last  $layer = vgg$  model.get  $layer('pool5')$ .output
- 3.  $x =$ Flatten(name='flatten')(last layer)
- 4.  $x = Dense(512, activation=relu', name='fc6')(x)$
- 5.  $x = Dense(512, activation='relu', name='fc7')(x)$
- 6. out = Dense(7, activation='softmax', name='fc8')(x)
- 7. model =  $Model(vgg_model.input, out)$

<span id="page-84-1"></span>Kode Sumber 4.14. Implementasi pembangunan 7 kelas VGG16

Implementasi pembangunan 7 kelas menggunakan VGG16 dapat dilihat pada [Kode Sumber 4.14. Implementasi pembangunan](#page-84-1)  [7 kelas VGG16.](#page-84-1) Pada baris pertama, dilakukan proses inisiasi

model *pretrained* dengan model VGG16 dengan beberapa parameter. Parameter *'include\_top'* merupakan penanda lapisan atas disertakan atau tidak pada model. Parameter '*input\_shape*' merupakan nilai dari dimensi input model. Arsitektur ini nantinya akan digunakan dalam pelatihan model menggunakan data CK+.

- 1. vgg\_model =  $VGGFace$ (model = 'resnet50', include\_top  $=$  False, input shape  $= (224, 224, 3)$ )
- 2. last layer = vgg\_model.get layer('avg\_pool').output
- 3.  $x =$  Flatten(name='flatten')(last layer)
- 4. out = Dense(7, activation='softmax', name='classifier')(x)
- 5. model = Model(vgg\_model.input, out)

<span id="page-85-0"></span>Kode Sumber 4.15. Implementasi pembangunan 7 kelas Resnet50

Implementasi pembangunan 7 kelas menggunakan Resnet50 dapat dilihat pada [Kode Sumber 4.15. Implementasi pembangunan](#page-85-0)  [7 kelas Resnet50](#page-85-0)[Kode Sumber 4.14. Implementasi pembangunan](#page-84-1)  [7 kelas VGG16.](#page-84-1) Pada baris pertama, dilakukan proses inisiasi model *pretrained* dengan model Resnet50 dengan beberapa parameter. Arsitektur ini nantinya akan digunakan dalam pelatihan model menggunakan data CK+. Arsitektur ini nantinya akan digunakan dalam pelatihan model menggunakan data CK+.

- 1. vgg\_model = VGGFace( $model =$ senet50, include\_top = False, input shape  $= (224, 224, 3)$
- 2. last  $layer = vgg$  model.get  $layer('avg pool').output$
- 3.  $x =$  Flatten(name='flatten')(last layer)
- 4. out = Dense(7, activation='softmax', name='classifier')(x)
- 5. model =  $Model(vgg_model.input, out)$

Kode Sumber 4.16. Implementasi pembangunan 7 kelas Senet50

<span id="page-85-1"></span>Implementasi pembangunan 7 kelas menggunakan Senet50 dapat dilihat pada [Kode Sumber 4.16. Implementasi pembangunan](#page-85-1)  [7 kelas Senet50.](#page-85-1) Pada baris pertama, dilakukan proses inisiasi model *pretrained* dengan model Resnet50 dengan beberapa parameter. Arsitektur ini nantinya akan digunakan dalam pelatihan model menggunakan data CK+. Arsitektur ini nantinya akan digunakan dalam pelatihan model menggunakan data CK+.

# **4.3.3.2 Implementasi Pelatihan Model**

Implementasi pelatihan model bertujuan menentukan parameter terbaik dalam sebuah model pengenalan ekspresi wajah. Beberapa algoritma pengoptimalan yang digunakan adalah Adam, RMSProp dan Adagrad. *Learning rate* yang digunakan pada setiap algoritma pengoptimalan adalah 0,001, 0,0001, dan 0,00001. Ditentukan nilai *Epoch* sebanyak 25 dan nilai *batch\_size* sebanyak 52.

- 1. INIT\_LR =  $[1e-3, 1e-4, 1e-5]$
- 2. EPOCHS =  $25$
- 3.  $BS = 52$

Kode Sumber 4.17. Implementasi pelatihan parameter

<span id="page-86-0"></span>Implementasi pelatihan dengan melakukan inisiasi nilai dari setiap skenario dapat dilihat pada [Kode Sumber 4.17.](#page-86-0)  [Implementasi pelatihan parameter.](#page-86-0) Variabel '*INIT\_LR*' menyimpan nilai dari *learning\_rate* yang akan digunakan dalam setiap skenario. Variabel '*EPOCHS*' menyimpan nilai jumlah *epoch* yang akan digunakan. Variabel '*BS*' menyimpan jumlah *batch\_*size yang akan digunakan.

- 1. opt =  $Adam(lr=INIT LR)$
- 2. model.compile(loss="categorical\_crossentropy", optimizer=opt, metrics=["accuracy"])

Kode Sumber 4.18. Implementasi pelatihan Adam

<span id="page-86-1"></span>Implementasi pelatihan dengan menggunakan pengoptimalan Adam dapat dilihat pada **[Kode Sumber 4.18.](#page-86-1)**

**[Implementasi pelatihan Adam](#page-86-1)**. Parameter '*lr*' digunakan sebagai parameter jumlah *learning rate*. Pada baris kedua, dilakukan penyusunan model dengan *loss function* menggunakan *crossentropy*, *optimizer* menggunakan Adam, dan *metrics* menggunakan evaluasi performasi berdasarkan akurasi.

- 1. opt =  $RMSprop(lr=INIT LR)$
- 2. model.compile(loss="categorical\_crossentropy", optimizer=opt, metrics=["accuracy"])

Kode Sumber 4.19. Implementasi pelatihan RMSprop

<span id="page-87-0"></span>Implementasi pelatihan dengan menggunakan pengoptimalan RMSprop dapat dilihat pad[aKode Sumber 4.19.](#page-87-0)  [Implementasi pelatihan RMSprop.](#page-87-0) Parameter '*lr*' digunakan sebagai parameter jumlah *learning rate*. Pada baris kedua, dilakukan penyusunan model dengan *loss function* menggunakan *crossentropy*, *optimizer* menggunakan RMSprop, dan *metrics* menggunakan evaluasi performasi berdasarkan akurasi.

- 1.  $opt = \text{Adagrad}(lr = \text{INIT\_LR})$
- 2. model.compile(loss="categorical\_crossentropy", optimizer=opt, metrics=["accuracy"])

Kode Sumber 4.20. Implementasi pelatihan Adagrad

<span id="page-87-1"></span>Implementasi pelatihan dengan menggunakan pengoptimalan Adagrad dapat dilihat pada [Kode Sumber 4.20.](#page-87-1)  [Implementasi pelatihan Adagrad.](#page-87-1) Parameter '*lr*' digunakan sebagai parameter jumlah *learning rate*. Pada baris kedua, dilakukan penyusunan model dengan *loss function* menggunakan *crossentropy*, *optimizer* menggunakan Adagrad, dan *metrics* menggunakan evaluasi performasi berdasarkan akurasi.

- 1. model.fit(
- 2. aug.flow(trainX, trainY, batch size=BS),
- 3. steps per epoch=len(trainX)  $//$  BS,
- 4. validation data=(testX, testY),
- 5. validation\_steps=len(testX) // BS,
- 6. epochs=EPOCHS
- 7. )

Kode Sumber 4.21. Implementasi pelatihan

<span id="page-88-0"></span>Implementasi pelatihan dapat dilihat pada [Kode Sumber](#page-88-0)  [4.21. Implementasi pelatihan.](#page-88-0) Pada kode sumber tersebut terdapat beberapa parameter yang dimasukkan. Variabel '*trainX*' dan '*trainY*' merupakan data yang telah dibagi dengan pembagian sebanyak 80:20. Parameter *step\_per\_epoch* digunakan sebagai jumlah *step* yang dilakukan pada setiap *epoch.* Parameter *validation\_data* digunakan sebagai masukkan data uji. Parameter *epochs* merupakan jumlah *epoch* yang digunakan.

# **4.3.3.3 Implementasi Pengujian Model**

Implementasi pengujian model bertujuan menentukan hasil evaluasi dalam pelatihan sebuah model. Data masuk dalam tahap ini adalah data uji dengan variabel '*testX*'. Implementasi pengujian model dapat dilihat pada [Kode Sumber 4.22. Implementasi](#page-88-1)  [pengujian model.](#page-88-1)

1. model.predict(testX, batch\_size=BS)

Kode Sumber 4.22. Implementasi pengujian model

### <span id="page-88-1"></span> $4.3.4$ **Implementasi Tahap Rekap Hasil Pengenalan**

Implementasi tahap rekap hasil pengenalan bertujuan untuk memberikan hasil rekap dari sistem monitoring. Setelah proses pengenalan ekspresi selesai, hasil prediksi akan disimpan kedalam database server. Segala informasi yang terdapat dalam database

akan kumpulkan untuk mendapatkan rekap sistem monitoring ekspresi wajah.

Implementasi awal dalam tahap ini adalah membentuk struktur database yang akan digunakan. Segala informasi yang terjadi dalam aplikasi harus disimpan kedalam database. Pada bagian **[Tahap Rekap Hasil Pengenalan.](#page-65-0)** Implementasi tahap rekap hasil pengenalan dapat dilihat pada [Kode Sumber 4.23.](#page-89-0)  Implementasi *[Data Definition Language](#page-89-0)*.

- 1. CREATE TABLE IF NOT EXISTS `detections` (
- 2.  $\det$  detect id int(10) unsigned zerofill NOT NULL AUTO\_INCREMENT,
- 3. `file\_name` varchar(255) NOT NULL.
- 4. `frame\_no` int(11) NOT NULL,
- 5.  $\text{r} \cdot \text{int}(11) \text{ NOT NULL}$ ,
- 6.  $\dot{b}$  int(11) NOT NULL,<br>7.  $\dot{c}$  it int(11) NOT NULL,
- $\hat{I}$ t int(11) NOT NULL,
- 8. `lb` int(11) NOT NULL,
- 9. `ex\_predict` varchar(50) DEFAULT NULL,
- 10. `ex\_acc` float DEFAULT NULL,
- 11. `face\_predict` varchar(50) DEFAULT NULL,
- 12. `face\_acc` float DEFAULT NULL,
- 13. `face\_name` varchar(255) NOT NULL,
- 14. `centroid\_x` int(11) NOT NULL,
- 15. `centroid\_y` int(11) NOT NULL,
- 16. `timestamp` timestamp NULL DEFAULT CURRENT\_TIMESTAMP,
- 17. PRIMARY KEY (`detect\_id`)
- 18. ) ENGINE=InnoDB AUTO\_INCREMENT=54 DEFAULT CHARSET=latin1;

### Kode Sumber 4.23. Implementasi *Data Definition Language*

<span id="page-89-0"></span>Pada baris pertama, dilakukan pengecekan nama tabel terhadap sebuah database. Bila nama tabel belum didefinisikan, maka akan dilakukan pembentukan struktur tabel sesuai dengan baris 2-15.

- 1. sql insert detections = "INSERT INTO detections (file name, face name, frame no, rt, rb, lt, lb, ex predict, ex acc) VALUES (%s, %s, %s, %s, %s, %s, %s, %s, %s)"
- 2. sql get detections  $=$  "SELECT  $*$  FROM detections where file\_name =  $\%$ s"
- 3. SELECT face name, frame no, ex predict, ex acc, detect conf FROM faces bener WHERE file name  $=$  '%s' AND face  $name = '%s'$ :
- 4. SELECT face\_name, AVG(detect\_conf) AS avg\_conf, AVG(ex\_acc) AS AVG, COUNT(if(ex\_predict =  $'neqaitf'.1.NULL)$ ) AS iml\_neg, COUNT(if(ex\_predict = 'positif',1,NULL)) AS jml\_pos, COUNT(\*) AS jml\_frame, COUNT(if(ex\_predict = 'negatif',1,NULL)) / COUNT(\*) AS percen\_neg, COUNT(if(ex\_predict = 'positif',1,NULL)) / COUNT(\*) AS percen\_pos FROM faces\_bener WHERE file\_name = '%s' and face\_name != '-' GROUP BY face\_name;

Kode Sumber 4.24. Implementasi model *query*

Baris pertama merupakan kode sumber untuk melakukan penyimpanan data kedalam database. Baris kedua merupakan kode sumber untuk melakukan pengambilan data dari database.

Baris ketiga merupakan kode sumber untuk menampilkan rekap hasil pengenalan terhadap sebuah subjek tertentu. Baris keempat merupakan kode sumber untuk menampilkan rekap hasil rata-rata setiap subjek dalam sebuah video.

### $4.3.5$ **Implementasi Tahap Antarmuka**

Implementasi tahap antarmuka menjadi salah satu alat berinteraksi dengan pengguna. Dari seluruh fitur yang disediakan, terdapat 3 antarmuka yang telah dirancang untuk tahap implementasi. Rancangan antarmuka diantaranya halaman utama, halaman menggunggah, halaman menampilkan. Halaman utama yang sudah diimplementasikan dapat dilihat pada [Gambar 4.3.1.](#page-92-0) Dan implementasi pembuatan antarmuka halaman utama dapat dilihat pada [Kode Sumber 4.25. Implementasi antarmuka halaman](#page-94-0)  [utama.](#page-94-0) Halaman penampilan yang sudah diimplementasikan dapat dilihat pada [Gambar 4.3.2](#page-94-1) dan implementasi pembuatan antarmuka halaman penampilan dapat dilihat pada [Kode Sumber 4.26.](#page-96-0)  [Implementasi antarmuka halaman penampilan.](#page-96-0) Halaman pengunggahan yang sudah diimplementasikan dapat dilihat pada [Gambar 4.3.3](#page-96-1) dan implementasi pembuatan antarmuka halaman pengunggahan dapat dilihat pada [Kode Sumber 4.27. Implementasi](#page-97-0)  [antarmuka halaman pengunggahan.](#page-97-0)

<span id="page-92-0"></span>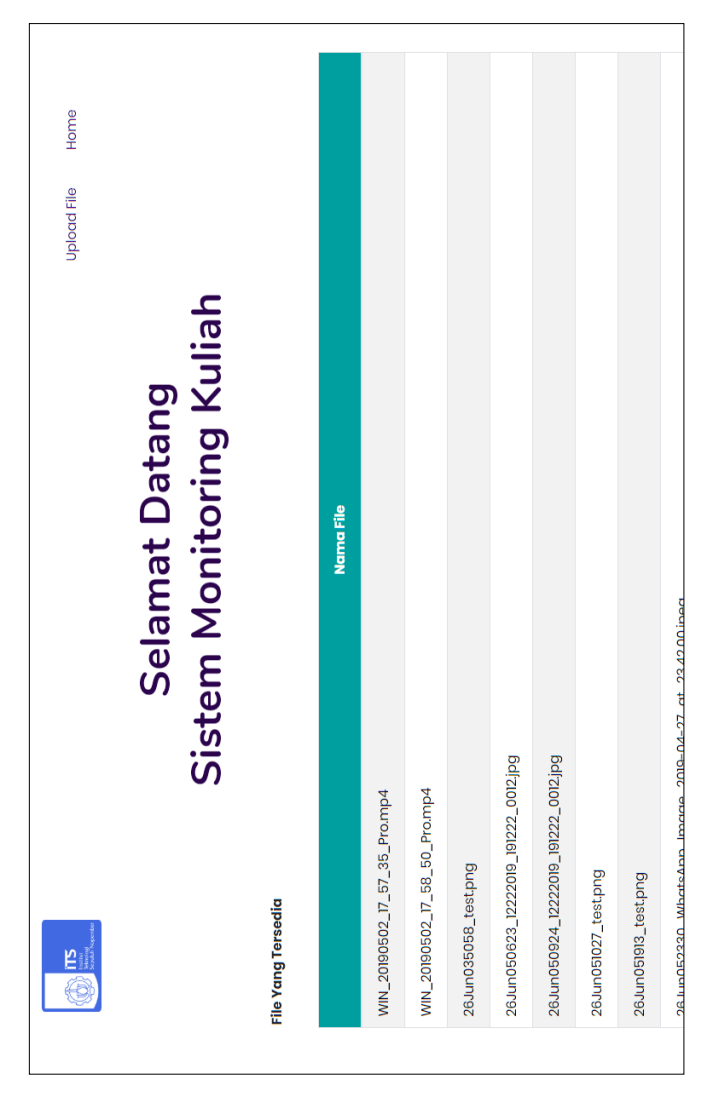

Gambar 4.3.1. Implementasi antarmuka halaman utama

- 1. %%writefile templates/home.html
- 2. {% extends "base.html" %}
- 3. {% block content %}
- 4. <section class="slider-area service-area section-padding2">
- 5. <div class="single-slider container">
- 6. <div class="row d-flex justify-content-center">
- 7. <div class="row">
- 8.  $\langle$ div class="col-lg-12">
- 9. <div class="section-tittle text-center slider-active">
- 10. <h2 data-animation="fadeInUp" data-delay=".4s">Selamat Datang<br/>sty Sistem Monitoring Kuliah</h2>
- 11.  $\langle$ /div>
- $12. <$ /div>
- 13. <div class="col-md-12">
- 14. <div class="form-group row">
- 15. <label id="cari" class="col-md-12 font-weight-bold">File Yang Tersedia</label>
- 16.  $\langle \text{div} \rangle$
- $17$   $\langle$ /div>
- 18. <div class="table-responsive">
- 19. <table id="example" class="table table-striped tablebordered dt-responsive" cellspacing="0" width="100%">
- $20.$  <thead>
- 21. <tr class="judul" style="font-weight: 800;">
- 22 <th>Nama File</th>
- $23. <$ /tr>
- 24. </thead>
- $25. <$ tbody>
- 26. {% for idx in range(0,len) % }
- 27.  $<$ tr $>$
- 28. <td><a style='color:black;' href="/view/{{ data['listFile'][idx] }}">{{ data["listFile"][idx] }}</a></td>
- $29$   $\lt$ /tr>
- 30. {% endfor %}
- 31.  $\langle \text{tbody} \rangle$
- 32.  $\langle$  table>
- 33.  $\langle \text{div} \rangle$
- $34. <$ /div>
- 35.  $\langle \text{div} \rangle$
- 36.  $\langle \text{div} \rangle$
- 37. </section>
- 38. {% endblock %}

## Kode Sumber 4.25. Implementasi antarmuka halaman utama

<span id="page-94-1"></span><span id="page-94-0"></span>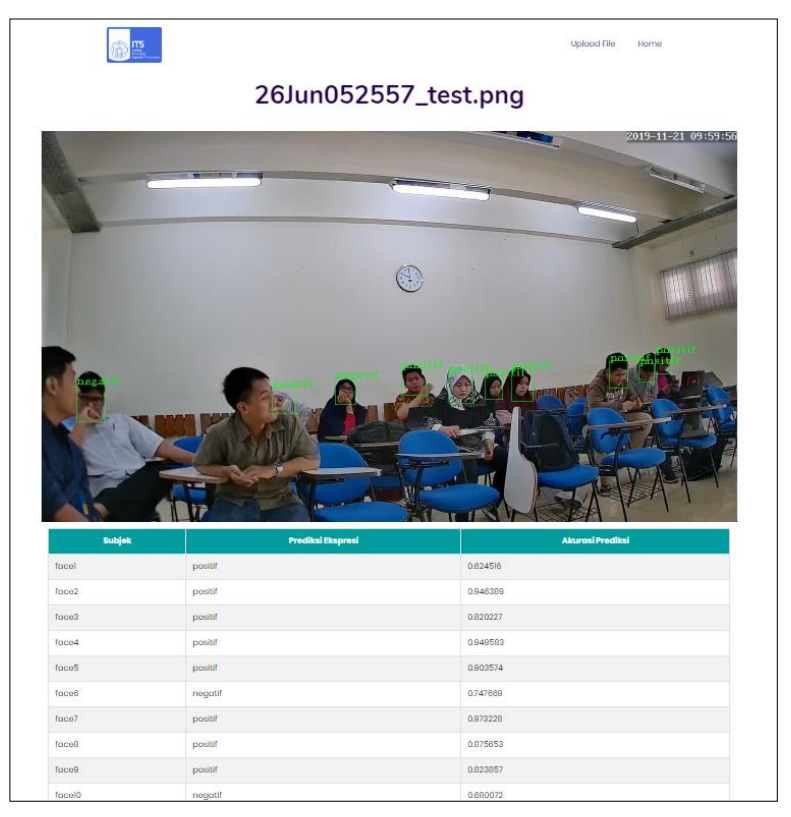

Gambar 4.3.2. Implementasi antarmuka halaman penampilan

72

- 1. %%writefile templates/view.html
- 2. {% extends "base.html" %}
- 3.
- 4. {% block content %}
- 5. <section class="slider-area service-area section-padding2">
- 6. <div class="single-slider container">
- 7. <div class="row d-flex justify-content-center">
- 8. <div class="row" style="justify-content: center;">
- 9.  $\langle$  div class="col-lg-12">
- 10. <div class="section-tittle text-center slider-active">
- 11. <h2 data-animation="fadeInUp" datadelay=".4s">{{filename}} $\langle h2 \rangle$
- $12. <$ /div>
- 13.  $\langle$ div>
- 14. {% if ext != 'mp4' %}
- 15. <img src="{{ data }}" alt="Gambar">
- 16. <div class="table-responsive">
- 17. <table id="example" class="table table-striped table-bordered dt-responsive" cellspacing="0" width="100%">
- 18. <thead>
- 19. <tr class="judul" style="font-weight: 800;">
- 20. <th>Subjek</th>
- 21. <th>Prediksi Ekspresi</th>
- 22. <th>Akurasi Prediksi</th>
- 23.  $\langle tr \rangle$
- 24.  $\lt$ /thead>
- $25.$
- 26. {% for a faces in range(0,len faces) % }
- $27. <$ tr $>$
- 28.  $\langle \text{td}\rangle$  {  $\{faces[a\ faces][11]\}$ } $\langle \text{td}\rangle$
- 29.  $<$ td $>$ {{faces[a\_faces][7]}} $<$ /td $>$
- 30.  $<$ td $>$ {{faces[a\_faces][8]}} $<$ /td $>$
- $31. <$ /tr>
- 32. {% endfor %}
- 33.  $\langle \text{tbody} \rangle$
- $34. <$   $\langle$  table  $>$
- 35.  $\langle \text{div} \rangle$
- 36. {% else %}
- 37. <video width="640" height="480" controls>
- 38. <source src="{{data}}" type="video/mp4">
- 39. Your browser does not support the video tag.
- $40. \le$ /video>
- 41. {% endif %}
- 42.  $\langle \text{div} \rangle$
- 43.  $\langle$ div>
- 44. </div>
- 45. </section>
- 46. {% endblock %}

<span id="page-96-0"></span>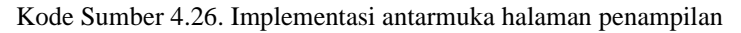

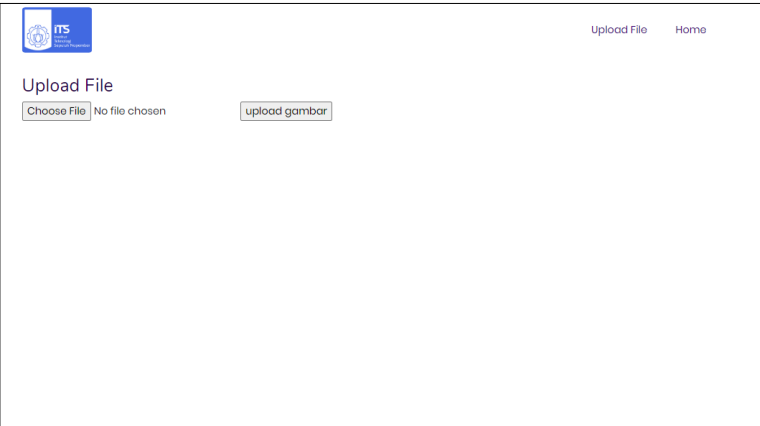

<span id="page-96-1"></span>Gambar 4.3.3. Implementasi antarmuka halaman pengunggahan

- 1. %%writefile templates/upload.html
- 2. {% extends "base.html" %}
- 3.
- 4.  $\{ % block content % \}$
- 5. <section class="slider-area service-area sectionpadding2">
- 6. <div class="single-slider container">
- 7. <h3>Upload File</h3>
- 8. <form action="" enctype="multipart/form-data" method="post">
- 9. <input type="file" name="file">
- 10. <input type="submit" name="" value="upload gambar">
- 11. </form>
- 12.  $\langle \text{div} \rangle$
- 13.  $\langle$ div $\rangle$
- 14. {% endblock %}

<span id="page-97-0"></span>Kode Sumber 4.27. Implementasi antarmuka halaman pengunggahan

# **BAB V UJI COBA DAN EVALUASI**

Bab ini akan membahas mengenai hasil uji coba sistem yang telah dirancang dan dibuat. Uji coba dilakukan untuk mengetahui kinerja sistem dengan lingkungan uji coba yang telah ditentukan.

# **5.1 Lingkungan Uji Coba**

Lingkungan uji coba pada tugas akhir ini adalah *Google Collaboratory*. Sistem operasi yang digunakan adalah Ubuntu 18.04.3 LTS. *Cloud* yang digunakan memiliki spesifikasi Intel(R) Xeon(R) dengan kecepatan 2,00 GHz, *Random Access Memory*  (RAM) sebesar 13 GB, dan mempunyai *Graphics Processing Unit* (GPU) yaitu NVIDIA Tesla P100-PCIE-16GB sebesar 16 GB. Serta database server *cloud* dengan sistem operasi yang digunakan adalah Ubuntu 18.04.3 LTS. Memiliki spesifikasi Dual Core Intel Pentium (Xeon) family dengan kecepatan 2,00 GHz, *Random Access Memory* (RAM) sebesar 2 GB, dan *Hardisk Drive* (HDD) sebesar 20 GB. Pada sisi perangkat lunak, uji coba pada tugas akhir ini dilakukan dengan menggunakan bahasa pemograman Python 3.6 dilengkapi dengan *library* antara lain Keras, Tensorflow, OpenCV, Numpy, Matplotlib, Scikit-learn, Scikit-image, dan SciPy.

# **5.2 Deskripsi Dataset**

Perancangan data merupakan proses menentukan isi dan pengaturan data yang dibutuhkan untuk mendukung berbagai rancangan sistem yang akan dilakukan. Pada bagian ini, akan dilakukan 3 jenis uji coba data didasarkan pada tujuan dari masing masing perancangan data.

### $5.2.1$ **Dataset Diolah Secara Mandiri**

Proses melakukan pelabelan terhadap data pada data diolah secara mandiri dengan kemampuan penulis dalam melakukan pemilahan data menjadi 2 kelas. Jumlah data gambar setelah proses pelabelan pada kelas positif berjumlah 670 citra dan pada kelas

negatif berjumlah 400 citra. Setelah melakukan proses pelabelan, data tersebut akan dipisah dengan persentase 80% untuk data latih dan 20% untuk data uji. Dengan jumlah data latih sebanyak 856 citra dan data uji sebanyak 214. Spesifikasi lengkap data diolah secara mandiri dapat dilihat pada [Tabel 3.2. Tabel spesifikasi data](#page-49-0)  [diolah secara mandiri](#page-49-0)

## **Penentuan Kelompok Ekspresi**

Pada tahap sebelumnya telah disebar tautan untuk melakukan survei penentuan kelompok data ekspresi wajah. Terdapat 49 responden yang telah memberikan subjektifnya terhadap ekspresi wajah yang disediakan. Hasil dari survei dapat dilihat pada [Tabel 5.1. Hasil survei penentuan kelompok ekspresi.](#page-99-0)

<span id="page-99-0"></span>

| Inisial<br>Respond<br>en | Mara<br>h | Netra<br>1 | Jijik | Takut | Sena<br>ng | Sedih                    | Terkej<br>ut     |
|--------------------------|-----------|------------|-------|-------|------------|--------------------------|------------------|
| FAP                      | ۰         | -          | ۰     | ۰     | $+$        | $\overline{\phantom{0}}$ | $\boldsymbol{+}$ |
| <b>RSR</b>               |           |            |       |       | $+$        |                          | $+$              |
| JS                       |           |            |       |       | $+$        |                          |                  |
| <b>SD</b>                |           |            |       |       | $^{+}$     |                          | $+$              |
| $J\rm N$                 |           |            |       |       | $+$        |                          | $+$              |
| ${\rm FN}$               |           |            |       |       | $^{+}$     |                          | $+$              |
| <b>AAS</b>               |           |            |       |       | $^{+}$     |                          | $+$              |
| ${\rm AY}$               |           |            |       |       | $+$        |                          | $+$              |
| <b>DAN</b>               | $+$       | $+$        | $+$   |       |            |                          |                  |
| <b>VAL</b>               |           |            |       |       | $^{+}$     | -                        |                  |
| <b>MFZ</b>               |           |            |       |       |            |                          | $^{+}$           |

Tabel 5.1. Hasil survei penentuan kelompok ekspresi

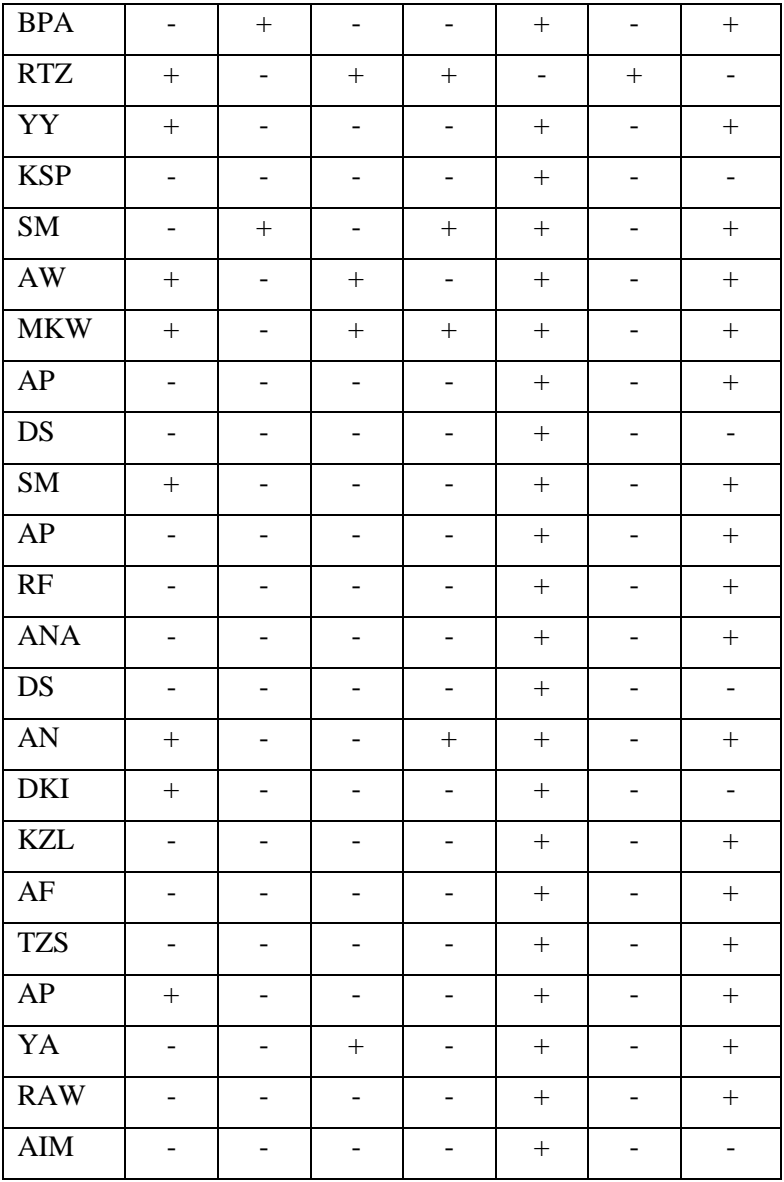

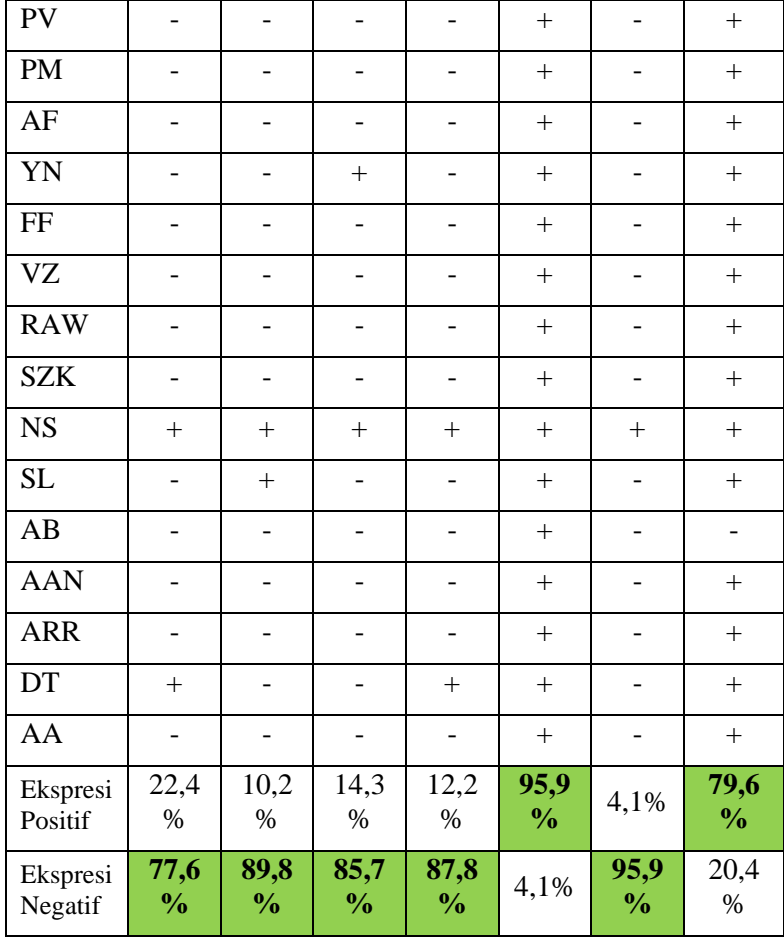

Pada tabel diatas, didapatkan bahwa hasil survei kelompok ekspresi wajah positif berupa senang dan terkejut, sedangkan kelompok ekspresi wajah negative berupa marah, netral, jijik, takut, dan sedih.

### $5.2.3$ **Dataset CK+**

Jumlah data gambar setelah proses diatas, pada kelas *anger*  (marah) berjumlah 135 citra, kelas *netral* (netral) berjumlah 54 citra, kelas *disgust* (jijik) berjumlah 177 citra, kelas *fear* (takut) berjumlah 75 citra, kelas *happy* (senang) berjumlah 207 citra, kelas *sadness* (sedih) berjumlah 84 citra dan kelas *surprise* (terkejut) berjumlah 249 citra. Setelah melakukan proses pelabelan dan penentuan ROI, data tersebut akan dipisah dengan persentase 80% untuk data latih dan 20% untuk data uji. Dengan jumlah data latih sebanyak 784 citra dan data uji sebanyak 197. Spesifikasi lengkap data diolah secara mandiri dapat dilihat pada [Tabel 3.3. Tabel](#page-52-0)  [spesifikasi data CK+.](#page-52-0)

### $5.2.4$ *Ground Truth* **Deteksi Wajah**

Data yang digunakan sebagai masukan awal dari tahap perancangan data untuk deteksi wajah adalah beberapa *frame* dari rekaman mata kuliah mahasiswa S2 Tahun Ajaran 2019/2020. Data ini masih belum terlabeli dan teranotasi. Proses selanjutnya akan membuat konfigurasi yang berisi informasi label dan anotasi dari kumpulan frame tersebut. Spesifikasi lengkap mengenai data untuk deteksi wajah dapat dilihat pada [Tabel 3.4. Spesifikasi data untuk](#page-55-0)  [deteksi wajah.](#page-55-0)

# **5.3 Skenario Uji Coba**

Proses uji coba berguna untuk menemukan parameterparameter yang menghasilkan performa model yang paling optimal. Parameter yang tepat akan memberikan hasil yang lebih baik pada saat proses uji coba.

Hasil terbaik dari suatu skenario uji coba akan digunakan untuk skenario uji coba berikutnya. Pada subbab ini, skenario uji coba dibagi menjadi 2 dan 1 hasil uji coba yaitu:

- 1. Skenario Uji Coba pada dataset diolah secara mandiri
- 2. Skenario Uji Coba pada dataset *The Extended Cohn-Kanade Dataset* (CK+)

### $5.3.1$ **Skenario Uji Coba Pada Data Diolah Secara Mandiri**

Pada skenario ini, terdapat 3 macam skenario uji coba dan semuanya akan dicoba pada arsitektur yang telah dirancang. Data yang digunakan sebagai masukan awal adalah data yang telah digunakan pada saat mata kuliah mahasiswa S2 Tahun Ajaran 2019/2020. Dengan terdiri dari 2 kelas yang dilabeli secara mandiri yaitu, kelas positif dan kelas negatif.

| Keterangan             | <b>Parameter</b>       |
|------------------------|------------------------|
| Jumlah epoch           | 25                     |
| Ukuran batch           | 52                     |
| <b>Learning Rate</b>   | 0,001, 0,0001, 0,00001 |
| Optimizer              | Adam, RMSprop, Adagrad |
| Loss Compile           | Crossentropy           |
| <b>Test Percentage</b> | 20%                    |

Tabel 5.2. Spesifikasi awal parameter arsitektur

Skenario uji coba yang akan dilakukan yaitu:

- 1. Uji Coba model VGG16
- 2. Uji Coba model Resnet50
- 3. Uji Coba model Senet50

Setiap skenario nantinya akan diuji pada data uji. Pada setiap skenario uji coba akan ditetapkan nilai parameter yang dapat meningkatkan kinerja arsitektur.

# **5.3.1.1 Skenario Uji Coba Model VGG16**

Pada skenario ini, terdapat 3 macam skenario uji coba dengan perbedaan jenis *optimizer* yang digunakan. Pada skenario ini, arsitektur VGG16 dengan *optimizer* Adam *learning rate* sebesar 0,0001 mendapatkan hasil terbaik. Pertama menggunakan pengoptimalan Adam dapat dilihat pada [Tabel 5.3. Evaluasi model](#page-104-0)  [VGG16 Adam.](#page-104-0)

<span id="page-104-0"></span>

| Learning<br>rate | Lama<br>waktu<br>pelatihan |     | Akurasi <i>Precision</i> | Recall | <b>F1-score</b> |
|------------------|----------------------------|-----|--------------------------|--------|-----------------|
| 0,00001          | 591 detik                  | 96% | 96%                      | 96%    | 96%             |
| 0,0001           | 597 detik                  | 98% | 98%                      | 98%    | 98%             |
| 0,001            | 594 detik                  | 97% | 97%                      | 97%    | 97%             |

Tabel 5.3. Evaluasi model VGG16 Adam

Kedua menggunakan pengoptimalan RMSprop dapat dilihat pada [Tabel 5.4. Evaluasi model VGG16 RMSprop.](#page-104-1)

<span id="page-104-1"></span>

| Learning<br>rate | Lama<br>waktu<br>pelatihan |     | <b>Akurasi</b> <i>Precision</i> | Recall | <b>F1-score</b> |
|------------------|----------------------------|-----|---------------------------------|--------|-----------------|
| 0,00001          | 597 detik                  | 97% | 95%                             | 96%    | 95%             |
| 0,0001           | 597 detik                  | 97% | 96%                             | 97%    | 96%             |
| 0,001            | 597 detik                  | 98% | 97%                             | 97%    | 97%             |

Tabel 5.4. Evaluasi model VGG16 RMSprop

Ketiga menggunakan pengoptimalan Adagrad dapat dilihat pada [Tabel 5.5. Evaluasi model VGG16 Adagrad.](#page-104-2)

Tabel 5.5. Evaluasi model VGG16 Adagrad

<span id="page-104-2"></span>

| Learning<br>rate | Lama<br>waktu<br>pelatihan |     | Akurasi <i>Precision</i> | Recall | $ F1-score $ |
|------------------|----------------------------|-----|--------------------------|--------|--------------|
| 0,00001          | 594 detik                  | 80% | 80%                      | 80%    | 80%          |
| 0,0001           | 591 detik                  | 96% | 95%                      | 96%    | 95%          |
| 0,001            | 594 detik                  | 97% | 96%                      | 97%    | 96%          |

# **5.3.1.2 Skenario Uji Coba Model Resnet50**

Pada skenario ini, terdapat 3 macam skenario uji coba dengan perbedaan jenis *optimizer* yang digunakan. Pada skenario ini, arsitektur Resnet50 dengan *optimizer* Adam *learning rate* sebesar 0,001 mendapatkan hasil terbaik. Pertama menggunakan pengoptimalan Adam dapat dilihat pada [Tabel 5.6. Evaluasi model](#page-105-0)  [Resnet50 Adam.](#page-105-0)

<span id="page-105-0"></span>

| <b>Learning</b><br>rate | Lama<br>waktu<br>pelatihan |     | <b>Akurasi</b> <i>Precision</i> | Recall | $ F1-score$ |
|-------------------------|----------------------------|-----|---------------------------------|--------|-------------|
| 0,00001                 | 723 detik                  | 47% | 55%                             | 47%    | 48%         |
| 0.0001                  | 663 detik                  | 85% | 88%                             | 85%    | 84%         |
| 0,001                   | 663 detik                  | 96% | 96%                             | 96%    | 96%         |

Tabel 5.6. Evaluasi model Resnet50 Adam

Kedua menggunakan pengoptimalan RMSprop dapat dilihat pada [Tabel 5.7. Evaluasi model Resnet50 RMSprop.](#page-105-1)

Tabel 5.7. Evaluasi model Resnet50 RMSprop

<span id="page-105-1"></span>

| Learning<br>rate | Lama<br>waktu<br>pelatihan |     | <b>Akurasi</b> <i>Precision</i> | Recall | $FI-score$ |
|------------------|----------------------------|-----|---------------------------------|--------|------------|
| 0,00001          | 663 detik                  | 80% | 80%                             | 80%    | 79%        |
| 0,0001           | 660 detik                  | 82% | 86%                             | 82%    | 80%        |
| 0,001            | 663 detik                  | 95% | 96%                             | 95%    | 95%        |

Ketiga menggunakan pengoptimalan Adagrad dapat dilihat pada [Tabel 5.8. Evaluasi model Resnet50 Adagrad.](#page-105-2)

Tabel 5.8. Evaluasi model Resnet50 Adagrad

<span id="page-105-2"></span>

| <b>Learning</b><br>rate | Lama<br>waktu<br>pelatihan |     | <b>Akurasi</b> <i>Precision</i> | Recall | $FI-score$ |
|-------------------------|----------------------------|-----|---------------------------------|--------|------------|
| 0,00001                 | 660 detik                  | 59% | 53%                             | 59%    | 54%        |
| 0,0001                  | 663 detik                  | 68% | 67%                             | 68%    | 61%        |
| 0,001                   | 660 detik                  | 87% | 88%                             | 87%    | 87%        |

## **5.3.1.3 Skenario Uji Coba Model Senet50**

Pada skenario ini, terdapat 3 macam skenario uji coba dengan perbedaan jenis *optimizer* yang digunakan. Pada skenario ini, arsitektur Senet50 dengan *optimizer* RMSprop *learning rate* sebesar 0,001 mendapatkan hasil terbaik. Pertama menggunakan pengoptimalan Adam dapat dilihat pada [Tabel 5.9. Evaluasi model](#page-106-0)  [Senet50 Adam.](#page-106-0)

<span id="page-106-0"></span>

| Learning<br>rate | Lama<br>waktu<br>pelatihan |     | <b>Akurasi</b> <i>Precision</i> | Recall | $ F1 \text{-} score $ |
|------------------|----------------------------|-----|---------------------------------|--------|-----------------------|
| 0,00001          | 837 detik                  | 68% | 67%                             | 68%    | 68%                   |
| 0,0001           | 792 detik                  | 83% | 85%                             | 83%    | 81%                   |
| 0,001            | 789 detik                  | 89% | 89%                             | 89%    | 88%                   |

Tabel 5.9. Evaluasi model Senet50 Adam

Kedua menggunakan pengoptimalan RMSprop dapat dilihat pada [Tabel 5.10. Evaluasi model Senet50 RMSprop.](#page-106-1)

<span id="page-106-1"></span>

| <b>Learning</b><br>rate | Lama<br>waktu<br>pelatihan |     | <b>Akurasi</b> <i>Precision</i> | Recall | $F1$ -score |
|-------------------------|----------------------------|-----|---------------------------------|--------|-------------|
| 0,00001                 | 780 detik                  | 61% | 61%                             | 61%    | 61%         |
| 0,0001                  | 771 detik                  | 89% | 86%                             | 83%    | 80%         |
| 0,001                   | 768 detik                  | 91% | 91%                             | 91%    | 91%         |

Tabel 5.10. Evaluasi model Senet50 RMSprop

Ketiga menggunakan pengoptimalan Adagrad dapat dilihat pada [Tabel 5.11. Evaluasi model Senet50 Adagrad.](#page-107-0)

<span id="page-107-0"></span>

| <b>Learning</b><br>rate | Lama<br>waktu<br>pelatihan |     | Akurasi <i>Precision</i> | Recall | $ F1-score $ |
|-------------------------|----------------------------|-----|--------------------------|--------|--------------|
| 0,00001                 | 768 detik                  | 66% | 78%                      | 66%    | 67%          |
| 0,0001                  | 765 detik                  | 74% | 79%                      | 74%    | 69%          |
| 0,001                   | 768 detik                  | 74% | 80%                      | 74%    | 69%          |

Tabel 5.11. Evaluasi model Senet50 Adagrad

### $5.3.2$ **Skenario Uji Coba Pada Data** *The Extended Cohn-Kanade Dataset* **(CK+)**

Pada skenario ini, terdapat 3 macam skenario uji coba dan semuanya akan dicoba pada arsitektur yang telah dirancang.

| Keterangan             | <b>Parameter</b>       |
|------------------------|------------------------|
| Jumlah epoch           | 25                     |
| Ukuran batch           | 52                     |
| <b>Learning Rate</b>   | 0,001, 0,0001, 0,00001 |
| Optimizer              | Adam, RMSprop, Adagrad |
| Loss Compile           | Crossentropy           |
| <b>Test Percentage</b> | 20%                    |

Tabel 5.12 Spesifikasi awal parameter arsitektur

Skenario uji coba yang akan dilakukan yaitu:

- 1. Uji Coba model VGG16 dengan 7 kelas
- 2. Uji Coba model Resnet50 dengan 7 kelas
- 3. Uji Coba model Sesnet50 dengan 7 kelas
- 4. Uji Coba model VGG16 dengan 2 kelas
- 5. Uji Coba model Resnet50 dengan 2 kelas
- 6. Uji Coba model Sesnet50 dengan 2 kelas

Setiap skenario nantinya akan diuji pada data uji. Pada setiap skenario uji coba akan ditetapkan nilai parameter yang dapat meningkatkan kinerja arsitektur. Diagram skenario menggunakan
data (CK+) dapat dilihat pada [Gambar 5.3.1. Diagram skenario](#page-108-0)  [dataset CK+](#page-108-0) Gambar 5.3.1

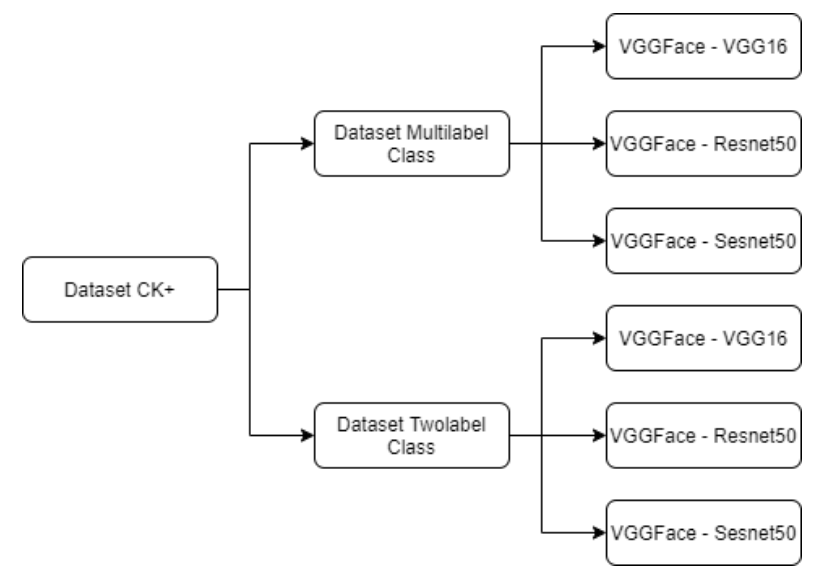

Gambar 5.3.1. Diagram skenario dataset CK+

<span id="page-108-0"></span>Data yang digunakan sebagai masukan awal dari tahap perancangan data CK+ adalah data yang digunakan pada beberapa referensi mengenai *facial expression* [7]*.* Untuk data CK+ 7 kelas terdiri atas kelas *anger* (marah), kelas *netral* (netral), kelas *disgust* (jijik), kelas *fear* (takut), kelas *happy* (senang), kelas *sadness* (sedih) dan kelas *surprise* (terkejut). Untuk data CK+ 2 kelas dengan pengelompokan ekspresi positif terdiri dari kelas senang, netral, terkejut, dan takut. Sedangkan untuk kelas negatif terdiri dari kelas marah, sedih dan jijik.

#### **5.3.2.1 Skenario Uji Coba Model VGG16 - 7 Kelas**

Pada skenario ini, terdapat 3 macam skenario uji coba dengan perbedaan jenis *optimizer* yang digunakan. Pada skenario ini, arsitektur VGG16 dengan *optimizer* Adam *learning rate* sebesar 0,001 mendapatkan hasil terbaik. Hasil menggunakan pengoptimalan Adam dapat dilihat pada [Tabel 5.13. Evaluasi](#page-109-0)  [model 7 kelas VGG16 Adam.](#page-109-0)

<span id="page-109-0"></span>

| Learning<br>rate | Lama<br>waktu<br>pelatihan |     | <b>Akurasi</b> <i>Precision</i> | Recall | $FI-score$ |
|------------------|----------------------------|-----|---------------------------------|--------|------------|
| 0,00001          | 615 detik                  | 91% | 92%                             | 91%    | 91%        |
| 0,0001           | 576 detik                  | 97% | 97%                             | 97%    | 97%        |
| 0,001            | 570 detik                  | 97% | 97%                             | 97%    | 97%        |

Tabel 5.13. Evaluasi model 7 kelas VGG16 Adam

Kedua menggunakan pengoptimalan RMSprop dapat dilihat pada [Tabel 5.14. Evaluasi model 7 kelas VGG16 RMSprop.](#page-109-1)

Tabel 5.14. Evaluasi model 7 kelas VGG16 RMSprop

<span id="page-109-1"></span>

| <b>Learning</b><br>rate | Lama<br>waktu<br>pelatihan |     | Akurasi <i>Precision</i> | Recall | <b>F1-score</b> |
|-------------------------|----------------------------|-----|--------------------------|--------|-----------------|
| 0,00001                 | 597 detik                  | 93% | 94%                      | 93%    | 93%             |
| 0,0001                  | 570 detik                  | 96% | 97%                      | 96%    | 96%             |
| 0,001                   | 567 detik                  | 93% | 95%                      | 93%    | 94%             |

Ketiga menggunakan pengoptimalan Adagrad dapat dilihat pada [Tabel 5.15. Evaluasi model 7 kelas VGG16 Adagrad.](#page-109-2)

Tabel 5.15. Evaluasi model 7 kelas VGG16 Adagrad

<span id="page-109-2"></span>

| Learning<br>rate | Lama<br>waktu<br>pelatihan |     | <b>Akurasi</b> <i>Precision</i> | Recall | <b>F1-score</b> |
|------------------|----------------------------|-----|---------------------------------|--------|-----------------|
| 0,00001          | 567 detik                  | 45% | 48%                             | 45%    | 45%             |
| 0,0001           | 567 detik                  | 89% | 90%                             | 89%    | 89%             |
| 0,001            | 567 detik                  | 97% | 96%                             | 97%    | 97%             |

### **5.3.2.2 Skenario Uji Coba Model Resnet50 – 7 Kelas**

Pada skenario ini, terdapat 3 macam skenario uji coba dengan perbedaan jenis *optimizer* yang digunakan. Pada skenario ini, arsitektur Resnet50 dengan *optimizer* Adam *learning rate* sebesar 0,001 mendapatkan hasil terbaik. Hasil menggunakan pengoptimalan Adam dapat dilihat pada [Tabel 5.16. Evaluasi](#page-110-0)  [model 7 kelas Resnet50 Adam.](#page-110-0)

<span id="page-110-0"></span>

| Learning<br>rate | Lama<br>waktu<br>pelatihan |     | <b>Akurasi</b> <i>Precision</i> | Recall | <b>F1-score</b> |
|------------------|----------------------------|-----|---------------------------------|--------|-----------------|
| 0,00001          | 654 detik                  | 31% | 30%                             | 31%    | 28%             |
| 0,0001           | 594 detik                  | 74% | 75%                             | 74%    | 72%             |
| 0,001            | 603 detik                  | 90% | 92%                             | 90%    | 90%             |

Tabel 5.16. Evaluasi model 7 kelas Resnet50 Adam

Kedua menggunakan pengoptimalan RMSprop dapat dilihat pada [Tabel 5.17. Evaluasi model 7 kelas Resnet50 RMSprop.](#page-110-1)

<span id="page-110-1"></span>

| <b>Learning</b><br>rate | Lama<br>waktu<br>pelatihan |     | Akurasi <i>Precision</i> | Recall | <b>F1-score</b> |
|-------------------------|----------------------------|-----|--------------------------|--------|-----------------|
| 0,00001                 | $609$ detik                | 26% | 24%                      | 26%    | 25%             |
| 0,0001                  | 591 detik                  | 80% | 82%                      | 80%    | 79%             |
| 0,001                   | 588 detik                  | 89% | 92%                      | 89%    | 89%             |

Tabel 5.17. Evaluasi model 7 kelas Resnet50 RMSprop

Ketiga menggunakan pengoptimalan Adagrad dapat dilihat pada [Tabel 5.18. Evaluasi model 7 kelas Resnet50 Adagrad.](#page-111-0)

<span id="page-111-0"></span>

| <b>Learning</b><br>rate | Lama<br>waktu<br>pelatihan |     | <b>Akurasi</b> <i>Precision</i> | Recall | $ F1-score $ |
|-------------------------|----------------------------|-----|---------------------------------|--------|--------------|
| 0,00001                 | 585 detik                  | 15% | 17%                             | 15%    | 15%          |
| 0,0001                  | 594 detik                  | 30% | 34%                             | 30%    | 30%          |
| 0,001                   | 582 detik                  | 80% | 81%                             | 80%    | 78%          |

Tabel 5.18. Evaluasi model 7 kelas Resnet50 Adagrad

## **5.3.2.3 Skenario Uji Coba Model Senet50 – 7 Kelas**

Pada skenario ini, terdapat 3 macam skenario uji coba dengan perbedaan jenis *optimizer* yang digunakan. Pada skenario ini, arsitektur Resnet50 dengan *optimizer* Adam *learning rate* sebesar 0,001 mendapatkan hasil terbaik. Hasil menggunakan pengoptimalan Adam dapat dilihat pada [Tabel 5.19. Evaluasi](#page-111-1)  [model 7 kelas Senet50 Adam.](#page-111-1)

Tabel 5.19. Evaluasi model 7 kelas Senet50 Adam

<span id="page-111-1"></span>

| <b>Learning</b><br>rate | Lama<br>waktu<br>pelatihan |     | Akurasi <i>Precision</i> | Recall | <b>F1-score</b> |
|-------------------------|----------------------------|-----|--------------------------|--------|-----------------|
| 0,00001                 | 957 detik                  | 26% | 28%                      | 26%    | 26%             |
| 0,0001                  | 900 detik                  | 80% | 81%                      | 80%    | 79%             |
| 0,001                   | 894 detik                  | 87% | 90%                      | 87%    | 87%             |

Kedua menggunakan pengoptimalan RMSprop dapat dilihat pada [Tabel 5.20. Evaluasi model 7 kelas Senet50 RMSprop.](#page-111-2)

Tabel 5.20. Evaluasi model 7 kelas Senet50 RMSprop

<span id="page-111-2"></span>

| <b>Learning</b><br>rate | Lama<br>waktu<br>pelatihan |     | Akurasi <i>Precision</i> | Recall | <b>F1-score</b> |
|-------------------------|----------------------------|-----|--------------------------|--------|-----------------|
| 0,00001                 | 891 detik                  | 21% | 25%                      | 21%    | 22%             |
| 0,0001                  | 900 detik                  | 83% | 85%                      | 85%    | 85%             |
| 0,001                   | 897 detik                  | 72% | 87%                      | 72%    | 73%             |

Ketiga menggunakan pengoptimalan Adagrad dapat dilihat pada [Tabel 5.21. Evaluasi model 7 kelas Senet50 Adagrad.](#page-112-0)

<span id="page-112-0"></span>

| <b>Learning</b><br>rate | Lama<br>waktu<br>pelatihan |     | Akurasi <i>Precision</i> | Recall | <b>F1-score</b> |
|-------------------------|----------------------------|-----|--------------------------|--------|-----------------|
| 0,00001                 | 891 detik                  | 18% | 24%                      | 18%    | 29%             |
| 0,0001                  | 897 detik                  | 28% | 28%                      | 28%    | 28%             |
| 0,001                   | 894 detik                  | 73% | 74%                      | 73%    | <b>71%</b>      |

Tabel 5.21. Evaluasi model 7 kelas Senet50 Adagrad

#### **5.3.2.4 Skenario Uji Coba Model VGG16 - 2 Kelas**

Pada skenario ini, terdapat 3 macam skenario uji coba dengan perbedaan jenis *optimizer* yang digunakan. Pada skenario ini, arsitektur VGG16 dengan *optimizer* Adam *learning rate* sebesar 0,0001 mendapatkan hasil terbaik. Hasil menggunakan pengoptimalan Adam dapat dilihat pada [Tabel 5.22. Evaluasi](#page-112-1)  [model 2 kelas VGG16 Adam.](#page-112-1)

Tabel 5.22. Evaluasi model 2 kelas VGG16 Adam

<span id="page-112-1"></span>

| <b>Learning</b><br>rate | Lama<br>waktu<br>pelatihan |     | <b>Akurasi</b> <i>Precision</i> | Recall | <b>F1-score</b> |
|-------------------------|----------------------------|-----|---------------------------------|--------|-----------------|
| 0,00001                 | 990 detik                  | 97% | 96%                             | 97%    | 96%             |
| 0,0001                  | 957 detik                  | 98% | 98%                             | 97%    | 98%             |
| 0,001                   | 945 detik                  | 96% | 95%                             | 94%    | 94%             |

Kedua menggunakan pengoptimalan RMSprop dapat dilihat pada [Tabel 5.23. Evaluasi model 2 kelas VGG16 RMSprop.](#page-113-0)

<span id="page-113-0"></span>

| <b>Learning</b><br>rate | Lama<br>waktu<br>pelatihan |     | Akurasi   <i>Precision</i> | Recall | <b>F1-score</b> |
|-------------------------|----------------------------|-----|----------------------------|--------|-----------------|
| 0,00001                 | 936 detik                  | 97% | 97%                        | 97%    | 97%             |
| 0,0001                  | 945 detik                  | 98% | 98%                        | 97%    | 97%             |
| 0,001                   | 936 detik                  | 97% | 97%                        | 97%    | 97%             |

Tabel 5.23. Evaluasi model 2 kelas VGG16 RMSprop

Ketiga menggunakan pengoptimalan Adagrad dapat dilihat pada [Tabel 5.24. Evaluasi model 2 kelas VGG16 Adagrad.](#page-113-1)

<span id="page-113-1"></span>

| Learning<br>rate | Lama<br>waktu<br>pelatihan |     | <b>Akurasi</b> <i>Precision</i> | Recall | $FI-score$ |
|------------------|----------------------------|-----|---------------------------------|--------|------------|
| 0,00001          | 939 detik                  | 85% | 85%                             | 85%    | 85%        |
| 0,0001           | 930 detik                  | 95% | 95%                             | 95%    | 95%        |
| 0,001            | 945 detik                  | 97% | 98%                             | 97%    | 96%        |

Tabel 5.24. Evaluasi model 2 kelas VGG16 Adagrad

## **5.3.2.5 Skenario Uji Coba Model Resnet50 – 2 Kelas**

Pada skenario ini, terdapat 3 macam skenario uji coba dengan perbedaan jenis *optimizer* yang digunakan. Pada skenario ini, arsitektur Resnet50 dengan *optimizer* RMSprop *learning rate* sebesar 0,001 mendapatkan hasil terbaik. Pertama menggunakan pengoptimalan Adam dapat dilihat pada [Tabel 5.25. Evaluasi](#page-113-2)  [model 2 kelas Resnet50 Adam.](#page-113-2)

<span id="page-113-2"></span>

| Learning<br>rate | Lama<br>waktu<br>pelatihan |     | <b>Akurasi</b> <i>Precision</i> | Recall | $FI-score$ |
|------------------|----------------------------|-----|---------------------------------|--------|------------|
| 0,00001          | 954 detik                  | 55% | 53%                             | 55%    | 53%        |
| 0,0001           | 894 detik                  | 92% | 92%                             | 92%    | 92%        |
| 0,001            | 894 detik                  | 96% | 96%                             | 96%    | 96%        |

Tabel 5.25. Evaluasi model 2 kelas Resnet50 Adam

Kedua menggunakan pengoptimalan RMSprop dapat dilihat pada [Tabel 5.26. Evaluasi model 2 kelas Resnet50 RMSprop.](#page-114-0)

<span id="page-114-0"></span>

| <b>Learning</b><br>rate | Lama<br>waktu<br>pelatihan |     | Akurasi <i>Precision</i> | Recall | <b>F1-score</b> |
|-------------------------|----------------------------|-----|--------------------------|--------|-----------------|
| 0,00001                 | 897 detik                  | 68% | 67%                      | 68%    | 67%             |
| 0,0001                  | 900 detik                  | 88% | 89%                      | 88%    | 88%             |
| 0,001                   | 891 detik                  | 98% | 97%                      | 98%    | 97%             |

Tabel 5.26. Evaluasi model 2 kelas Resnet50 RMSprop

Ketiga menggunakan pengoptimalan Adagrad dapat dilihat pada [Tabel 5.27. Evaluasi model 2 kelas Resnet50 Adagrad.](#page-114-1)

<span id="page-114-1"></span>

| <b>Learning</b><br>rate | Lama<br>waktu<br>pelatihan |     | Akurasi <i>Precision</i> | Recall | <b>F1-score</b> |
|-------------------------|----------------------------|-----|--------------------------|--------|-----------------|
| 0,00001                 | 891 detik                  | 48% | 53%                      | 48%    | 47%             |
| 0.0001                  | 897 detik                  | 70% | 69%                      | 67%    | 67%             |
| 0,001                   | 891 detik                  | 88% | 90%                      | 88%    | 88%             |

Tabel 5.27. Evaluasi model 2 kelas Resnet50 Adagrad

### **5.3.2.6 Skenario Uji Coba Model Senet50 – 2 Kelas**

Pada skenario ini, terdapat 3 macam skenario uji coba dengan perbedaan jenis *optimizer* yang digunakan. Pada skenario ini, arsitektur Senet50 dengan *optimizer* Adam *learning rate* sebesar 0,001 mendapatkan hasil terbaik. Pertama menggunakan pengoptimalan Adam dapat dilihat pada [Tabel 5.28. Evaluasi](#page-115-0)  [model 2 kelas Senet50 Adam.](#page-115-0)

<span id="page-115-0"></span>

| Learning<br>rate | Lama<br>waktu<br>pelatihan |     | <b>Akurasi</b> <i>Precision</i> | Recall | $FI-score$ |
|------------------|----------------------------|-----|---------------------------------|--------|------------|
| 0,00001          | 714 detik                  | 51% | 52%                             | 51%    | 51%        |
| 0,0001           | 651 detik                  | 81% | 81%                             | 81%    | 81%        |
| 0,001            | 651 detik                  | 93% | 93%                             | 93%    | 93%        |

Tabel 5.28. Evaluasi model 2 kelas Senet50 Adam

Kedua menggunakan pengoptimalan RMSprop dapat dilihat pada [Tabel 5.29. Evaluasi model 2 kelas Senet50 RMSprop.](#page-115-1)

Tabel 5.29. Evaluasi model 2 kelas Senet50 RMSprop

<span id="page-115-1"></span>

| Learning<br>rate | Lama<br>waktu<br>pelatihan |     | Akurasi <i>Precision</i> | Recall | <b>F1-score</b> |
|------------------|----------------------------|-----|--------------------------|--------|-----------------|
| 0,00001          | 651 detik                  | 62% | 63%                      | 62%    | 62%             |
| 0,0001           | 654 detik                  | 90% | 90%                      | 90%    | 90%             |
| 0,001            | 654 detik                  | 87% | 90%                      | 87%    | 87%             |

Ketiga menggunakan pengoptimalan Adagrad dapat dilihat pada [Tabel 5.30. Evaluasi model 2 kelas Senet50 Adagrad.](#page-115-2)

Tabel 5.30. Evaluasi model 2 kelas Senet50 Adagrad

<span id="page-115-2"></span>

| Learning<br>rate | Lama<br>waktu<br>pelatihan |     | Akurasi <i>Precision</i> | Recall | $ F1$ -score $ $ |
|------------------|----------------------------|-----|--------------------------|--------|------------------|
| 0,00001          | 648 detik                  | 54% | 47%                      | 54%    | 47%              |
| 0,0001           | 648 detik                  | 61% | 90%                      | 61%    | 61%              |
| 0,001            | 648 detik                  | 84% | 84%                      | 84%    | 84%              |

#### **Skenario Uji Coba Pada Deteksi Wajah** 5.3.3

Pada skenario ini, terdapat 4 macam skenario uji coba berdasarkan *confidence value* yang telah ditetapkan. *Confidence value* yang akan digunakan adalah 60%, 70%, 80%, dan 90%. Setiap skenario nantinya akan diuji pada kumpulan *frame* berbasis video rekaman Mata Kuliah mahasiswa S2 Tahun Ajaran 2019/2020. Uji coba digunakan untuk mengukur *confidence value* yang sesuai dengan data yang digunakan. Berikut contoh hasil deteksi wajah pada rekaman kedua, *frame* ke-7 pada [Tabel 5.32.](#page-118-0)  [Evaluasi pada rekaman kedua](#page-118-0) dapat dilihat pada gambar dibawah ini.

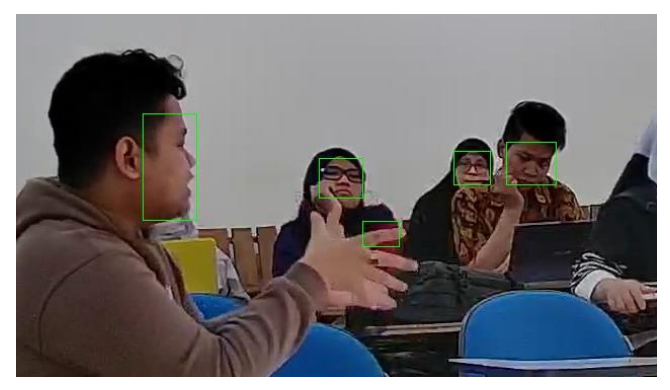

Gambar 5.3.2. Potongan hasil deteksi wajah ( 60% ) rekaman kedua frame ke-7

<span id="page-116-0"></span>Pada [Gambar 5.3.2,](#page-116-0) terdapat kesalahan deteksi berupa telunjuk jari. Terdapat beberapa analisa yang dapat menyebabkan kesalahan deteksi ini. Pertama, telunjuk jari memiliki *color feature* yang menyerupai warna dari wajah. Kedua, tekstur wajah jika dilakukan *block normalization* akan menyerupai jari telunjuk. Dan analisa terakhir karena jari telunjuk tersebut memiliki *image gradient* hitam yang menyerupai sepasang mata pada wajah manusia.

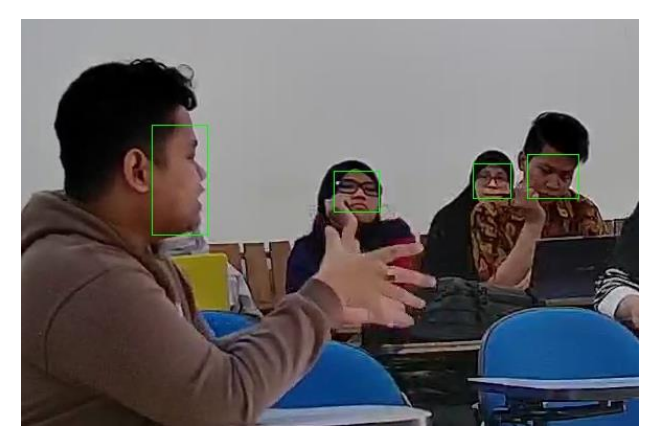

Gambar 5.3.3. Potongan hasil deteksi wajah ( 70% ) rekaman kedua *frame* ke-7

<span id="page-117-0"></span>Pada [Gambar 5.3.2,](#page-116-0) hasil deteksi dengan *confidence value*  60% didapatkan *bounding box* pada area telunjuk mahasiswa berjaket coklat. Sedangkan pada [Gambar 5.3.3,](#page-117-0) hasil dengan *confidence value* 70% didapatkan *bounding box* yang sesuai. Hasil evaluasi pada rekaman pertama dapat dilihat pada [Tabel 5.31.](#page-117-1)  [Evaluasi pada rekaman pertama.](#page-117-1)

<span id="page-117-1"></span>

|              |                 | Jumlah Wajah Terdeteksi |     |                  |     |
|--------------|-----------------|-------------------------|-----|------------------|-----|
| <b>Frame</b> | Jumlah<br>Wajah |                         |     | Confidence Value |     |
|              |                 | 60%                     | 70% | 80%              | 90% |
|              | 11              | 11                      | 11  |                  |     |
| 2            | 9               | 8                       | 8   | 8                | 6   |
| 3            | 10              | 9                       | 9   | 9                | 8   |
| 4            | 10              | 9                       |     |                  | 6   |
| 5            | 11              | 11                      | 11  | 11               | 11  |
| 6            | 12              | 11                      | 11  | 10               | 9   |
|              | 9               | 10                      | 9   | 9                | 9   |
| 8            |                 | 9                       | 9   |                  |     |
| 9            | $\overline{0}$  |                         |     | q                | o   |

Tabel 5.31. Evaluasi pada rekaman pertama

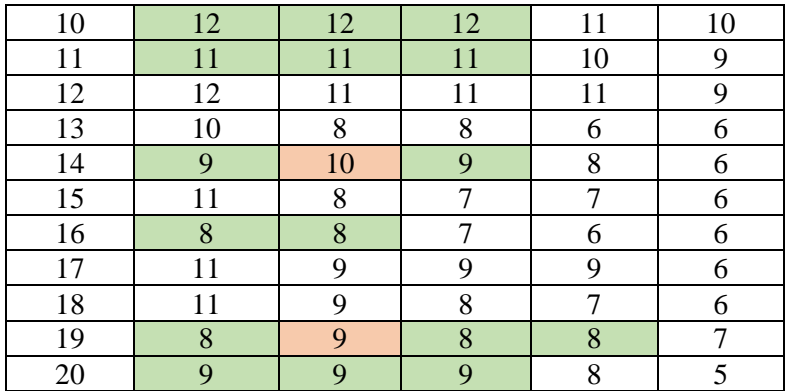

Hasil Evaluasi pada rekaman kedua dapat dilihat pada **[Tabel](#page-118-0)  5.32. [Evaluasi pada rekaman kedua](#page-118-0)**.

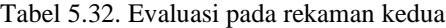

<span id="page-118-0"></span>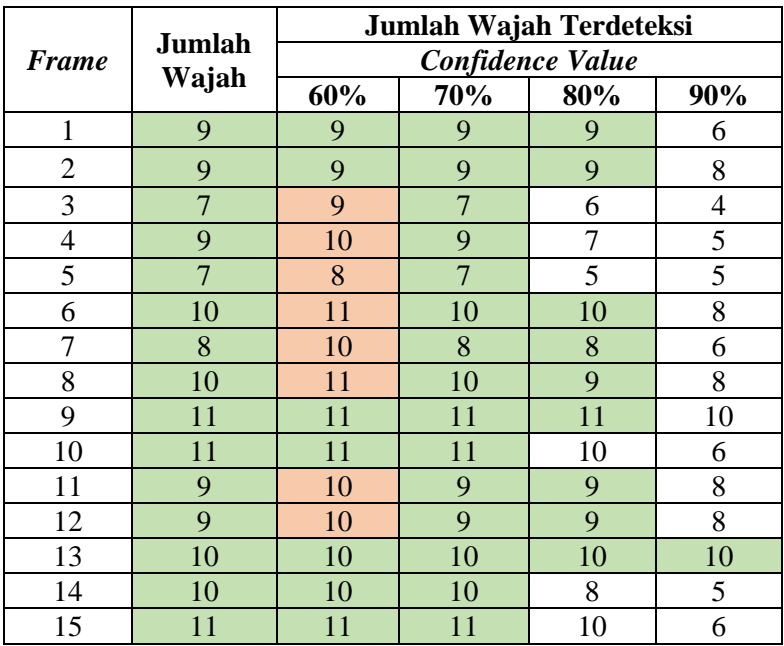

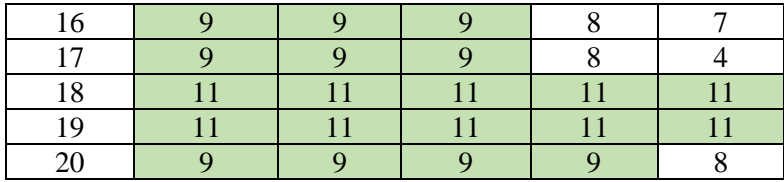

Hasil Evaluasi pada rekaman ketiga dapat dilihat pad[a Tabel](#page-119-0)  [5.33. Evaluasi pada rekaman ketiga](#page-119-0)**.**

<span id="page-119-0"></span>

|                |                | Jumlah Wajah Terdeteksi |                |                  |                          |  |
|----------------|----------------|-------------------------|----------------|------------------|--------------------------|--|
| <b>Frame</b>   | Jumlah         |                         |                | Confidence Value |                          |  |
|                | Wajah          | 60%                     | 70%            | 80%              | 90%                      |  |
| $\mathbf{1}$   | 10             | 10                      | 10             | 9                | 8                        |  |
| $\overline{2}$ | 10             | 10                      | 10             | 10               | 8                        |  |
| 3              | 10             | 9                       | 9              | 8                | $\overline{7}$           |  |
| $\overline{4}$ | 9              | $\overline{7}$          | $\overline{7}$ | $\overline{7}$   | 5                        |  |
| 5              | 9              | 9                       | 9              | 8                | 8                        |  |
| 6              | 9              | 9                       | 9              | 8                | 8                        |  |
| $\overline{7}$ | 8              | 8                       | 8              | 8                | 6                        |  |
| 8              | $\overline{7}$ | 8                       | $\overline{7}$ | 6                | 6                        |  |
| 9              | 8              | 9                       | 8              | 6                | 5                        |  |
| 10             | $\overline{7}$ | 8                       | $\overline{7}$ | $\overline{7}$   | $\overline{\mathcal{L}}$ |  |
| 11             | 9              | 8                       | 6              | 6                | 5                        |  |
| 12             | 9              | 9                       | 8              | 6                | 6                        |  |
| 13             | 10             | 10                      | 10             | 9                | 5                        |  |
| 14             | 9              | 9                       | 9              | 8                | 6                        |  |
| 15             | 8              | 9                       | 8              | 8                | 6                        |  |
| 16             | 10             | 8                       | 8              | 8                | 8                        |  |
| 17             | 6              | 6                       | 5              | $\overline{4}$   | 3                        |  |
| 18             | 9              | 8                       | 6              | 5                | $\overline{5}$           |  |
| 19             | 8              | 8                       | 8              | $\overline{7}$   | $\overline{7}$           |  |
| 20             | 12             | 12                      | 11             | 11               | 10                       |  |

Tabel 5.33. Evaluasi pada rekaman ketiga

Dilakukan juga uji coba terhadap model deteksi wajah yang telah dibuat pada tahap pelatihan deteksi wajah. Uji coba dilakukan dengan memberikan *IoU threshold* sebesar 50%, 60%, 70% dan 80%. Hasil uji coba dapat dilihat pad[a Tabel 5.34. Uji coba dengan](#page-120-0)  [IoU.](#page-120-0)

<span id="page-120-0"></span>

|              | <b>IoU</b> Threshold |        |        |        |  |  |
|--------------|----------------------|--------|--------|--------|--|--|
| <b>Nilai</b> | 50%                  | 60%    | 70%    | 80%    |  |  |
| TP           | 845                  | 827    | 713    | 405    |  |  |
| FP           | 10                   | 28     | 142    | 450    |  |  |
| <b>FN</b>    |                      | 19     | 133    | 441    |  |  |
| Precision    | 98,83%               | 96,73% | 83,39% | 47,37% |  |  |
| Recall       | 99,88%               | 97,75% | 84,28% | 47,87% |  |  |
| F1-Score     | 99,35%               | 97,24% | 83,83% | 47,62% |  |  |
| AP           | 99,72%               | 97,17% | 77,95% | 28,46% |  |  |

Tabel 5.34. Uji coba dengan IoU

Nilai TP merupakan nilai *True Positive*, nilai FP merupakan nilai *False Positive,* nilai FN merupakan nilai *False Negative*

#### **Skenario Performa Waktu Eksekusi Proses** 5.3.4

Pada skenario ini akan dilakukan uji coba terhadap waktu eksekusi seluruh proses. Proses yang diuji coba terdiri dari proses deteksi wajah, dan proses pengenalan ekspresi wajah terhadap sebuah *frame* pada data video. *Frame* yang digunakan sebanyak 20 *frame* untuk 3 video rekaman. Skenario uji coba ini digunakan untuk mengukur performa yang didapatkan dalam melakukan implementasi proses. Performa proses pada rekaman pertama dapat dilihat pada [Tabel 5.35. Performa proses pada rekaman pertama.](#page-121-0)

<span id="page-121-0"></span>

| <b>Frame</b>   | <b>Proses Deteksi</b><br>Wajah (ms) | <b>Proses</b><br>Pengenalan<br>Ekspresi Wajah<br>(ms) | <b>Proses</b><br>Pelacakan<br>Objek (ms) |
|----------------|-------------------------------------|-------------------------------------------------------|------------------------------------------|
| $\mathbf{1}$   | 638,608                             | 9,040                                                 | 8,110                                    |
| $\overline{c}$ | 282,762                             | 9,081                                                 | 8,011                                    |
| 3              | 283,096                             | 8,600                                                 | 7,899                                    |
| $\overline{4}$ | 281,656                             | 8,831                                                 | 7,022                                    |
| 5              | 283,975                             | 8,571                                                 | 7,219                                    |
| 6              | 283,180                             | 8,692                                                 | 7,482                                    |
| $\overline{7}$ | 282,285                             | 8,846                                                 | 7,802                                    |
| 8              | 282,253                             | 9,111                                                 | 7,085                                    |
| 9              | 285,136                             | 8,966                                                 | 7,723                                    |
| 10             | 280,281                             | 8,614                                                 | 7,729                                    |
| 11             | 283,638                             | 8,805                                                 | 7,465                                    |
| 12             | 280,503                             | 8,644                                                 | 6,992                                    |
| 13             | 284,460                             | 8,680                                                 | 7,640                                    |
| 14             | 281,792                             | 8,841                                                 | 7,303                                    |
| 15             | 282,258                             | 8,647                                                 | 7,293                                    |
| 16             | 281,935                             | 9,164                                                 | 7,893                                    |
| 17             | 282,398                             | 8,539                                                 | 7,775                                    |
| 18             | 281,613                             | 8,849                                                 | 7,594                                    |
| 19             | 284,055                             | 9,334                                                 | 8,143                                    |
| 20             | 283,939                             | 8,980                                                 | 7,955                                    |
| Rata-<br>rata  | 300,491                             | 8,842                                                 | 7,607                                    |

Tabel 5.35. Performa proses pada rekaman pertama

Performa proses pada rekaman kedua dapat dilihat pada [Tabel 5.36. Performa proses pada rekaman kedua.](#page-122-0)

<span id="page-122-0"></span>

| <b>Frame</b>             | <b>Proses Deteksi</b><br>Wajah (ms) | <b>Proses</b><br>Pengenalan<br>Ekspresi Wajah<br>(ms) | <b>Proses</b><br>Pelacakan<br>Objek (ms) |
|--------------------------|-------------------------------------|-------------------------------------------------------|------------------------------------------|
| 1                        | 610,850                             | 8,562                                                 | 10,510                                   |
| $\overline{2}$           | 279,159                             | 8,500                                                 | 10,586                                   |
| 3                        | 275,947                             | 8,370                                                 | 10,278                                   |
| $\overline{\mathcal{L}}$ | 279,281                             | 9,112                                                 | 10,528                                   |
| 5                        | 277,587                             | 8,827                                                 | 10,542                                   |
| 6                        | 276,844                             | 8,487                                                 | 10,712                                   |
| 7                        | 276,080                             | 9,145                                                 | 10,420                                   |
| 8                        | 279,682                             | 8,483                                                 | 9,162                                    |
| 9                        | 276,004                             | 9,685                                                 | 11,977                                   |
| 10                       | 281,787                             | 8,631                                                 | 10,610                                   |
| 11                       | 275,803                             | 8,611                                                 | 10,362                                   |
| 12                       | 279,530                             | 8,544                                                 | 10,780                                   |
| 13                       | 276,747                             | 12,021                                                | 10,599                                   |
| 14                       | 278,654                             | 8,730                                                 | 10,583                                   |
| 15                       | 277,256                             | 10,152                                                | 10,520                                   |
| 16                       | 277,884                             | 8,530                                                 | 10,623                                   |
| 17                       | 280,413                             | 8,638                                                 | 10,493                                   |
| 18                       | 278,258                             | 8,582                                                 | 10,430                                   |
| 19                       | 280,115                             | 8,781                                                 | 10,528                                   |
| 20                       | 276,330                             | 8,644                                                 | 10,535                                   |
| Rata-<br>rata            | 294,711                             | 8,952                                                 | 10,539                                   |

Tabel 5.36. Performa proses pada rekaman kedua

Performa proses pada rekaman ketiga dapat dilihat pada [Tabel 5.37. Performa proses pada rekaman ketiga.](#page-123-0)

<span id="page-123-0"></span>

| <b>Frame</b>   | <b>Proses Deteksi</b><br>Wajah (ms) | <b>Proses</b><br>Pengenalan<br>Ekspresi Wajah<br>(ms) | <b>Proses</b><br>Pelacakan<br>Objek (ms) |
|----------------|-------------------------------------|-------------------------------------------------------|------------------------------------------|
| 1              | 694,315                             | 8,877                                                 | 10,697                                   |
| $\overline{2}$ | 278,177                             | 8,720                                                 | 11,341                                   |
| 3              | 278,579                             | 8,906                                                 | 10,710                                   |
| $\overline{4}$ | 279,375                             | 8,636                                                 | 10,486                                   |
| 5              | 276,580                             | 8,677                                                 | 10,479                                   |
| 6              | 278,054                             | 8,892                                                 | 10,750                                   |
| $\overline{7}$ | 279,545                             | 8,970                                                 | 2,286                                    |
| 8              | 281,545                             | 8,646                                                 | 10,924                                   |
| 9              | 278,784                             | 8,753                                                 | 10,997                                   |
| 10             | 277,934                             | 8,654                                                 | 10,830                                   |
| 11             | 279,172                             | 8,640                                                 | 10,541                                   |
| 12             | 278,350                             | 8,623                                                 | 10,458                                   |
| 13             | 278,984                             | 8,652                                                 | 10,534                                   |
| 14             | 278,027                             | 8,702                                                 | 11,192                                   |
| 15             | 278,629                             | 8,932                                                 | 10,884                                   |
| 16             | 286,149                             | 8,495                                                 | 10,956                                   |
| 17             | 281,843                             | 8,625                                                 | 11,396                                   |
| 18             | 277,565                             | 8,536                                                 | 11,007                                   |
| 19             | 279,543                             | 9,631                                                 | 10,967                                   |
| 20             | 278,862                             | 8,544                                                 | 10,186                                   |
| Rata-<br>rata  | 300,001                             | 8,755                                                 | 10,381                                   |

Tabel 5.37. Performa proses pada rekaman ketiga

Dari ketiga performa diatas didapatkan waktu proses deteksi wajah *frame* pertama selama ± 600 ms, waktu rata-rata proses deteksi wajah selama ± 300 ms, waktu rata-rata proses pengenalan ekspresi wajah selama ± 8 ms, dan waktu rata-rata proses pelacakan objek selama ± 10ms. Dalam uji coba performa ini,

perangkat keras yang digunakan adalah Intel(R) Xeon(R) dengan kecepatan 2.00 GHz, *Random Access Memory* (RAM) sebesar 13 GB, dan mempunyai *Graphics Processing Unit* (GPU) yaitu NVIDIA Tesla K80 sebesar 16 GB.

### **Evaluasi Hasil Sistem**

Pada evaluasi hasil sistem, akan ditampilkan informasi mengenai hasil keluaran sistem yang telah diimplementasikan. Data video yang digunakan adalah salah satu rekaman Mata Kuliah mahasiswa S2 Tahun Ajaran 2019/2020 dengan spesifikasi dapat dilihat pada [Tabel 5.38. Spesifikasi data evaluasi hasil sistem.](#page-124-0)

<span id="page-124-0"></span>

| Keterangan           | <b>Spesifikasi</b> |
|----------------------|--------------------|
| Ukuran resolusi asli | 1920 x 1080        |
| Ekstensi             | .mp4               |
| <b>FPS</b>           | 20                 |
| Durasi               | 1 menit 40 detik   |
| Ukuran file          | 8219 KB            |
| Kanal warna          | 3(RGB)             |

Tabel 5.38. Spesifikasi data evaluasi hasil sistem

Dengan menggunakan 2 *frame* tiap detik untuk dilakukan pengenalan, didapatkan waktu eksekusi sistem selama 1 menit 44 detik. Dengan waktu eksekusi tersebut, video rekaman dibagi menjadi ± 200 *frame* untuk dilakukan pengenalan. Dalam seluruh *frame* terdapat 1793 deteksi wajah sesuai dengan *threshold* yang digunakan. Hasil rata-rata confidence, rata-rata akurasi pengenalan ekspresi dan jumlah *frame* tiap subjek dapat dilihat pada [Tabel](#page-125-0)  [5.39. Hasil evaluasi rekaman.](#page-125-0)

<span id="page-125-0"></span>

| <b>Subjek</b>    | Rata-rata<br>Confidence | Rata-rata<br><b>Akurasi</b><br>Pengenalan<br><b>Ekspresi</b> | Jumlah <i>Frame</i> |
|------------------|-------------------------|--------------------------------------------------------------|---------------------|
| ID <sub>0</sub>  | 0,944511                | 0,981097                                                     | 200                 |
| ID <sub>1</sub>  | 0,804464                | 0,86632                                                      | 198                 |
| ID <sub>2</sub>  | 0,857359                | 0.935497                                                     | 198                 |
| ID <sub>3</sub>  | 0.983343                | 0,943215                                                     | <b>200</b>          |
| ID <sub>4</sub>  | 0,852467                |                                                              | 155                 |
| ID <sub>5</sub>  | 0,870866                |                                                              | 173                 |
| ID <sub>6</sub>  | 0,952148                | 0,999832                                                     | 176                 |
| ID <sub>7</sub>  | 0,906006                | 0.997241                                                     | 176                 |
| ID <sub>8</sub>  | 0,834946                | 0,882492                                                     | 29                  |
| ID <sub>9</sub>  | 0,867269                | 0,993137                                                     | 54                  |
| ID <sub>10</sub> | 0.832298                | 0,849512                                                     | 130                 |

Tabel 5.39. Hasil evaluasi rekaman

Potongan *frame* dengan subjek – ID 0, ID 1, dan ID 2 dapat dilihat pada [Gambar 5.3.4.](#page-125-1)

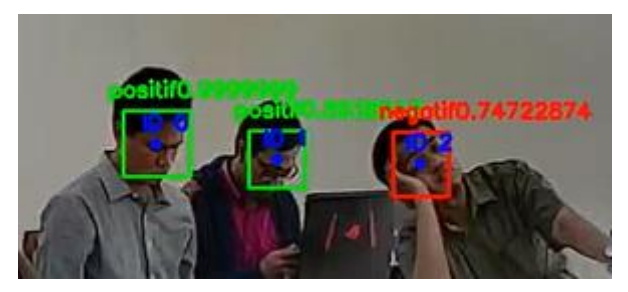

Gambar 5.3.4. Potongan *frame* dengan subjek

<span id="page-125-1"></span>Rekap hasil pengenalan ekspresi dengan menggunakan *query* pada bagian [Implementasi Tahap Rekap Hasil Pengenalan](#page-88-0) dapat dilihat pada [Tabel 5.40. Rekap hasil sistem.](#page-126-0)

<span id="page-126-0"></span>

| <b>Subjek</b>   | Jumlah<br><b>Ekspresi</b><br><b>Negatif</b> | Jumlah<br><b>Ekspresi Positif</b> | <b>Persentase</b><br><b>Ekspresi Positif</b> |
|-----------------|---------------------------------------------|-----------------------------------|----------------------------------------------|
| ID <sub>0</sub> |                                             | 193                               | 97%                                          |
| ID <sub>1</sub> | 25                                          | 173                               | 87%                                          |
| ID <sub>2</sub> | 67                                          | 131                               | 66%                                          |
| ID <sub>3</sub> | 66                                          | 134                               | 67%                                          |
| ID4             |                                             | 155                               | 100%                                         |
| ID <sub>5</sub> | 0                                           | 173                               | 100%                                         |
| ID <sub>6</sub> |                                             | 176                               | 100%                                         |
| ID <sub>7</sub> |                                             | 175                               | 99%                                          |
| ID <sub>8</sub> | 8                                           | 21                                | 72%                                          |
| ID <sub>9</sub> |                                             | 54                                | 100%                                         |
| ID 10           | 25                                          | 105                               | 81%                                          |

Tabel 5.40. Rekap hasil sistem

Untuk rekap hasil dengan menggunakan *win – loss chart* dapat dilihat pada [Gambar 5.3.5.](#page-127-0) Keterangan hijau untuk ekspresi positif dan merah untuk ekspresi negatif.

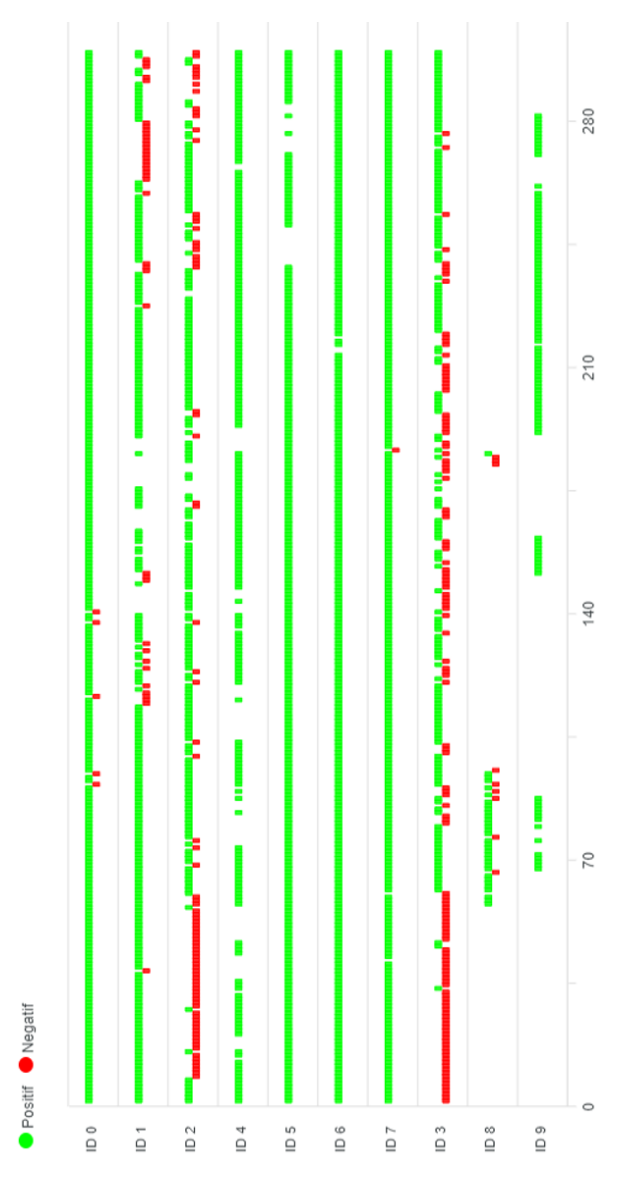

<span id="page-127-0"></span>Gambar 5.3.5. Rekap hasil setiap subjek

#### 536 **Evaluasi Kesalahan Klasifikasi**

Pada evaluasi ini, terdapat beberapa kesalahan klasifikasi pada model yang telah dibangun. Dilakukan analisa pada setiap kesalahan klasifikasi yang ditemukan. Kesalahan klasifikasi pada tugas akhir ini terdapat pada model dengan dataset CK+ dengan 7 kelas.

Hasil klasifikasi pada data tes dapat dilihat pada [Gambar](#page-128-0)  [5.3.6.](#page-128-0) Dari hasil prediksi kelas oleh model yang dibangun, didapatkan persebaran hasil prediksi yang sesuai dengan kelas aslinya. Dari 197 data tes, hanya terdapat 7 citra yang tidak sesuai dengan kelas aslinya.

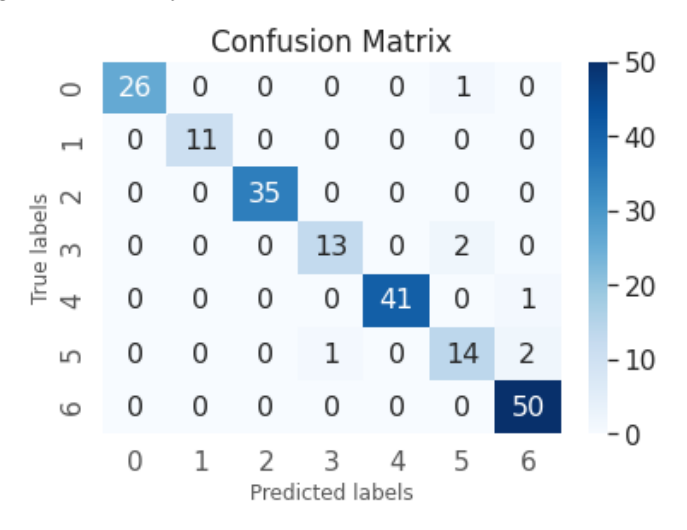

Gambar 5.3.6. Confusion matrix CK+ Adam 0,001

<span id="page-128-0"></span>Berikut kode label yang terdapat pada [Gambar 5.3.6.](#page-128-0)  [Confusion matrix CK+ Adam 0,001.](#page-128-0) 0 merupakan label marah, 1 merupakan label netral, 2 merupakan label jijik, 3 merupakan label takut, 4 merupakan label senang, 5 merupakan label sedih, dan 6 merupakan label terkejut.

Kesalahan prediksi terdapat pada prediksi kelas takut, sedih, dan terkejut. Sebagai contoh prediksi kelas sedih mendeteksi 2 gambar sebagai kelas takut. Hal ini dikarenakan terdapat kemiripan teksture gambar pada kedua kelas tersebut. Pada [Gambar 5.3.7](#page-129-0) terdapat teksture alis, mata dan lekukan pipi hampir sama, maka dari itu dianggap sebagai kelas yang sama.

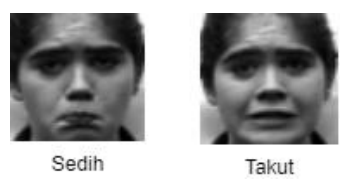

Gambar 5.3.7. Ekspresi sedih dan takut

<span id="page-129-0"></span>Selain itu, pada saat pengujian menggunakan model dengan 2 kelas, terdapat kesalahan klasifikasi terhadap kelompok ekspresi negatif. Pada [Gambar 5.3.8,](#page-129-1) mahasiswa yang duduk paling kanan terdeteksi sebagai kelompok ekspresi positif. Mahasiswa tersebut sedang tertidur, namun prediksi dengan model dianggap sebagai kelas positif. Hal ini terjadi akibat area telapak tangan menjadi satu area yang akan diprediksi membuat terjadinya *noise* yang membuat kerja model tidak maksimal. Namun berdasarkan *confidence score* yang tertera, model tidak yakin dalam mengklasifikasikannya karena *confidence score* mendapatkan 81% sebagai ekspresi positif. Berbeda dengan prediksi lainnya yang mendapatkan *confidence score* mendekati 99%.

<span id="page-129-1"></span>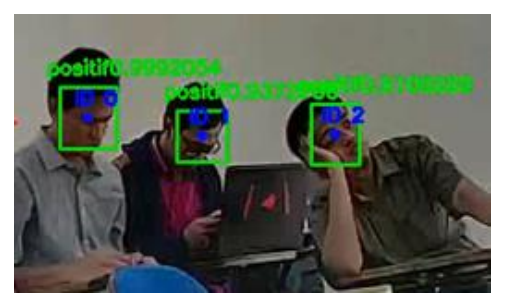

Gambar 5.3.8. Kesalahan klasifikasi negative

# **BAB VI KESIMPULAN DAN SARAN**

Bab ini membahas tentang kesimpulan yang didasari oleh hasil uji coba yang telah dilakukan terhadap *You Only Look Once* (YOLO) dan *Convolutional Neural Network* (CNN) pada bab sebelumnya. Kesimpulan nantinya sebagai jawaban dari rumusan masalah yang dikemukakan. Selain kesimpulan, juga terdapat saran yang ditujukan untuk pengembangan penelitian lebih lanjut di masa depan.

### **6.1 Kesimpulan**

Dalam pengerjaan Tugas Akhir ini setelah melalui tahap perancangan aplikasi, implementasi metode, serta uji coba, diperoleh kesimpulan sebagai berikut:

- 1. Dengan menggunakan *framework* Darknet, dapat dilatih sebuah pendeteksi objek dengan kelas wajah. Dengan menggunakan *pretrained convolutional layer weights*, didapatkan pendeteksi yang dapat bekerja pada sistem monitoring.
- 2. Berikut Uji coba pada setiap model yang telah diimplementasikan :
	- 1. Berdasarkan uji coba model pada data diolah sendiri, model yang dibangun menghasilkan akurasi paling baik yaitu sebesar 98% untuk arsitektur VGG16 dengan menggunakan algoritma optimasi Adam dan *learning rate* sebesar 0,0001.
	- 2. Berdasarkan uji coba model pada data CK+ untuk 7 kelas, model yang dibangun menghasilkan akurasi paling baik yaitu sebesar 97% untuk arsitektur VGG16 dengan menggunakan algoritma optimasi Adam dan *learning rate* sebesar 0,001.
- 3. Berdasarkan uji coba model pada data CK+ untuk 2 kelas, model yang dibangun menghasilkan akurasi paling baik yaitu sebesar 98% untuk arsitektur VGG16 dengan menggunakan algoritma optimasi Adam dan *learning rate* sebesar 0,0001.
- 4. Berdasarkan 3 uji coba model, pembangunan model terbaik pada pengenalan wajah adalah arsitektur VGG16 dengan algoritma optimasi Adam dengan *learning rate* yang disesuaikan.
- 5. Berdasarkan evaluasi terhadap deteksi wajah, model yang dibangun menghasilkan ketepatan paling baik yaitu pada nilai kepercayaan diatas 70%.
- 6. Berdasarkan evaluasi terhadap deteksi wajah dengan menggunakan *IoU threshold*, model yang dibangun menghasilkan *precision* sebesar 98,83%, *recall* sebesar 99,88%, *F1-score* sebesar 99,35%, dan *Average Precision* sebesar 99,72% yaitu pada nilai *IoU threshold* sebesar 50%.
- 3. Berdasarkan evaluasi terhadap waktu proses sistem, didapatkan rata-rata waktu proses deteksi wajah selama ± 300 milidetik, rata-rata waktu proses pengenalan ekspresi wajah selama  $\pm 8$  milidetik, dan rata-rata waktu proses pelacakan wajah selama ± 10 milidetik. Dengan melakukan penyimpanan hasil pengenalan pada sebuah database MySQL, pengelolaan hasil rekapitulasi dapat diakses terhadap pengguna yang berbeda.

### **6.2 Saran**

Saran yang diberikan untuk pengenalan ekspresi wajah pada pengembangan sistem monitoring perkuliahan, yaitu:

- 1. Melakukan survei atau korespondensi dalam menentukan kelompok ekspresi terhadap data yang diolah secara mandiri.
- 2. Membagi target responden menjadi responden dan pakar sebagai salah satu pertimbangan dalam menentukan kelompok ekspresi.
- 3. Menambahkan variasi kondisi ekspresi wajah pada data latih berdasarkan kondisi sesungguhnya pada proses pembelajaran di kelas, contoh: tertawa, senang, murung, dan lainnya.
- 4. Melakukan proses augmentasi menggunakan *Generative Adversarial Network* (GAN) untuk menambah jumlah ekspresi wajah data latih sesuai dengan koefisien yang diperlukan.
- 5. Melakukan eksplorasi terhadap *object tracking* seperti *Deep Sort.*
- 6. Meningkatkan waktu proses deteksi wajah dengan menggunakan perangkat keras GPU dengan *Compute Capability* diatas 5,3. Dalam tugas akhir ini GPU yang digunakan adalah NVIDIA Tesla K80 *Compute Capability* sebesar 3,7.
- 7. Menggunakan video dengan resolusi lebih tinggi untuk mendapatkan hasil deteksi yang lebih optimal.

*(Halaman ini sengaja dikosongkan)*

# **DAFTAR PUSTAKA**

- [1] N. K. Benamara, M. Val-Calvo, J. R. Alvarez-Sanchez, A. Diaz-Morcillo, J. M. F. Vicente, E. Fernandez-Jover dan T. B. Stambouli, "Real-Time Emotional Recognition for Sociable Robotics Based on Deep Neural Networks Ensemble," 2019.
- [2] A. Karpathy, "Convolutional Neural Networks for Visual Recognition," Stanford University, [Online]. Available: http://cs231n.github.io/. [Diakses 30 March 2020].
- [3] S. Sena, "Medium," 13 Novermber 2017. [Online]. Available: https://medium.com/@samuelsena/pengenalan-deeplearning-part-7-convolutional-neural-network-cnnb003b477dc94. [Diakses 13 March 2020].
- [4] S. Sena, "Pengenalan Deep Learning Neural Network," 28 October 207. [Online]. Available: https://medium.com/@samuelsena/pengenalan-deeplearning-8fbb7d8028ac. [Diakses 30 March 2020].
- [5] K. H. a. X. Z. a. S. R. a. J. Sun, "Deep Residual Learning for Image Recognition," *he2015deep,* 2015.
- [6] K. Simonyan, "Very Deep Convolutional Networks For Largescale Image Recognition," *Very Deep Convolutional Networks For Large-scale Image Recognition,* vol. I, no. 12, p. 14, 2015.
- [7] P. Lucey, J. F. Cohn, T. Kanade, J. Saragih, Z. Ambadar dan I. Matthews, "The Extended Cohn-Kanade Dataset (CK+): A complete facial expression dataset for action unit and emotion-specified expression," *3rd IEEE Workshop on CVPR for Human Communicative Behavior Analysis,*  2010.
- [8] P. F. W. V. &. T. S. S. Ekman, "Facial Affect Scoring Technique: A First Validity Study," *Facial Affect Scoring Technique: A First Validity Study,* vol. 3, no. Semiotica, pp. 37-58, 1971.
- [9] D. &. O. S. &. a. T. B. &. M. A. &. N. N. &. O. A. T. Beh Mei Yin, "Fusion of face recognition and facial expression detection for authentication: a proposed model," *Fusion of face recognition and facial expression detection for authentication: a proposed model,* pp. 1-8, 2017.
- [10 Y. C. S. W. a. L. Z. X. Du, "Overview of deep learning," *2016 31st Youth Academic Annual Conference of Chinese Association of Automation (YAC),* pp. 159-164, 2016.
- [11 S. Fadillah, "Penerapan Pengolahan Citra menggunakan Metode Deep Learning untuk Mendeteksi Kecacatan Permukaan Buah Manggis," Yogyakarta, 2017.
- $[12 S.$ Saha. [Online]. Available: https://towardsdatascience.com/a-comprehensiveguide-to-convolutional-neural-networks-the-eli5-way-3bd2b1164a53.
- [13 J. Redmon, S. Divvala, R. Girshick dan A. Fahradi, "You only look once: Unified, real-time object detection," *Proceedings of the IEEE conference on computer vision and pattern recognition,* pp. 779-788, 2016.
- [14 A. J. A. J. S. M. Jacinto C. Nascimento, "AN ALGORITHM FOR CENTROID-BASED TRACKING OF MOVING OBJECTS," *AN ALGORITHM FOR CENTROID-BASED TRACKING OF MOVING OBJECTS,* 1999.
- [15 A. Rosebrock, "pyimagesearch," 23 July 2018. [Online]. Available: https://www.pyimagesearch.com/2018/07/23/simpleobject-tracking-with-opencv/. [Diakses Juni 2020].
- [16 F. Dirfaux, "Key frame selection to represent a video," *Proceedings 2000 International Conference on Image Processing (Cat. No.00CH37101),* vol. 2, pp. 275-278, 2002.
- [17 rcmalli, "Github Keras VGGFace," Github, [Online]. Available: https://github.com/rcmalli/keras-vggface. [Diakses 4 February 2020].
- [18 L. S. S. A. G. S. E. W. Jie Hu, "Squeeze-and-Excitation Networks," *Squeeze-and-Excitation Networks,* 2019.
- [19 A. Deis, "Data Augmentation for Deep Learning," [Online]. Available: https://towardsdatascience.com/dataaugmentation-for-deep-learning-4fe21d1a4eb9.
- [20 R. Irsyad, "Penggunaan Python Web Framework Flask Untuk Pemula," *Penggunaan Python Web Framework Flask Untuk Pemula.*
- [21 tzutalin. "Github LabelImg," [Online]. Available: https://github.com/tzutalin/labelImg.
- [22 G. Hinton, *Neural Networks for Machine Learning.*
- [23 N. Z. a. S. R. S. Mohseni, "Facial expression recognition using anatomy based facial graph," *2014 IEEE International Conference on Systems, Man, and Cybernetics (SMC),* pp. 3715-3719, 2014.
- [24 K. S. B. a. M. T. Eskil, "Anatomy based features for facial expression recognition," *2014 22nd Signal Processing and Communications Applications Conference (SIU),* pp. 172-175, 2014.
- [25 "Sci-Py.org," Sci-Py.org, [Online]. Available: https://www.scipy.org/about.html. [Diakses 8 March 2020].
- [26 G. Nishad, "Medium," 2 March 2019. [Online]. Available: https://towardsdatascience.com/you-only-look-onceyolo-implementing-yolo-in-less-than-30-lines-ofpython-code-97fb9835bfd2. [Diakses 13 March 2020].
- [27 A. Rosebrock, "pyimagesearch," 7 November 2016. [Online]. Available: https://www.pyimagesearch.com/2016/11/07/intersec tion-over-union-iou-for-object-detection/. [Diakses 12 March 2020].
- [28 Y. Yun, "Github," 21 February 2019. [Online]. Available: https://github.com/YunYang1994/tensorflow-yolov3. [Diakses 13 March 2020].
- [29 K. a. Z. Z. a. L. Z. a. Q. Y. Zhang, "Joint Face Detection and Alignment Using Multitask Cascaded Convolutional Networks," *IEEE Signal Processing Letters,* vol. 23, p. 10, 2016.
- [30 I. W. Suartika, A. Y. Wijaya dan R. Soelaiman, "Klasifikasi Citra Menggunakan Convolutional pada Caltech 101," *JURNAL TEKNIK ITS,* vol. 5, 2016.
- [31 "About Python," Python, [Online]. Available: https://www.python.org/about/. [Diakses 30 November 2018].
- [32 "An Intuitive Explanation of Convolutional Neural Networks," Ujjwalkarn, 11 August 2016. [Online]. Available: https://ujjwalkarn.me/2016/08/11/intuitiveexplanation-convnets. [Diakses 29 November 2018].
- [33 "Deep learning for complete beginners: convolutional neural networks with keras," Cambridgespark, 20 March 2017. [Online]. Available: https://cambridgespark.com/content/tutorials/convolu

tional-neural-networks-with-keras/index.html. [Diakses 29 November 2018].

- [34 "Keras: The Python Deep Learning library," Keras, [Online]. Available: https://keras.io/. [Diakses 30 November 2018].
- [35 "Matplotlib," Matplotlib, [Online]. Available: https://matplotlib.org/index.html. [Diakses 30 November 2018].
- [36 "NumPy," NumPy, [Online]. Available: http://www.numpy.org/. [Diakses 30 November 2018].
- [37 "OpenCV," [Online]. Available: https://opencv.org/. [Diakses 30 November 2018].
- [38 "Scikit-learn," Scikit-learn, [Online]. Available: http://scikitlearn.org/stable/index.html. [Diakses 30 November 2018].
- [39 "TensorFlow." TensorFlow. [Online]. Available: https://www.tensorflow.org/. [Diakses 30 November 2018].
- [40 A. Budhiraja, "Dropout in (Deep) Machine Learning," [Online]. Available: https://medium.com/@amarbudhiraja/https-mediumcom-amarbudhiraja-learning-less-to-learn-betterdropout-in-deep-machine-learning-74334da4bfc5. [Diakses 11 12 2018].
- [41 S. Ruder, "Ruder.io," 19 January 2016. [Online]. Available: http://ruder.io/optimizing-gradientdescent/index.html#rmsprop. [Diakses 23 December 2018].
- [42 s.-i. d. team, scikit-image, [Online]. Available: https://scikitimage.org. [Diakses 8 11 2019].
- [43 "Binary Image Analysis," dalam *Computer Vision*, 2000, pp. 63-75.
- [44 "Elman Networks," Mnemosyne Studio, [Online]. Available: http://mnemstudio.org/neural-networks-elman.htm. [Diakses 8 11 2019].
- [45 S. C. Pau, "SEGMENTATION-FREE LICENSE PLATE RECOGNITION USING DEEP LEARNING," *A project report submitted in partial fulfilment of the requirements for the award of Bachelor of Science (Hons.) Software Engineering ,* 2017.
- [46 S. Narkhede, "Understanding Confusion Matrix," [Online]. Available: https://towardsdatascience.com/understandingconfusion-matrix-a9ad42dcfd62. [Diakses 29 May 2019].
- [47 W. Liu, D. Anguelov, D. Erhan, C. Szegedy, S. Reed, C.-Y. Fu dan A. C. Berg, "SSD: Single Shot Multibox Detector," vol. 5, 2016.
- [48 J. B. ANDREAS GIRGENSOHN, "Time-Constrained Keyframe Selection Technique," *Time-Constrained Keyframe Selection Technique,* vol. 11, pp. 347-358, 2000.
- [49 S. Narkhede, "Understanding Confusion Matrix," [Online]. Available: https://towardsdatascience.com/understandingconfusion-matrix-a9ad42dcfd62. [Diakses 29 May 2019].

# **BIODATA PENULIS**

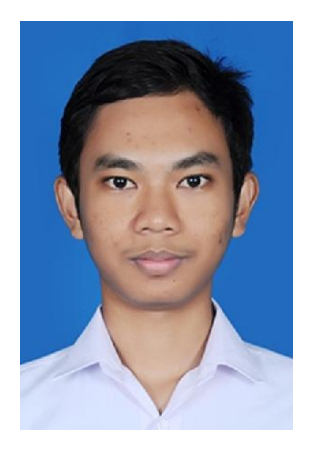

Marde Fasma, lahir di Surabayapada tanggal 6 Agustus 1998. Penulis menempuh pendidikan mulai dari TK Insan Mulya (2004 – 2006), SD Insan Mulya (2006 – 2012), SD Negeri 01 Winongo (2006 – 2012), SMP Negeri 1 Madiun (2012 – 2014), SMA Negeri 3 Madiun (2014 – 2016), dan sekarang sedang menjalani pendidikan S1 Teknik Informatika di ITS. Penulis aktif dalam organisasi dan kepanitiaan menjadi Sekretaris Umum Lembaga Dakwah Jurusan Keluarga Muslim Informatika,

staff ahli Himpunan Mahasiswa Teknik Informatika, administrator laboratorium *Mobile Innovation* Studio, dan Schematics. Komunikasi dengan penulis dapat melalui telepon: +6289615125347 dan *email*: **mardefasma123up@gmail.com**.